<span id="page-0-0"></span>[Prefazione](#page-1-0) [Istruzioni di sicurezza](#page-2-0) **[Introduzione](#page-4-0) [Impostazione](#page-5-0)** [Uso del televisore a cristalli liquidi](#page-6-0) [Risoluzione dei problemi](#page-7-0) [Dati tecnici](#page-11-0) [Avvisi sulla regolamentazione](#page-18-0) [Informazioni per contattare Dell](#page-25-0) [Limiti di garanzia](#page-34-0) **[Documentazione](#page-42-0)** 

#### **Le informazioni di questo documento sono soggette a modifica senza preavviso. © 2003 Dell Computer Corporation. Tutti i diritti riservati.**

È vietato qualsiasi tipo di riproduzione senza l'autorizzazione scritta di Dell Computer Corporation.

Marchi commerciali usati in questo documento: *Dell* ed il logo *DELL* sono marchi commerciali di Dell Computer Corporation; *Microsoft*, *Windows* e *Windows NT* sono marchi commerciali registrati di Microsoft Corporation; *VESA* è un marchio commerciale registrato di Video Electronics Standards Association; *IBM* è un marchio commerciale registrato di International Business Machines Corporation; *Adobe* è un marchio commerciale di Adobe Systems Incorporated, che potrebbe non essere registrato in alcuni paesi. In qualità di partner della ENERGY STAR, Dell Computer Corporation ha stabilito che questo prodotto soddisfa le linee guida della ENERGY STAR in materia di efficienza energetica.

È possibile che in questo documento vengano usati altri marchi registrati e denominazioni commerciali per fare riferimento ad entità che reclamano la proprietà dei marchi e delle denominazioni o dei rispettivi prodotti. Dell Computer Corporation declina qualsiasi interesse per la proprietà di marchi commerciali e di denominazioni commerciali che non siano i propri.

*Versione iniziale: ottobre 2003*

# <span id="page-1-0"></span>**Prefazione: Manuale dell'utente del televisore a cristalli liquidi Dell™ W1700**

[Informazioni su questa guida](#page-1-1) · [Convenzioni tipografiche](#page-1-2)

# <span id="page-1-1"></span>**Informazioni su questa guida**

Questa guida è destinata a coloro che utilizzano il televisore a cristalli liquidi Dell™ W1700. Descrive le caratteristiche, l'impostazione ed il funzionamento del prodotto.

Sono presenti le sezioni riportate di seguito.

- · [Istruzioni per la sicurezza](#page-2-0): in questa sezione sono descritte le informazioni inerenti alla sicurezza.
- [Introduzione](#page-4-0): fornisce una descrizione generale delle caratteristiche del televisore a cristalli liquidi ed una panoramica sul televisore.
- . [Impostazione](#page-5-0): in questa sezione viene descritto il processo di impostazione iniziale.
- [Uso del televisore a cristalli liquidi](#page-6-0): descrive sommariamente le modalità d'uso del televisore a cristalli liquidi.
- [Risoluzione dei problemi](#page-7-0): fornisce suggerimenti e soluzioni per i problemi comuni.
- [Dati tecnici](#page-11-0): in questa sezione si elencano i dati tecnici del televisore a cristalli liquidi.
- [Regolamentazione:](#page-18-0) in questa sezione vengono specificate le certificazioni e gli avvisi sulla regolamentazione.
- [Informazioni per contattare Dell](#page-25-0): in questa sezione sono segnalate le informazioni per l'assistenza tecnica Dell.
- · [Limiti di garanzia](#page-34-0): descrive le informazioni inerenti alla garanzia per questo prodotto.
- [Documentazione](#page-42-0): questa sezione fornisce dell'ulteriore documentazione valida per questo prodotto.

# <span id="page-1-2"></span>**Convenzioni tipografiche**

Nelle sottosezioni che seguono si descrivono le convenzioni tipografiche utilizzate in questo documento.

### **Note, avvisi e precauzioni**

In questa guida, è possibile che parti di testo siano accompagnate da un'icona e da un simbolo stampato in grassetto o in corsivo. Tali parti sono note, avvisi e avvertenze e sono utilizzate nel modo descritto di seguito.

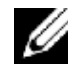

*NOTA: una NOTA indica informazioni importanti che aiutano l'utente a utilizzare in modo migliore il proprio computer.*

**AVVISO: un AVVISO indica un potenziale danno all'hardware o la perdita di dati e descrive come evitare il problema.**

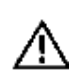

**AVVERTENZA: un'AVVERTENZA indica la possibilità di danni alla proprietà, lesioni alle persone o decesso.**

È possibile che alcune avvertenze appaiano in formati alternativi e che non siano accompagnate da un'icona. In tali casi, la specifica presentazione dell'avvertenza è imposta dall'organismo di regolamentazione.

[Pagina precedente del Sommario](#page-0-0)

# <span id="page-2-0"></span>**Istruzioni per la sicurezza: Manuale dell'utente del televisore a cristalli liquidi Dell™ W1700**

**Attenzione: l'uso di comandi, regolazioni o procedure diverso da quello specificato in questa documentazione può provocare un'esposizione a shock, pericoli di alta tensione e/o a pericoli di origine meccanica.**

Leggere e seguire le istruzioni indicate quando si collega ed utilizza il televisore a cristalli liquidi.

- Per evitare danni al computer, assicurarsi che il selettore della tensione per l'alimentazione del computer sia impostato in modo da corrispondere all'alimentazione in c.a. (CA) disponibile nel proprio paese:
	- 115 volt (V)/60 Hertz (Hz) nella maggior parte dei paesi del Nord e Sud America ed in alcuni paesi estremorientali come ad esempio Giappone, Corea del Sud (anche 220 volt (V)/60 Hertz (Hz)) e Taiwan.

230 volt (V)/50 Hertz (Hz) nella maggior parte dei paesi dell'Europa, del Medio Oriente e dell'Estremo Oriente. Assicurarsi che la classificazione elettrica del televisore a cristalli liquidi sia appropriata per funzionare con la corrente elettrica erogata nel paese.

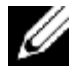

*Nota: questo televisore a cristalli liquidi non necessita o non dispone di un selettore di tensione per impostare la tensione CA secondo gli intervalli descritti nel paragrafo relativo alle parti elettriche per il PC riportato nella sezione dei Dati tecnici.*

- Non inserire mai oggetti metallici nelle feritoie del televisore a cristalli liquidi, onde evitare il pericolo di scosse elettriche.
- Per evitare scosse elettriche, non toccare mai l'interno del televisore a cristalli liquidi. Il telaio del televisore a cristalli liquidi deve essere aperto solo da un tecnico qualificato.
- Non utilizzare mai il televisore a cristalli liquidi se il cavo di alimentazione è danneggiato. Non appoggiare nulla sopra al cavo di alimentazione. Tenere il cavo di alimentazione in un punto in cui non venga calpestato dalle persone.
- Per scollegare il televisore a cristalli liquidi dalla presa elettrica, assicurarsi di afferrare la spina e non il cavo.
- La spina polarizzata o dotata di messa a terra garantisce una maggior sicurezza. La spina polarizzata dispone di due lame, l'una più grande dell'altra. La spina con la messa a terra dispone di due lame e di un terzo terminale di messa a terra. La lama piatta o il terzo terminale sono previsti per la sicurezza. Se la spina fornita non entra nella presa a muro, rivolgersi ad un elettricista per la sostituzione della presa a muro obsoleta.
- Le feritoie presenti nel contenitore del televisore a cristalli del monitor servono per la ventilazione. Per evitare il surriscaldamento del televisore, non si devono ostruire o coprire tali feritoie. Non usare il televisore a cristalli liquidi su un letto, un divano, un tappeto onde evitare di bloccare le feritoie di aerazione sul fondo del contenitore. Se si sistema il televisore a cristalli liquidi in una libreria o in un altro spazio chiuso, assicurarsi di prevedere una ventilazione ed un flusso d'acqua adeguati.
- Sistemare il televisore a cristalli liquidi in un luogo con bassi tassi di umidità ed un minimo di polvere. Evitare luoghi con condizioni simili a quelle presenti in un interrato umido o atri polverosi.
- Non esporre il televisore a cristalli liquidi a pioggia né utilizzarlo in prossimità di acqua (in cucina, vicino ad una piscina e via dicendo). Se il televisore a cristalli liquidi viene accidentalmente bagnato, scollegarlo e contattare subito Dell. All'occorrenza, pulire il televisore a cristalli liquidi con un panno morbido, assicurandosi di scollegarlo prima dalla corrente elettrica.
- Sistemare il televisore a cristalli liquidi su una superficie solida e maneggiarlo con cautela. Lo schermo è di vetro, pertanto può subire danni se dovesse cadere, essere colpito da oggetti o graffiato. Usare il televisore a cristalli liquidi solo su un carrello, supporto, treppiede, staffa o tavolo capace di sostenerlo in modo adeguato. Se si usa un carrello, fare attenzione durante lo spostamento del carrello e del televisore onde evitare un possibile ribaltamento che provocherebbe eventuali lesioni. Per gli accessori per il montaggio, contattare Dell.

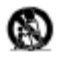

- Scollegare l'apparecchio dalla corrente elettrica durante i temporali o se viene lasciato inutilizzato per lunghi periodi di tempo.
- Sistemare il televisore a cristalli liquidi vicino ad una presa elettrica facilmente accessibile.
- Se il televisore a cristalli liquidi non funziona normalmente, in particolare se produce rumori inconsueti o emana odori, staccarlo immediatamente dall'alimentazione e contattare Dell.
- Non tentare di rimuovere il coperchio posteriore che esporrebbe le persone ad un pericolo di scosse elettriche. Il coperchio posteriore deve essere rimosso solamente da personale tecnico qualificato.
- Temperature elevate possono causare problemi. Non utilizzare il televisore a cristalli liquidi in un luogo in cui sia direttamente esposto ai raggi solari e tenerlo lontano da radiatori, stufe, camini o altre fonti di calore.

Scollegare il televisore a cristalli liquidi dalla presa di corrente prima che sia eseguito qualsiasi intervento tecnico.

- **Danni per cui è necessario l'intervento tecnico**. Occorre affidare la manutenzione a personale tecnico qualificato se si verificano le condizioni descritte di seguito.
	- A. il cavo di alimentazione o la spina è stata danneggiata; oppure
	- B. è stato rovesciato del liquido o degli oggetti sono entrati nell'apparecchio; oppure
	- C. l'apparecchio è stato esposto a pioggia; oppure
	- D. l'apparecchio non sembra funzionare normalmente o mostra un netto cambiamento nel funzionamento; oppure
	- E. l'apparecchio è stato fatto cadere o il rivestimento è danneggiato. **Inclinazione/stabilità**. Tutti i televisori devono essere conformi

agli standard internazionali di sicurezza raccomandati per le proprietà di inclinazione e stabilità del modello di contenitore.

- Non compromettere questi standard di progetto facendo troppa forza sulla parte anteriore o superiore del contenitore provocando così il ribaltamento del prodotto.
- Non mettere apparecchiature o giochi elettronici sulla parte superiore del televisore che potrebbero cadere e provocare così  $\bullet$ danni e/o lesioni alle persone.
- **Montaggio a parete o al soffitto**. Il televisore a cristalli liquidi deve essere montato ad una parete o al soffitto solo se  $\bullet$ consigliato dal produttore.
- **Linee di alimentazione**. L'antenna esterna deve essere sistemata lontano dalle linee di alimentazione.
- **Collegamento a terra dell'antenna esterna**. Se viene collegata un'antenna esterna al ricevitore, assicurarsi che il sistema dell'antenna sia collegato a terra in modo da fornire una certa protezione contro i picchi di tensione e l'accumulo di cariche statiche. Articolo 810 del NEC (National Electric Code, Codice nazionale per i collegamenti elettrici). L'articolo N.70-1984 ANSI/NFPA fornisce informazioni relative all'appropriata messa a terra delle strutture reticolari di fondazione e della messa a terra della struttura di supporto del conduttore e dell'antenna-unità di scarico, le dimensioni dei connettori di messa a terra, la posizione dell'antenna-unità di scarico, la connessione agli elettrodi di messa a terra ed i requisiti per gli elettrodi di messa a terra. Si osservi la Figura sottostante.
- Consultare la sezione relativa ai limiti di garanzia del manuale utente per informazioni relative alla manutenzione del  $\bullet$ televisore a cristalli liquidi. Occorrono interventi di manutenzione se il televisore a cristalli liquidi viene danneggiato, come ad esempio se il cavo di alimentazione o la spina è danneggiato, se è stato rovesciato del liquido o degli oggetti sono entrati nel televisore a cristalli liquidi, se è stato esposto a pioggia o umidità, se non funziona in modo normale o se è stato fatto cadere.

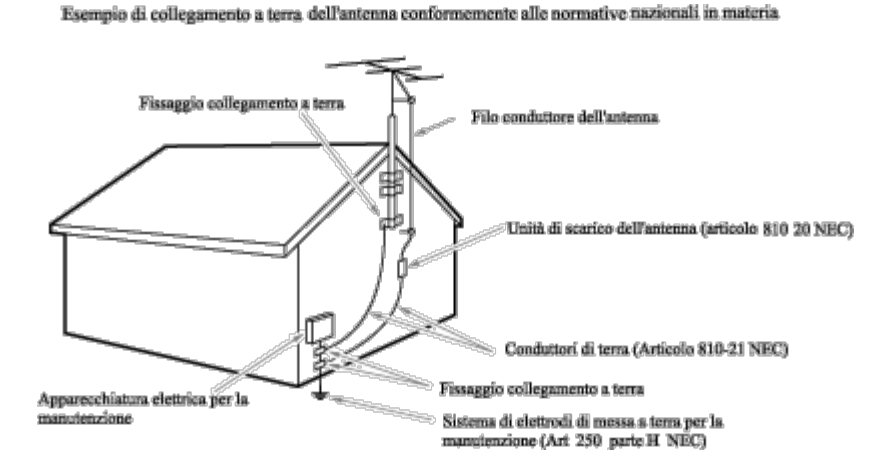

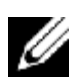

**Nota per l'installatore del sistema CATV:** questo promemoria è presente per richiamare all'attenzione dell'installatore del sistema CATV l'articolo 820-40 del NEC che fornisce le linee guida per la messa a terra appropriata e, in particolare, specifica che la terra del cavo deve essere collegata al sistema di messa a terra dell'edificio, il più vicino e pratico possibile al punto di ingresso del cavo.

# <span id="page-4-0"></span>**Introduzione: Manuale dell'utente del televisore a cristalli liquidi Dell™ W1700**

[Descrizione generale](#page-4-1) · [Grafica](#page-4-2)

# <span id="page-4-1"></span>**Descrizione generale**

Grazie per avere acquistato il televisore a cristalli liquidi Dell W1700 da 17 pollici. Utilizzando display a cristalli liquidi TFT con matrice attiva, il televisore a cristalli liquidi Dell visualizza immagini di testo e di grafica nitide e luminose con una risoluzione massima che arriva fino a 1280 x 768 pixel. Questo televisore a cristalli liquidi Dell è stato realizzato per ospitare un'ampia varietà di utilizzi da un sistema di intrattenimento TV con capacità di visualizzare standard di trasmissione TV e formati HDTV fino a Performance Monitor utilizzabili in ambienti privati, in piccole imprese o in grandi aziende. Questo televisore a cristalli liquidi è utilizzabile come televisore autonomo, o con una doppia funzione TV/Monitor con capacità complete di televisore e sistema informatico comprendendo l'elaborazione di testi, l'invio di e-mail, i fogli elettronici e la navigazione in Internet.

Per maggiori dettagli, consultare la sezione [Dati tecnici.](#page-11-0)

## <span id="page-4-2"></span>**Grafica**

I seguenti collegamenti mostrano varie viste del televisore a cristalli liquidi e dei suoi componenti.

[Vista frontale](#page-43-0) [Vista posteriore](#page-44-0) [Vista laterale](#page-45-0) [Vista dal basso](#page-46-0)

[Pagina precedente del Sommario](#page-0-0)

# <span id="page-5-0"></span>**Impostazione: Manuale dell'utente del televisore a cristalli liquidi Dell™ W1700**

[Supporto regolabile in altezza \(HAS\) del televisore a cristalli liquidi](#page-47-0)

[Collegamento al televisore a cristalli liquidi](#page-50-0)

[Posizionamento del televisore a cristalli liquidi](#page-54-0)

**[Manutenzione](#page-55-0)** 

# <span id="page-6-0"></span>**Uso del televisore a cristalli liquidi: Manuale dell'utente del televisore a cristalli liquidi Dell™ W1700**

[Configurazione della risoluzione ottimale](#page-56-0)

[Comandi ed indicatori](#page-58-0)

**[Telecomando](#page-71-0)** 

[Pagina precedente del Sommario](#page-0-0)

## <span id="page-7-0"></span>**Risoluzione dei problemi: Manuale dell'utente del televisore a cristalli liquidi Dell™ W1700**

[Risoluzione dei problemi riguardanti lo schermo del PC](#page-7-1) • [Messaggio di avvertimento OSD](#page-7-2) • [Problemi comuni](#page-8-0) • [Problemi relativi al televisore e all'audio](#page-9-0) • [Problemi](#page-10-0) [relativi al telecomando](#page-10-0) • [Problemi specifici inerenti al prodotto](#page-10-1)

### <span id="page-7-1"></span>**Risoluzione dei problemi riguardanti lo schermo del PC**

### **STFC (Self-Test Feature Check, Controllo funzione autotest)**

Quando il televisore a cristalli liquidi viene usato come schermo del computer mediante la connessione DVI e/o VGA offre una funzione di autotest che consente di controllare se il televisore funziona in modo appropriato. Se il televisore a cristalli liquidi ed il computer sono collegati in modo appropriato ma lo schermo del televisore a cristalli liquidi rimane oscurato, eseguire l'autotest eseguendo la procedura descritta di seguito.

- 1. Spegnere il computer ed il televisore a cristalli liquidi.
- 2. Scollegare il cavo video dal retro del computer. Per assicurare un funzionamento corretto dell'autotest, rimuovere i cavi digitale (connettore bianco) e analogico (connettore blu) dal retro del computer.
- 3. Accendere il televisore a cristalli liquidi.

Sullo schermo apparirà la finestra "Dell - Self-Test Feature Check" (su sfondo nero) se il televisore a cristalli liquidi non è in grado di rilevare un segnale video e funziona correttamente. Durante il modo di autotest, la spia dell'alimentazione rimane di colore verde ed il modello di autotest scorrerà di continuo sullo schermo.

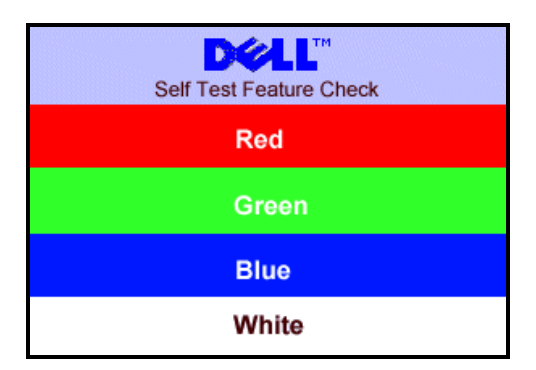

Questa casella appare anche durante il normale funzionamento del sistema se il cavo video si scollega o è danneggiato.

4. Spegnere il televisore a cristalli liquidi e ricollegare il cavo video; quindi accendere il computer ed il televisore a cristalli liquidi. Se lo schermo del televisore a cristalli liquidi resta oscurato dopo la precedente procedura, controllare il video controller ed il sistema; il televisore a cristalli liquidi sta funzionando correttamente.

#### <span id="page-7-2"></span>**Messaggi di avvertimento del menu OSD**

È possibile che appaia un messaggio di avvertimento sullo schermo ad indicare lo stato attuale del televisore a cristalli liquidi.

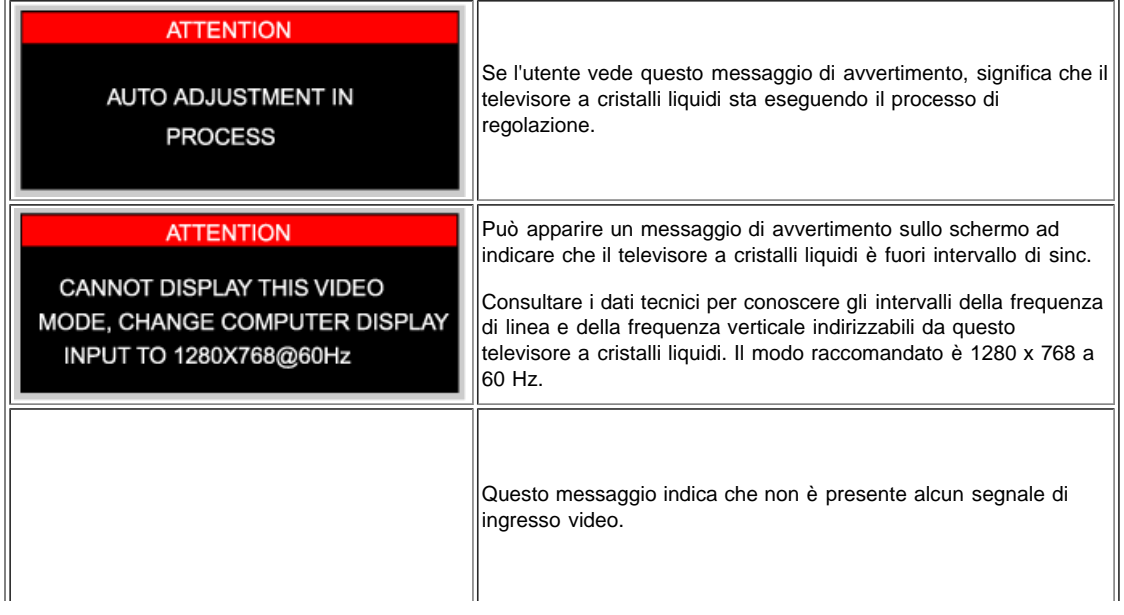

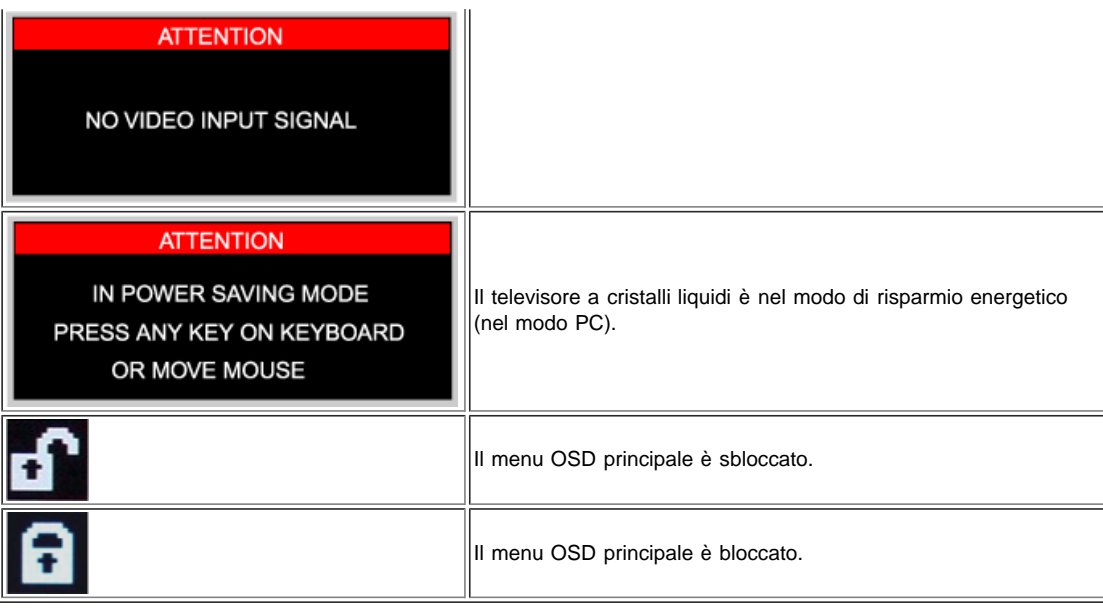

### <span id="page-8-0"></span>**Problemi comuni**

j.

La seguente tabella contiene informazioni generiche riguardanti problemi comuni inerenti al televisore a cristalli liquidi.

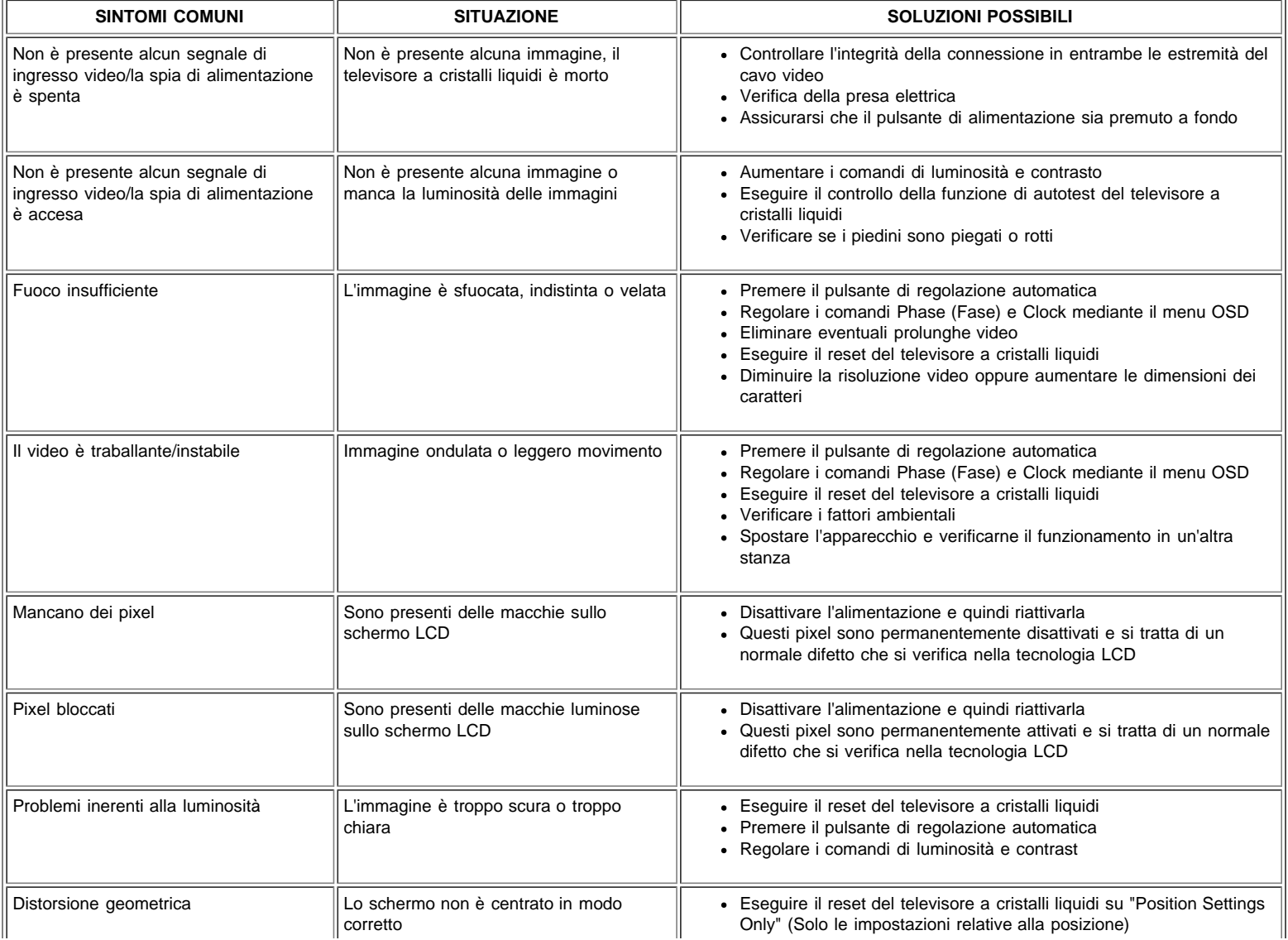

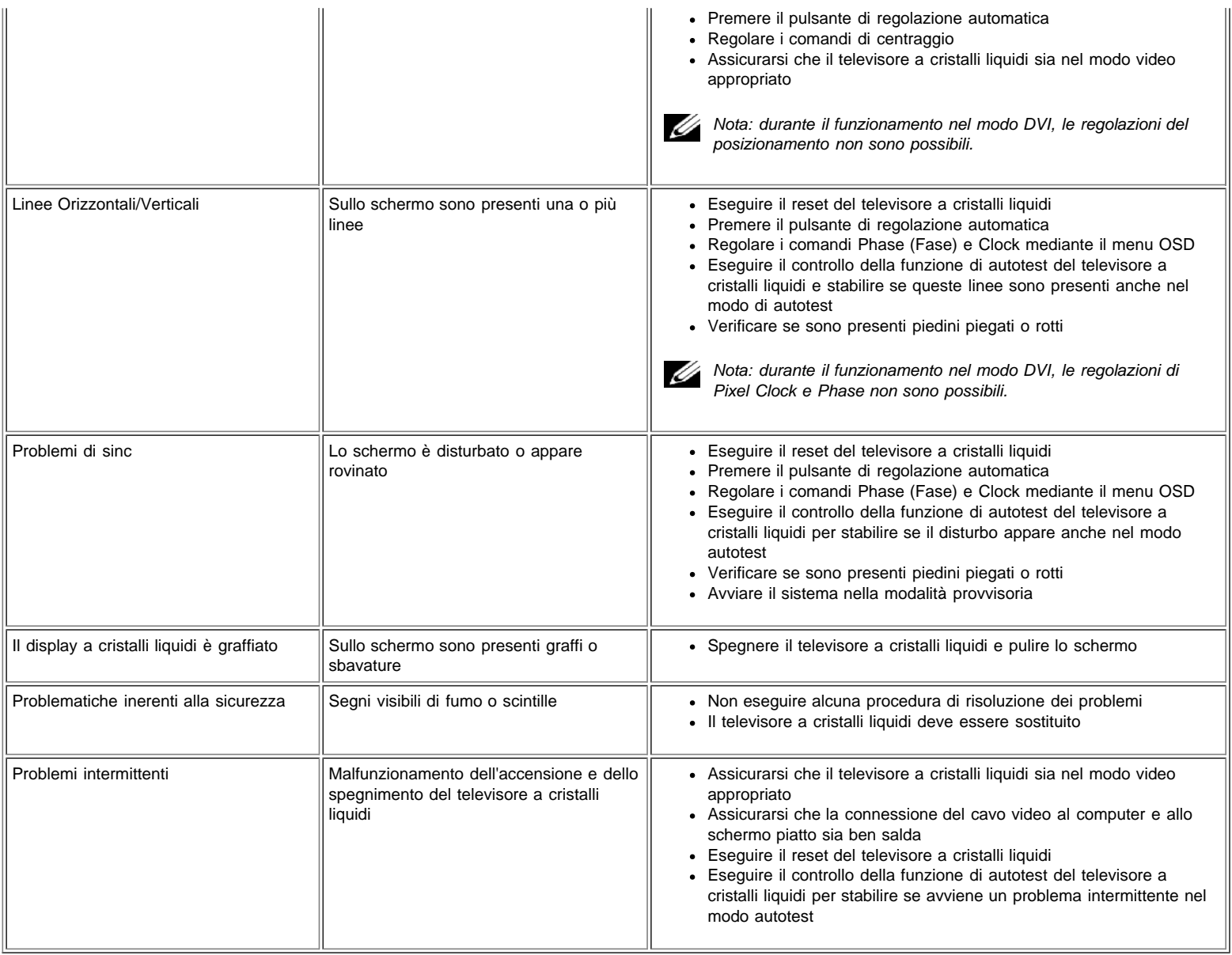

### <span id="page-9-0"></span>**Problemi TV ed audio**

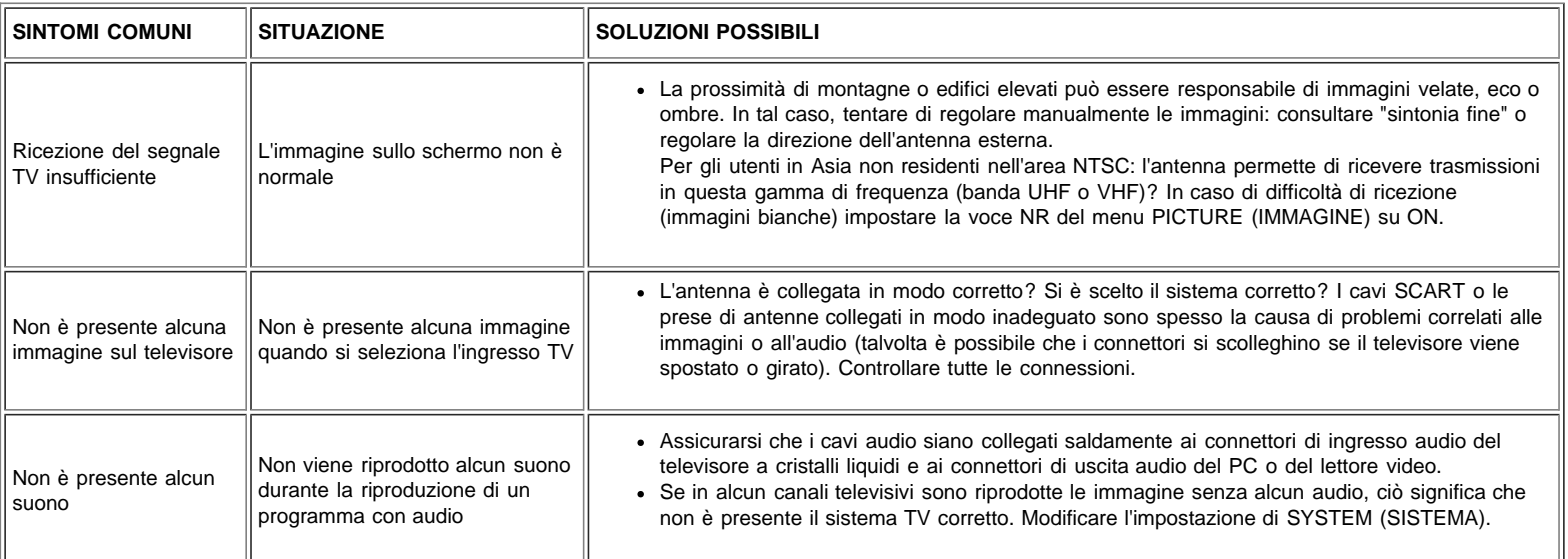

### **Problemi video**

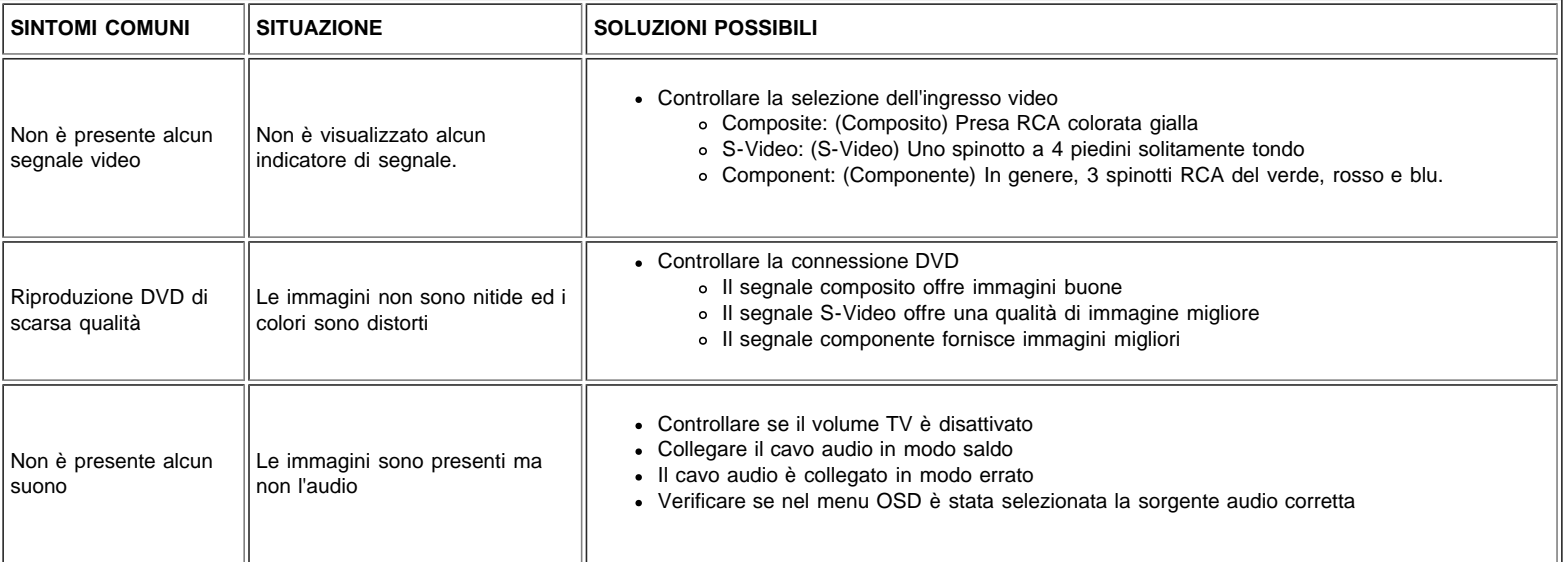

### <span id="page-10-0"></span>**Problemi relativi al telecomando**

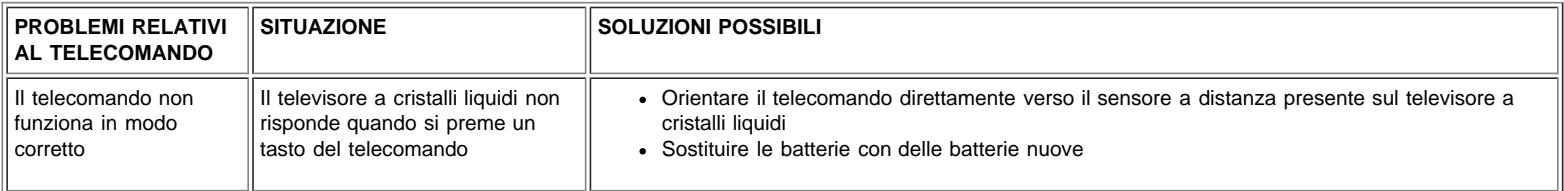

### <span id="page-10-1"></span>**Problemi specifici inerenti al prodotto**

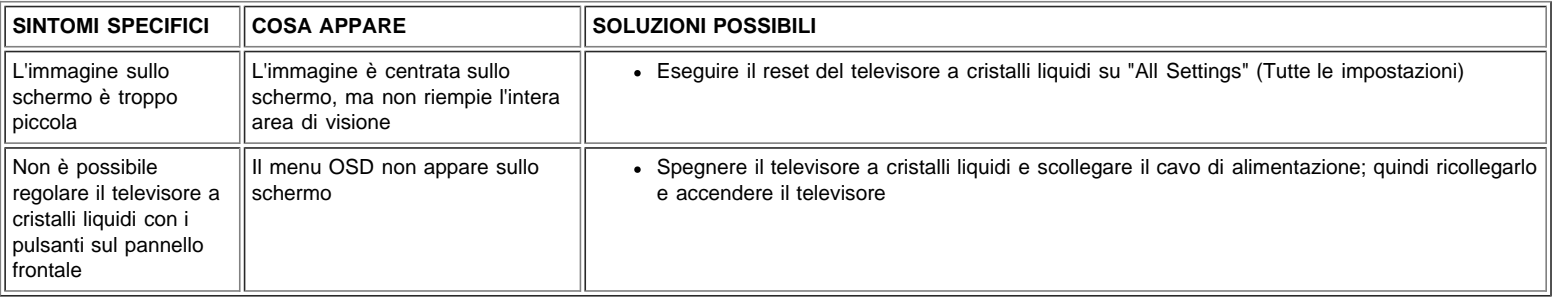

# <span id="page-11-0"></span>**Dati tecnici: Dell™ W1700 LCD TV User's Guide**

[Informazioni generali](#page-11-1) **•** [Schermo piatto](#page-11-2) **•** [Risoluzione](#page-11-3) **•** [Modi di visualizzazione PC](#page-12-0) **•** [Modi di visualizzazione TV](#page-12-1) **•** [Modi di](#page-13-0) [visualizzazione HDTV](#page-13-0) **•** [SDTV](#page-13-1) **•** [Collegamenti elettrici](#page-13-2) **•** [Caratteristiche fisiche](#page-14-0) **•** [Requisiti ambientali](#page-14-1) **•** [Modi di gestione energetica](#page-11-0) **•** [Modi di gestione energetica del TV e del video](#page-15-0) **•** [Assegnazioni dei piedini](#page-16-0) **•** [Caratteristica di Plug and Play](#page-17-0)

### <span id="page-11-1"></span>**Informazioni generali**

Numero di modello Televisore a cristalli liquidi W1700

### <span id="page-11-2"></span>**Schermo piatto**

#### **Dimensioni dello schermo**

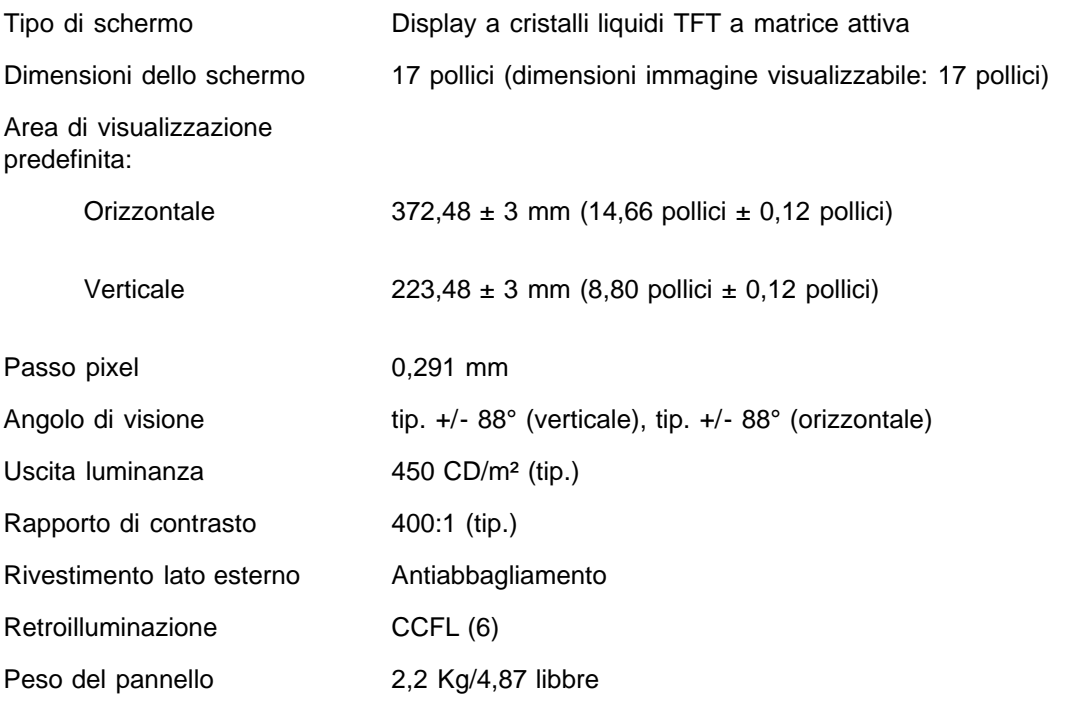

### <span id="page-11-3"></span>**Risoluzione**

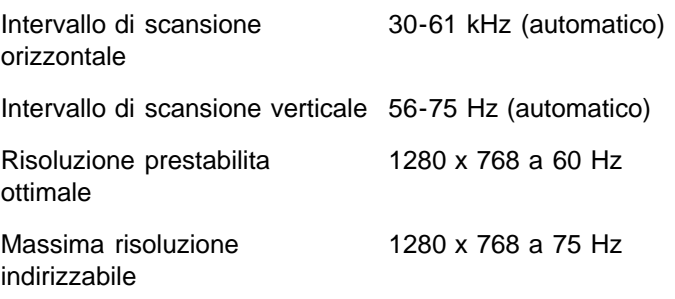

\* Indirizzabile significa che il televisore a cristalli liquidi si sincronizzerà su questo modo. Tuttavia, Dell non garantisce che le immagini verranno dimensionate, formate e centrate in modo corretto.

### <span id="page-12-0"></span>**Modi di visualizzazione PC**

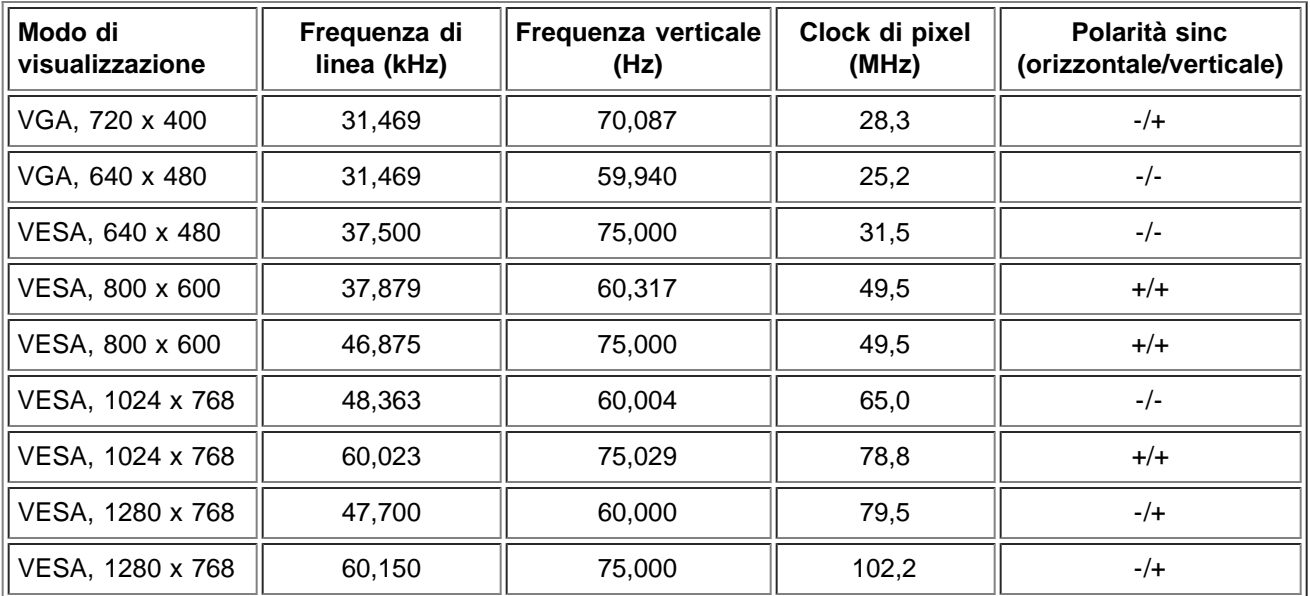

### <span id="page-12-1"></span>**Modi di visualizzazione TV**

### **Modello per l'Europa-Africa**

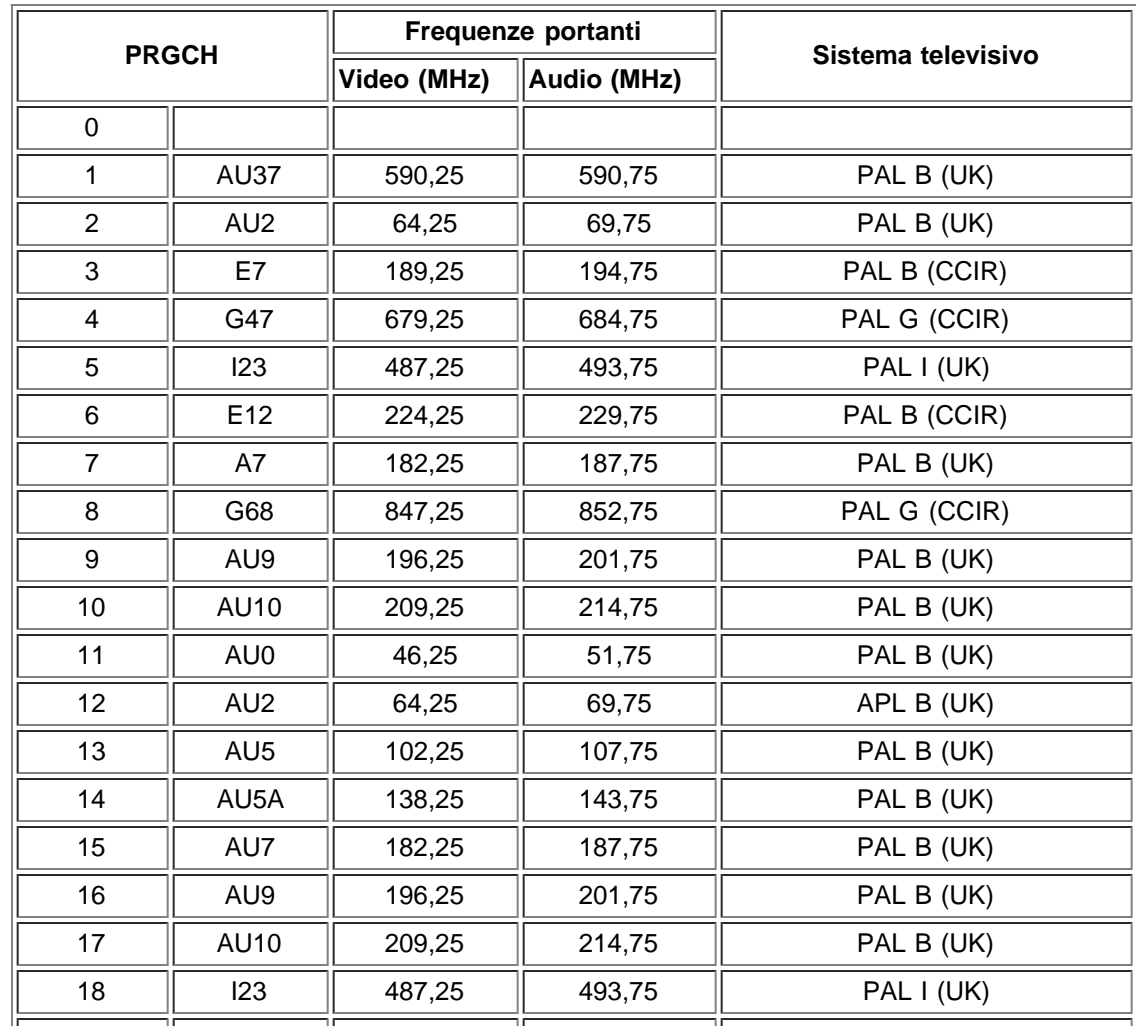

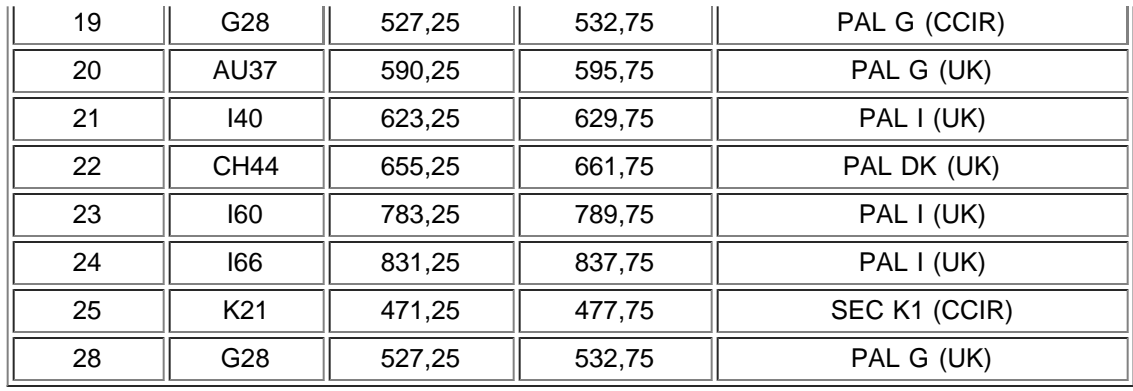

## <span id="page-13-0"></span>**Modi di visualizzazione HDTV**

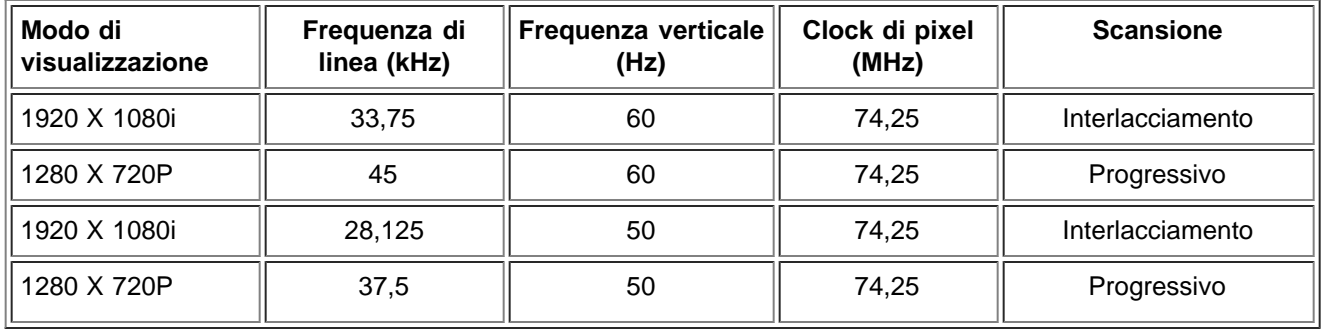

### <span id="page-13-1"></span>**SDTV**

<span id="page-13-2"></span>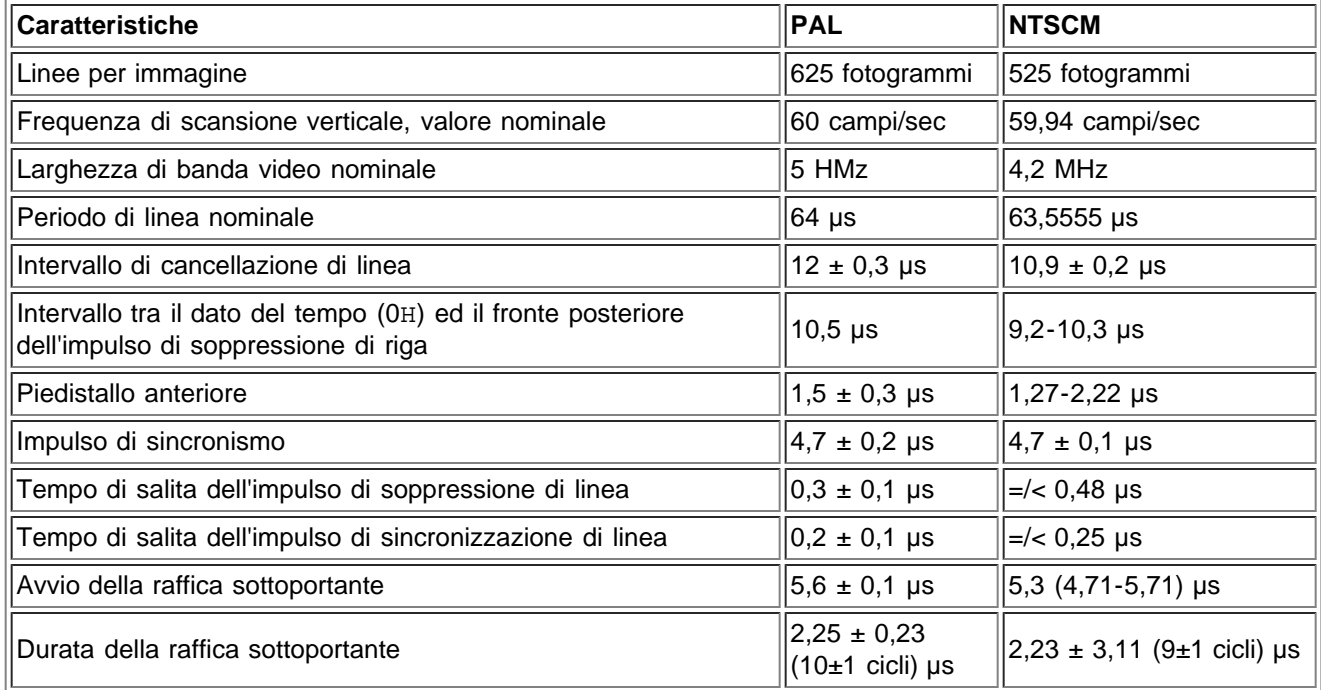

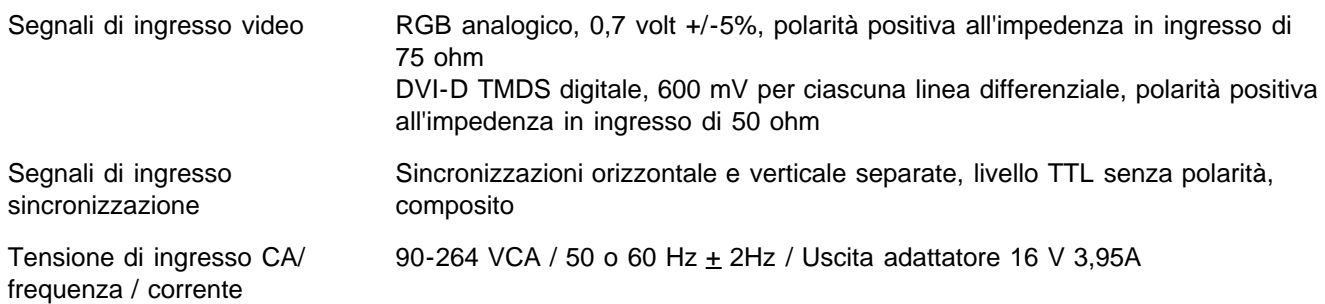

## <span id="page-14-0"></span>**Caratteristiche fisiche**

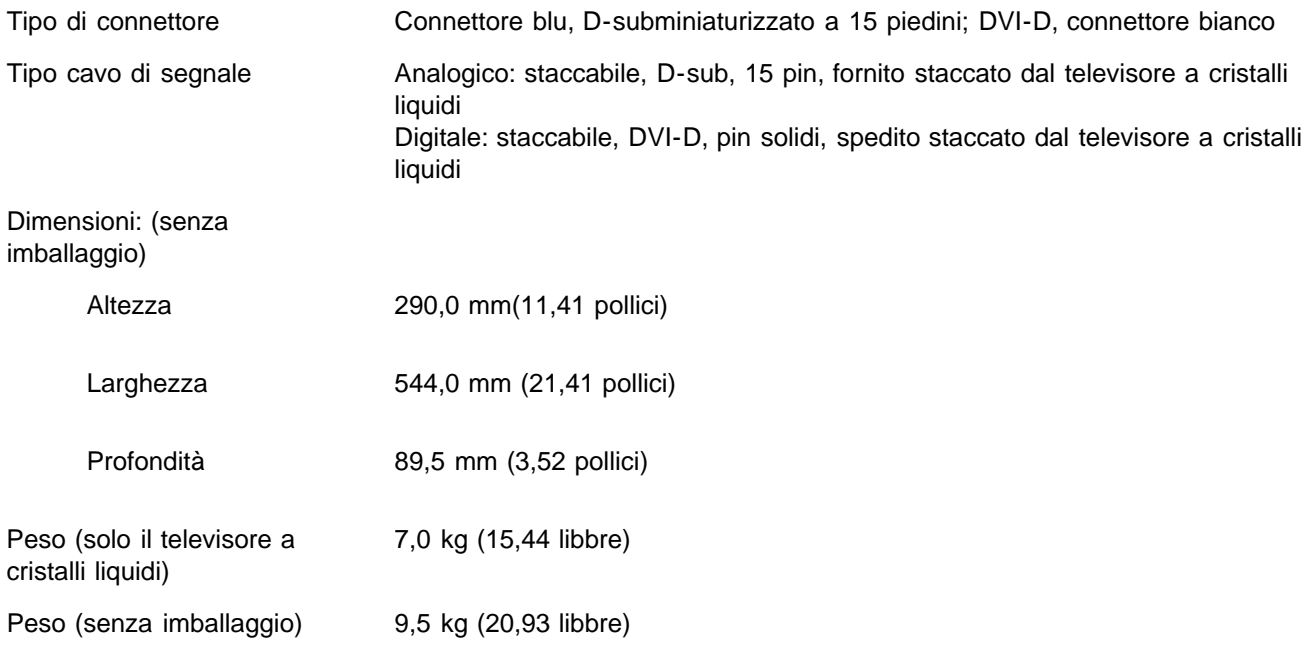

# <span id="page-14-1"></span>**Requisiti ambientali**

funzionante

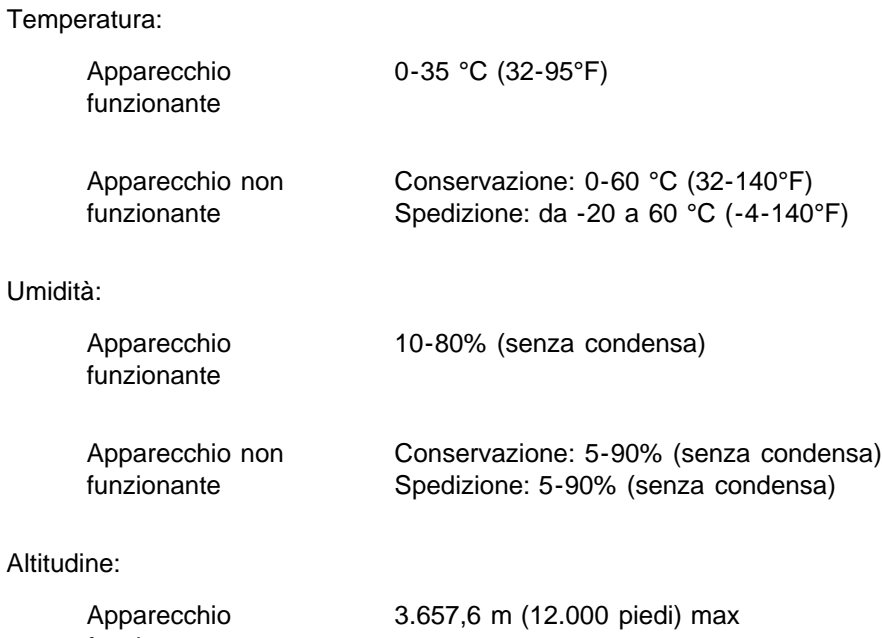

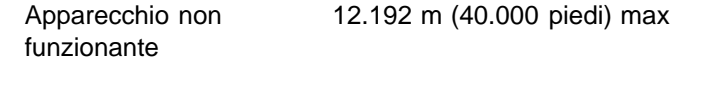

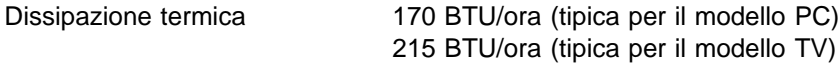

# **Modi di gestione energetica**

Se si dispone della scheda di visualizzazione conforme agli standard DPMS della VESA o se nel PC è installato il software, il televisore a cristalli liquidi è in grado di ridurre automaticamente il consumo energetico quando non è in uso. Questa caratteristica viene indicata come "Modo di risparmio energetico"\*. Se il computer rileva l'input dalla tastiera, dal mouse o da un'altra periferica di input, il televisore a cristalli liquidi si "riattiva" automaticamente. Nella seguente tabella viene riportato il consumo energetico e la segnalazione di questa funzione automatica di risparmio energetico.

Modo di gestione energetica per lo schermo del PC

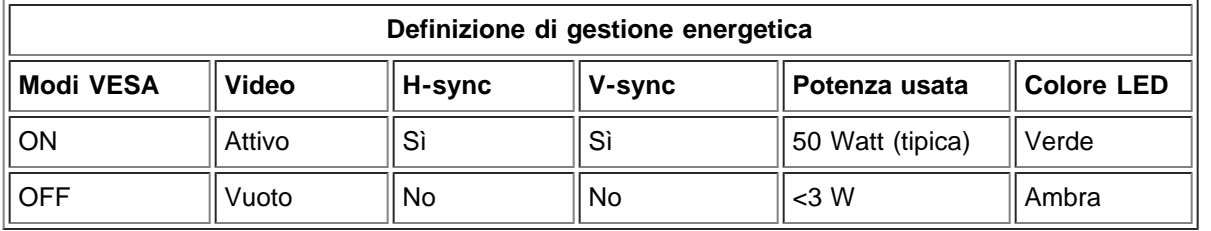

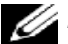

*NOTA*: nel modo di risparmio energetico, premere un tasto qualsiasi della tastiera oppure spostare il mouse.

Attivare il computer ed il televisore a cristalli liquidi per accedere al menu [OSD.](#page-58-0)

# <span id="page-15-0"></span>**Modi di gestione energetica TV e video**

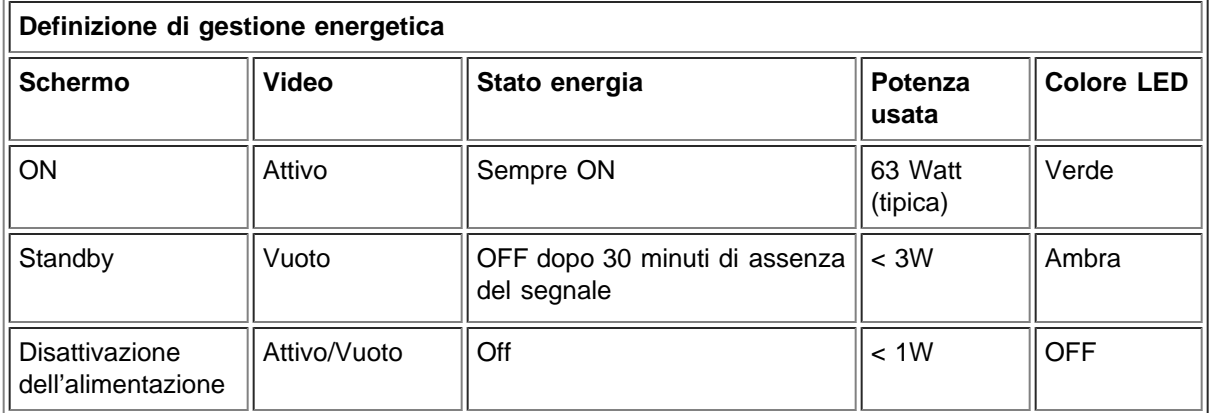

Questo monitor è conforme alle disposizioni **ENERGY STAR**® ed è compatibile con le normative di gestione energetica TCO '99.

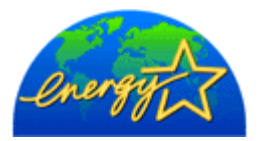

\* Il consumo energetico nullo nel modo OFF è ottenibile solo scollegando il cavo principale dal monitor.

**ENERGY STAR**® è un marchio commerciale registrato negli Stati Uniti. In qualità di partner di **ENERGY STAR**®, DELL ha stabilito che questo prodotto soddisfa le linee guida **ENERGY STAR**® in materia di efficienza energetica.

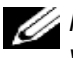

*NOTA: questo televisore a cristalli liquidi ripristina automaticamente il normale funzionamento con il ritorno sinc orizzontale e verticale, che avviene quando si sposta il mouse del computer o si preme un tasto della tastiera.*

# <span id="page-16-0"></span>**Assegnazioni dei piedini**

**Connettore D-Sub a 15 piedini:**

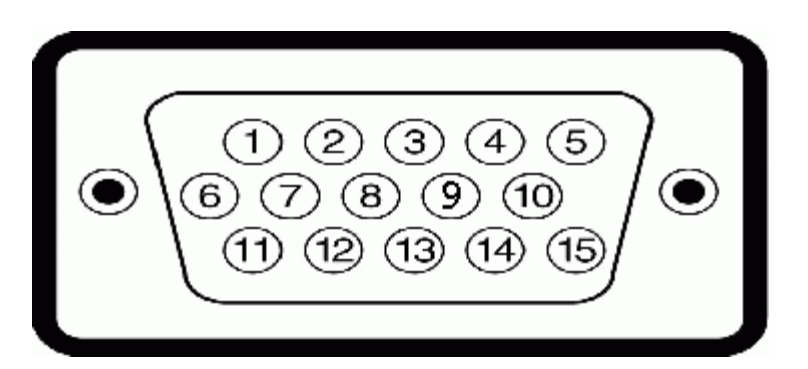

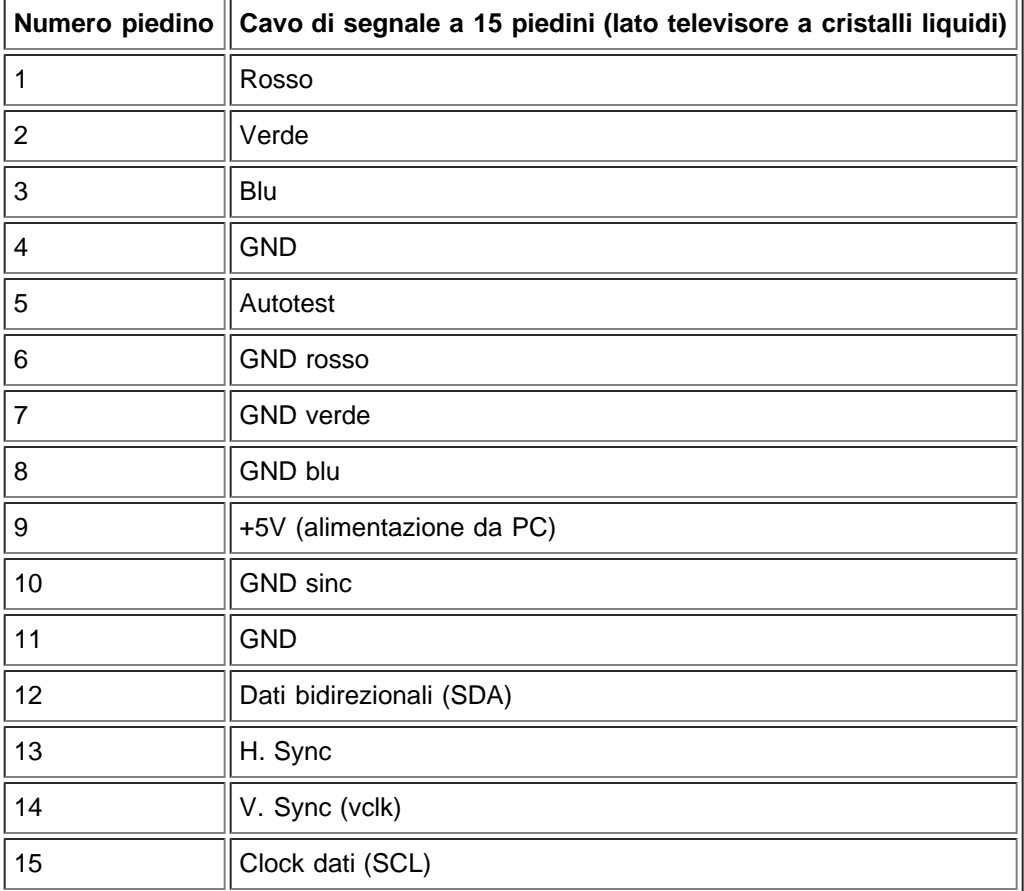

**Cavo DVI solo digitale a 24 piedini:**

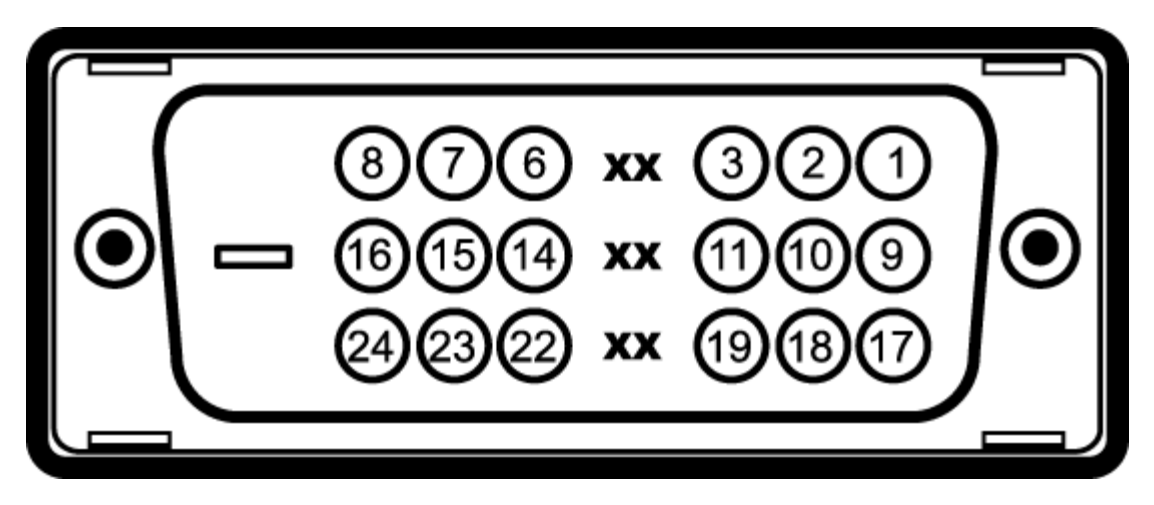

Nota: il piedino 1 si trova in alto a destra.

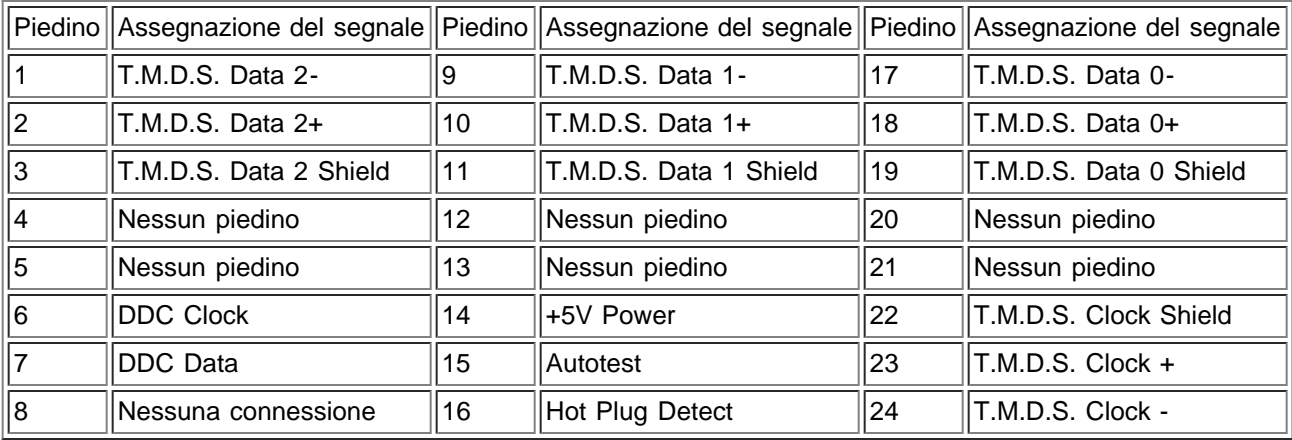

# <span id="page-17-0"></span>**Caratteristica di Plug and Play**

È possibile installare il televisore a cristalli liquidi in qualsiasi sistema Plug and Play. Il televisore a cristalli liquidi fornisce al sistema informatico i propri EDID (Extended Display Identification Data, Dati di identificazione dello schermo) usando protocolli DDC (Display Data Channel, Canale dati schermo) in modo che il sistema possa configurare direttamente le impostazioni del televisore a cristalli liquidi ottimizzandole.

[Pagina precedente del Sommario](#page-0-0)

# <span id="page-18-0"></span>**Regulatory: Dell™ W1700 LCD TV User's Guide**

[TCO](#page-18-1) • [Energy Efficiency](#page-19-0) • [Federal Communications Commission \(FCC\) Notice \(U.S. Only\)](#page-19-1) • [CE Declaration of Conformity](#page-18-0) • [Canadian](#page-21-0) [Regulatory Information \(Canada Only\)](#page-21-0) • [EN 55022 Compliance \(Czech Republic Only\)](#page-21-1) • [VCCI Class B Notice \(Japan Only\)](#page-21-2) • [MIC Notice](#page-21-3) [\(Republic of Korea Only\)](#page-21-3) • [Polish Center for Testing and Certification Notice](#page-22-0) • [NOM Information \(Mexico Only\)](#page-22-1) • [Ergonomics Notice \(Germany](#page-23-0) [Only\)](#page-23-0) • [Regulatory Listing](#page-23-1)

### <span id="page-18-1"></span>**TCO**

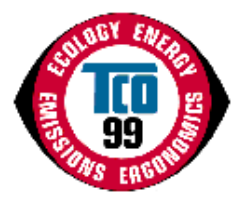

#### **Congratulations!**

You have just purchased a TCO'99 approved and labeled product! Your choice has provided you with a product developed for professional use. Your purchase has also contributed to reducing the burden on the environment and also to the further development of environmentally adapted electronics products.

#### **Why do we have environmentally labeled computers?**

In many countries, environmental labeling has become an established method for encouraging the adaptation of goods and services to the environment. The main problem, as far as computers and other electronics equipment are concerned, is that environmentally harmful substances are used both in the products and during their manufacture. Since it is not so far possible to satisfactorily recycle the majority of electronics equipment, most of these potentially damaging substances sooner or later enter nature.

There are also other characteristics of a computer, such as energy consumption levels, that are important from the viewpoints of both the work (internal) and natural (external) environments. Since all methods of electricity generation have a negative effect on the environment (e.g. acidic and climate-influencing emissions, radioactive waste), it is vital to save energy. Electronics equipment in offices is often left running continuously and thereby consumes a lot of energy.

#### **What does labeling involve?**

This product meets the requirements for the TCO'99 scheme which provides for international and environmental labeling of personal computers. The labeling scheme was developed as a joint effort by the TCO (The Swedish Confederation of Professional Employees), Svenska Naturskyddsforeningen (The Swedish Society for Nature Conservation) and Statens Energimyndighet (The Swedish National Energy Administration).

Approval requirements cover a wide range of issues: environment, ergonomics, usability, emission of electric and magnetic fields, energy consumption and electrical and fire safety.

The environmental demands impose restrictions on the presence and use of heavy metals, brominated and chlorinated flame retardants, CFCs (freons) and chlorinated solvents, among other things. The product must be prepared for recycling and the manufacturer is obliged to have an environmental policy which must be adhered to in each country where the company implements its operational policy.

The energy requirements include a demand that the computer and/or display, after a certain period of inactivity, shall reduce its power consumption to a lower level in one or more stages. The length of time to reactivate the computer shall be reasonable for the user.

Labeled products must meet strict environmental demands, for example, in respect of the reduction of electric and magnetic fields, physical and visual ergonomics and good usability.

Below you will find a brief summary of the environmental requirements met by this product. The complete environmental criteria document may be ordered from:

#### **TCO Development**

SE-114 94 Stockholm, Sweden

#### Fax: +46 8 782 92 07

#### Email (Internet): development@tco.se

Current information regarding TCO'99 approved and labeled products may also be obtained via the Internet, using the address: http://www.tco-info.com/

#### **Environmental requirements**

#### **Flame retardants**

Flame retardants are present in printed circuit boards, cables, wires, casings and housings. Their purpose is to prevent, or at least to delay the spread of fire. Up to 30% of the plastic in a computer casing can consist of flame retardant substances. Most flame retardants contain bromine or chloride, and those flame retardants are chemically related to another group of environmental toxins, PCBs. Both the flame retardants containing bromine or chloride and the PCBs are suspected of giving

rise to severe health effects, including reproductive damage in fish-eating birds and mammals, due to the bio-accumulative<sup>\*</sup> processes. Flame retardants have been found in human blood and researchers fear that disturbances in foetus development may occur.

The relevant TCO'99 demand requires that plastic components weighing more than 25 grams must not contain flame retardants with organically bound bromine or chlorine. Flame retardants are allowed in the printed circuit boards since no substitutes are available.

#### **Cadmium\*\***

Cadmium is present in rechargeable batteries and in the colour-generating layers of certain computer displays. Cadmium damages the nervous system and is toxic in high doses. The relevant TCO'99 requirement states that batteries, the colourgenerating layers of display screens and the electrical or electronics components must not contain any cadmium.

#### **Mercury\*\***

Mercury is sometimes found in batteries, relays and switches. It damages the nervous system and is toxic in high doses. The relevant TCO'99 requirement states that batteries may not contain any mercury. It also demands that mercury is not present in any of the electrical or electronics components associated with the labelled unit. There is however one exception. Mercury is, for the time being, permitted in the back light system of flat panel monitors as there today is no commercially available alternative. TCO aims on removing this exception when a mercury free alternative is available.

#### **CFCs (freons)**

The relevant TCO'99 requirement states that neither CFCs nor HCFCs may be used during the manufacture and assembly of the product. CFCs (freons) are sometimes used for washing printed circuit boards. CFCs break down ozone and thereby damage the ozone layer in the stratosphere, causing increased reception on earth of ultraviolet light with e.g. increased risks of skin cancer (malignant melanoma) as a consequence.

#### **Lead\*\***

Lead can be found in picture tubes, display screens, solders and capacitors. Lead damages the nervous system and in higher doses, causes lead poisoning. The relevant TCO'99 requirement permits the inclusion of lead since no replacement has yet been developed.

\* *Bio-accumulative is defined as substances which accumulate within living organisms*

\*\* *Lead, Cadmium and Mercury are heavy metals which are Bio-accumulative.*

#### <span id="page-19-0"></span>**Energy Efficiency**

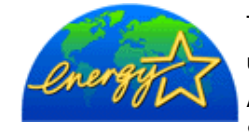

The proper operation of the function requires a computer with VESA®DPMS power management capabilities. When used with a computer equipped with VESA® DPMS, the monitor is **ENERGY STAR**®-compliant. As an **ENERGY STAR**® Partner, Dell Computer Corporation has determined that this product meets the **ENERGY STAR**<sup>®</sup> guidelines for energy efficiency.

## <span id="page-19-1"></span>**Federal Communications Commission (FCC) Notice (U.S. Only)**

**Caution: This equipment has been tested and found to comply with the limits for a Class B digital device, pursuant to Part 15 of the FCC Rules. These limits are designed to provide reasonable protection against harmful interference in a residential installation. This equipment generates, uses, and can radiate radio frequency energy and, if not installed and used in accordance with the instructions, may cause harmful interference to radio communications. However, there is no guarantee that interference will not occur in a particular installation. If this equipment does cause harmful interference to radio or television reception, which can be determined by turning the equipment off and on, the user is encouraged to try to correct the interference by one or more of the following measures:**

- Reorient or relocate receiving antenna.
- Increase the separation between the equipment and receiver.
- Connect the equipment into an outlet on a circuit different from that to which the receiver is connected.
- Consult the dealer or an experienced radio/TV technician for help.

This device complies with Part 15 of the FCC rules. Operation is subject to the following two conditions:

- This device may not cause harmful interference.
- This device must accept any interference received including interference that may cause undesired operation.

**Instructions to Users:** This equipment complies with the requirements of FCC (Federal Communication Commission) equipment provided that following conditions are met.

- 1. Power cable: Shielded power cable should be used.
- 2. Video inputs: The input signal amplitude must not exceed the specified level.

 **Notice: Changes or modifications not expressly approved by the party responsible for compliance could void the user's authority to operate the equipment.**

## **CE Declaration of Conformity**

#### **CE DECLARATION OF CONFORMITY**

#### FOR A CLASS B DIGITAL DEVICE

#### **Directives to which conformity is declared**

*EMC Directives 89/336/EEC and amending directive 93/68/EEC And*

*Low Voltage Directive 73/23/EEC*

#### **Standards to which conformity is declared**

*EN60950:2000, EN55022: 1998, EN55024: 1998, EN61000-3-2: 2000, EN 61000-3-3:1995+A1, EN55013: 2001, EN55020: 2002+A1, and IEC Guide 112: 2000*

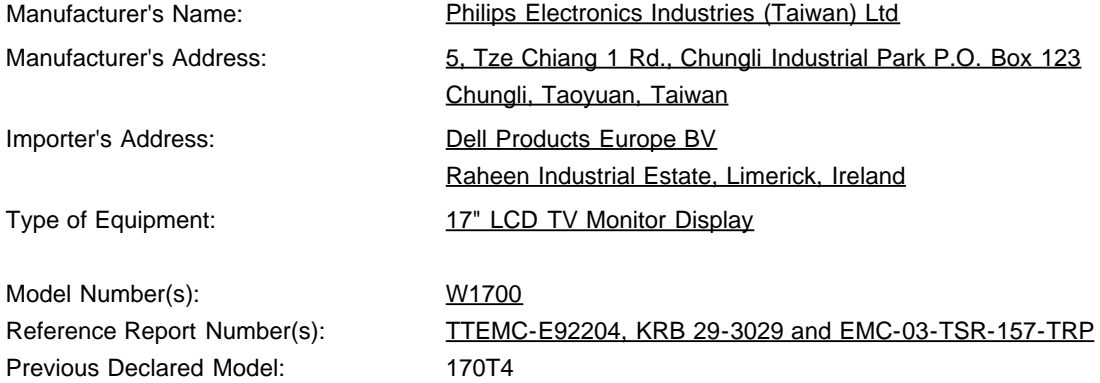

I, the undersigned, hereby declare that the equipment specified above conforms to the above Directive(s) and standards.

Place: Chungli

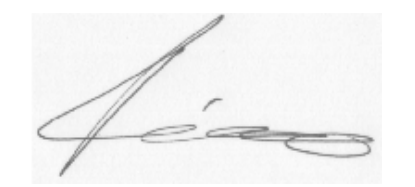

**Signature** 

Date: Sep. 15, 2003

Ronnie Yang

Safety/EMC Manager

### <span id="page-21-0"></span>**Canadian Regulatory Information (Canada Only)**

This digital apparatus does not exceed the Class B limits for radio noise emissions from digital apparatus set out in the Radio Interference Regulations of the Canadian Department of Communications.

Note that Canadian Department of Communications (DOC) regulations provide, that changes or modifications not expressly approved by Dell Computer Corporation could void your authority to operate this equipment.

This Class B digital apparatus meets all requirements of the Canadian Interference-Causing Equipment Regulations.

Cet appareil numérique de la classe B respecte toutes les exigencesdu Règlement sur le matériel brouilleur du Canada.

 $\overline{a}$ 

 $\overline{a}$ 

# <span id="page-21-1"></span>**EN 55022 Compliance (Czech Republic Only)**

This device belongs to category B devices as described in EN 55022, unless it is specifically stated that it is a category A device on the specification label. The following applies to devices in category A of EN 55022 (radius of protection up to 30 meters). The user of the device is obliged to take all steps necessary to remove sources of interference of telecommunication or other devices.

Pokud není na typovém štitku počítače uvedeno, že spadá do tňdy Apodle EN 65022, spadá automaticky do třídy B podle EN 55022. Pro zařízení zařazená do třídy A (chranné pásmo 30m) podle EN 55022 platí následující. Dojde-li k rušení telekomunikačních nebo jnych zaňzení, je užvatel povínen provést taková opatření, aby rušení odstranil.

## <span id="page-21-2"></span>**VCCI Class B Notice (Japan Only)**

This equipment complies with the limits for a Class B digital device (devices used in or adjacent to a residential environment) and conforms to the standards for information technology equipment that are set by the Voluntary Control Council for Interference for preventing radio frequency interference in residential areas.

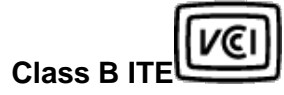

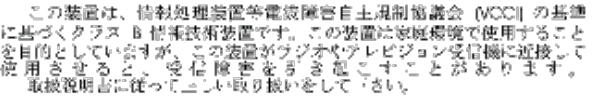

### <span id="page-21-3"></span>**MIC Notice (Republic of Korea Only)**

**Class B Device**

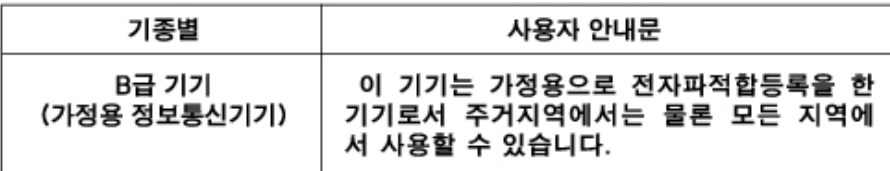

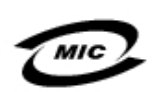

#### 1. 기기의 명칭(모델명): 2. 인증번호 (B)

3. 인증받은 자의 상호:

4. 제조년월일: 5. 제조자/제조국가:

Please note that this device has been approved for non-business purposes and may be used in any environment, including residential areas.

### <span id="page-22-0"></span>**Polish Center for Testing and Certification Notice**

The equipment should draw power from a socket with an attached protection circuit (a three-prong socket). All equipment that works together (computer, monitor, printer, and so on) should have the same power supply source.

The phasing conductor of the room's electrical installation should have a reserve short-circuit protection device in the form of a fuse with a nominal value no larger than 16 amperes (A).

To completely switch off the equipment, the power supply cable must be removed from the power supply socket, which should be located near the equipment and easily accessible.

A protection mark "B" confirms that the equipment is in compliance with the protection usage requirements of standards PN-93/T-42107 and PN-89/E-06251.

#### Wymagania Polskiego Centrum Badań i Certyfikacji

Urzadzenie powinno być zasilane z gniazda z przyłaczonym obwodem ochronnym (gniazdo z kołkiem). Współpracujące ze sobą urządzenia (komputer, monitor, drukarka) powinny być zasilane z tego samego źródła.

Instalacja elektryczna pomieszczenia powinna zawierać w przewodzie fazowym rezerwową ochronę przed zwarciami, w postaci bezpiecznika o wartości znamionowej nie większej niż 16A (amperów).

W celu całkowitego wyłaczenia urządzenia z sięci zasilania, należy wyląć wtyczke kabia zasilalacego z gniazdka. które powinno znajdować się w pobliżu urządzenia i być łatwo dostępne.

Znak bezpieczeństwa "B" potwierdza zgodność urządzenia z wymagar bezpieczeństwa użytkowania zawartymi w PN-93/T-42107 i PN-89/E-06251.

#### Pozostałe instrukcje bezpieczeństwa

- Nie należy używać wtyczek adapterowych lub usuwać kołka obwodu ochronnego z wtyczki. Jeżeli konieczne jest użycie przedłużacza to należy użyć przedłużacza 3-żyłowego z prawidłowo połączonym przewodem ochronnym.
- System komputerowy należy zabezpieczyć przed nagłymi, chwilowymi wzrostami lub spadkami napiecia, uzywając eliminatora przepieć, urządzenia dopasowującego lub bezzakłóceniowego źródła zasilania.
- Należy upewnić się, aby nic nie leżało na kablach systemu komputerowego, oraz aby kable nie były umieszczone w miejscu, gdzie można byłoby na nie nadeptywać lub potykać się o nie. Nie należy rozlewać napojów ani innych płynów na system komputerowy.
- Nie należy wpychać żadnych przedmiotów do otworów systemu komputerowego, gdyż może to spowodować pozar lub porazenie prądem, poprzez zwarcie
- elementów wewnetrznych. System komputerowy powinien znajdować się z dala od grzejników i źródeł ciepła. Ponadto, nie należy blokować otworów wentylacyjnych. Należy unikać kładzenia luźnych papierów pod komputer oraz umleszczania komputera w

ciasnym miejscu bez możliwości cyrkulacji powietrza wokół niego

### <span id="page-22-1"></span>**NOM Information (Mexico Only)**

The following information is provided on the device(s) described in this document in compliance with the requirements of the official Mexican standards (NOM):

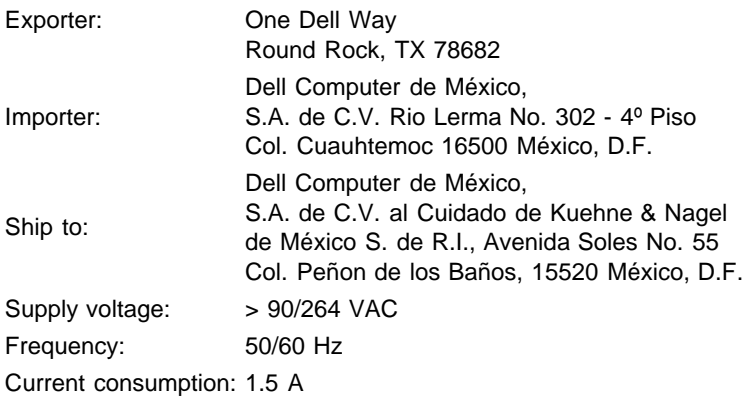

### **Información para NOM (únicamente para México)**

La información siguiente se proporciona en el dispositivo o en los dispositivos descritos en este documento, en cumplimiento con los requisitos de la Norma Oficial Mexicana (NOM):

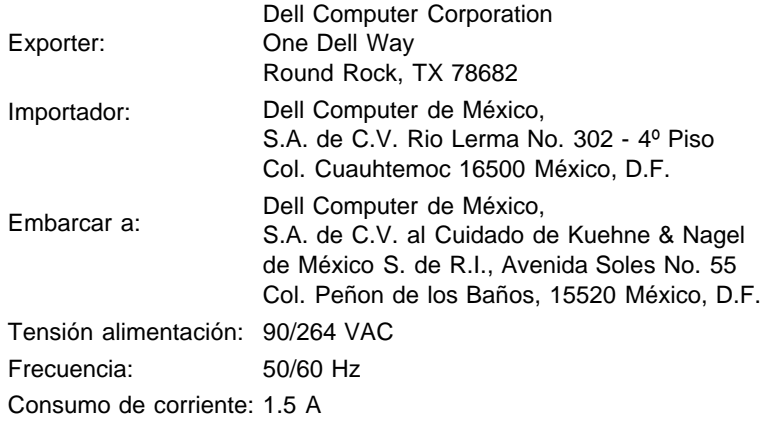

## <span id="page-23-0"></span>**Ergonomics Notice (Germany Only)**

Under the requirements of German ergonomics standard EK 1/59-98, EK 1/60-98, graphics or characters:

- 1. Blue graphics or characters in dark background are not recommended. (This combination may increase eye fatigue due to poor visibility caused by low contrast.)
- 2. Graphics controller and monitor are recommended to be used in the following conditions:
	- Vertical frequency : 60 Hz or higher.
		- Display mode : Dark characters in bright background.

#### **Ergonomie Hinweis (nur Deutschland)**

Um den Anforderungen der deutschen Ergonomie-Norm EK 1/59-98, EK 1/60-98 zu antsprechen.

- 1. Wird empfahlen, die Grunfarbe Blau nicht auf dunklem Hintergrund zu verwenden (schiechte Erkennbarkeit. Augenbelastung bei zu geringem Zeicheenkontrast).
- 2. Wird folgende Einstellung des Grafik-Controllers und Monitors empfohlen.
	- Vertikalfrequenz : 60 Hz oder hoher.
	- Ohne Zellensprung.

#### <span id="page-23-1"></span>**Regulatory Listing**

- UL 1950
- CSA 950
- NOM
- CE Mark—EN60950:2000
- NEMKO
- IEC 950
- TUV GS

#### **EMC Certifications:**

- FCC Part 15 Class B
- CE Mark—EN55022:1998 Class B, EN61000-3-2:1995, EN61000-3-3:1995, EN55024:1998
- ICES-003
- NEMKO
- VCCI Class B ITE

#### **Energy Consumption and Ergonomics:**

- ENERGY STAR®
- TUV ERG
- PTB

# <span id="page-25-0"></span>**Informazioni per contattare Dell: Manuale dell'utente del televisore a cristalli liquidi Dell™ W1700**

[Assistenza tecnica](#page-25-1) • [Servizio automatico di controllo dello stato dell'ordine](#page-25-2) • [Informazioni per contattare Dell](#page-26-0)

## <span id="page-25-1"></span>**Assistenza tecnica**

Se occorre un aiuto per un problema tecnico, Dell è pronta ad assistervi.

1 Chiamare l'assistenza tecnica da un telefono situato vicino al televisore a cristalli liquidi o situato nelle sue vicinanze in modo da consentire al supporto tecnico di

assistere l'utente in ogni procedura necessaria. Quando si chiama Dell, usare il codice ESC (Express Service Code, Codice di servizio rapido) per

accelerare l'instradamento della chiamata al personale di assistenza adeguato.

Il codice ESC è situato sul televisore a cristalli liquidi, come illustrato di seguito.

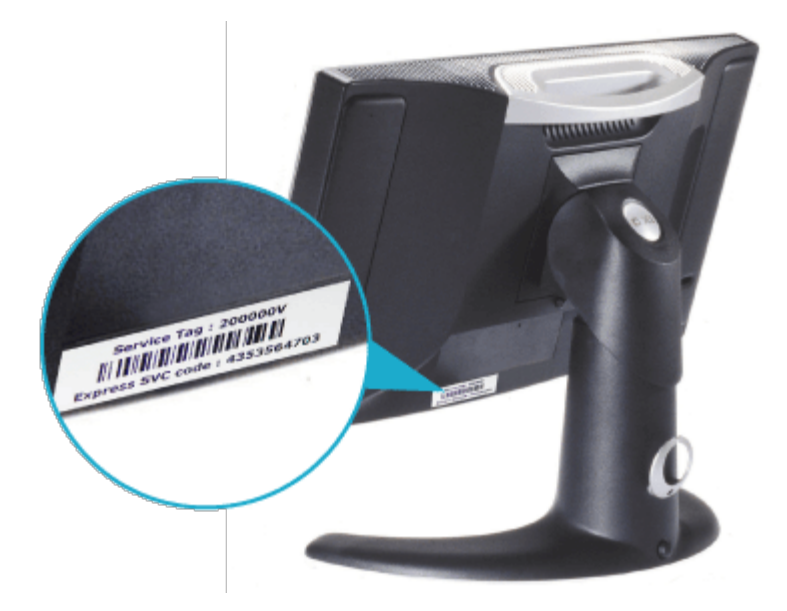

*Nota: il sistema di codifica del servizio espresso (ESC) della Dell non è disponibile in tutti i paesi.*

2 Negli Stati Uniti, i clienti d'affari (società) devono chiamare il numero 1-877-459-7298, mentre i clienti che sono utenti finali (privati e

piccole imprese) devono chiamare il numero 1-800-624-9896.

Se si chiama da un paese differente o se ci si trova in un'area di servizio differente, consultare "Informazioni per contattare Dell" per individuare il numero di telefono locale.

3 Per parlare con un rappresentante del supporto

tecnico, attenersi ai messaggi del menu del sistema telefonico automatizzato.

# <span id="page-25-2"></span>**Servizio automatico di controllo dello stato dell'ordine**

Per controllare lo stato dell'ordine di ogni prodotto Dell<sup>TM</sup>, visitare il sito

support.dell.com, oppure chiamare il servizio automatico di controllo dello stato dell'ordine. Un messaggio registrato assisterà l'utente nella richiesta di

informazioni necessarie per individuare e segnalare lo stato dell'ordine. Consultare "Informazioni per contattare Dell" per conoscere il numero di

telefono della propria regione.

# <span id="page-26-0"></span>**Informazioni per contattare Dell**

Per contattare elettronicamente Dell, è possibile accedere al seguente sito web:

- www.dell.com
- support.dell.com (supporto tecnico)
- premiersupport.dell.com (supporto tecnico per clienti d'affari che operano nella pubblica amministrazione, istruzione e sanità, e aziende di medie/grandi dimensioni, tra cui i clienti di tipo Premier, Platinum e Gold)

Per l'indirizzo web specifico per paese, individuare la sezione del paese appropriato nella tabella seguente.

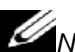

*Nota: i numeri verdi devono essere utilizzati dal paese per cui sono elencati.*

Quando occorre contattare Dell, usare gli indirizzi elettronici, i numeri di telefono ed i codici indicati nella seguente tabella. Se occorre assistenza nel reperimento dei codici da usare, contattare l'operatore locale o internazionale.

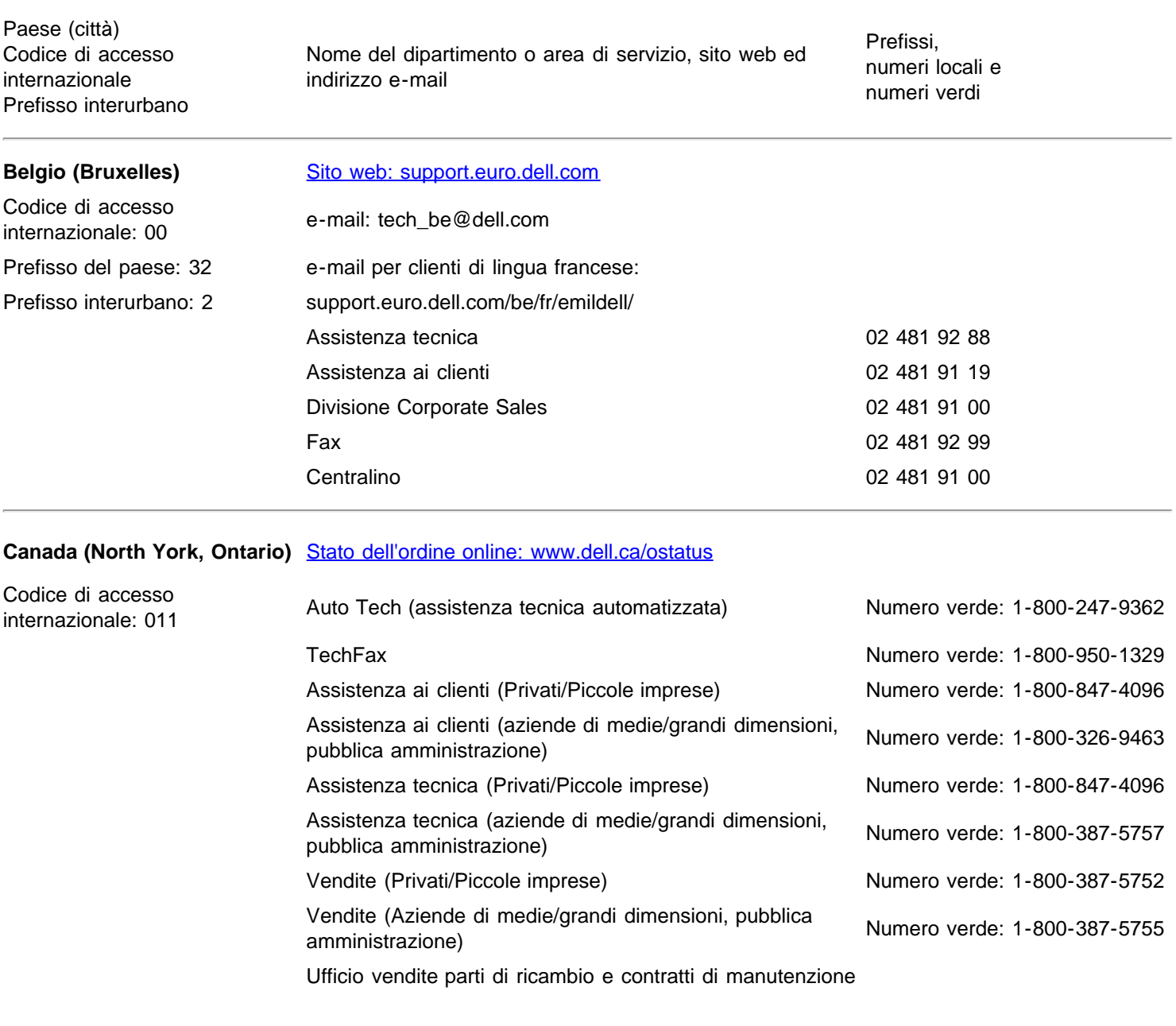

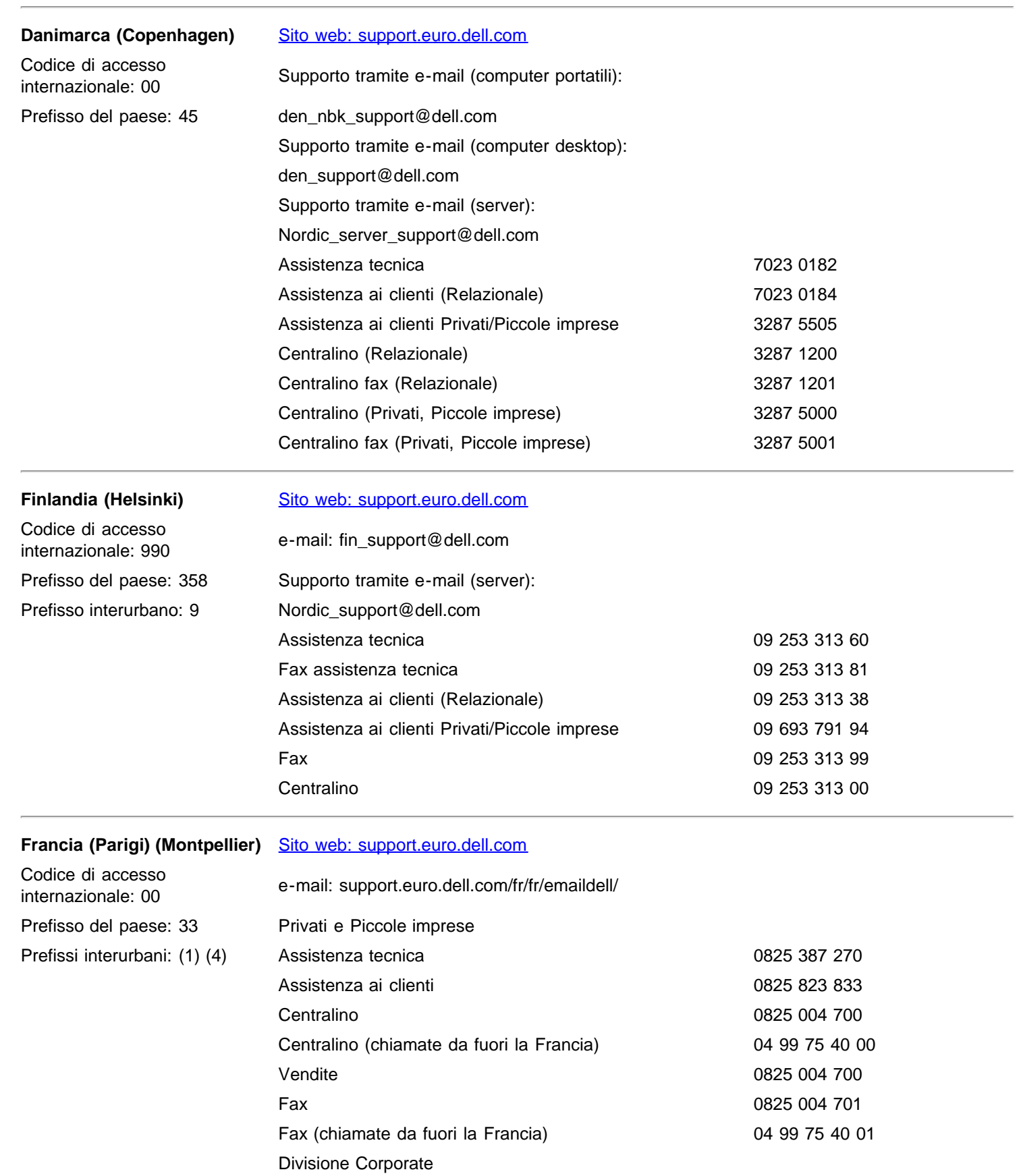

Assistenza tecnica and a control of the 0825 004 719 Assistenza ai clienti di controllo di controllo di controllo di controllo di controllo di controllo di controllo di controllo di controllo di controllo di controllo di controllo di controllo di controllo di controllo di co Centralino 01 55 94 71 00

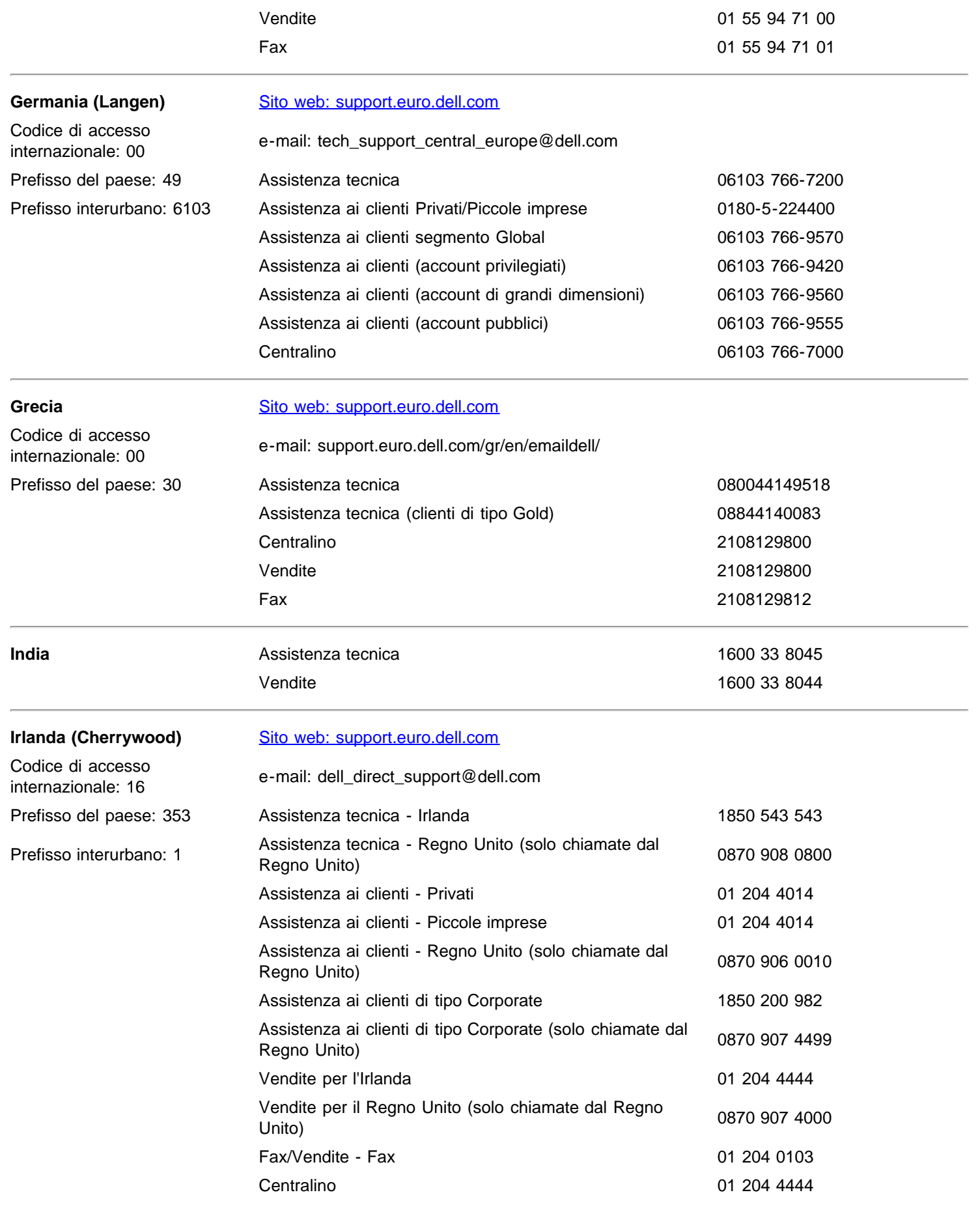

Italia (Milano) [Sito web: support.euro.dell.com](http://support.euro.dell.com/)

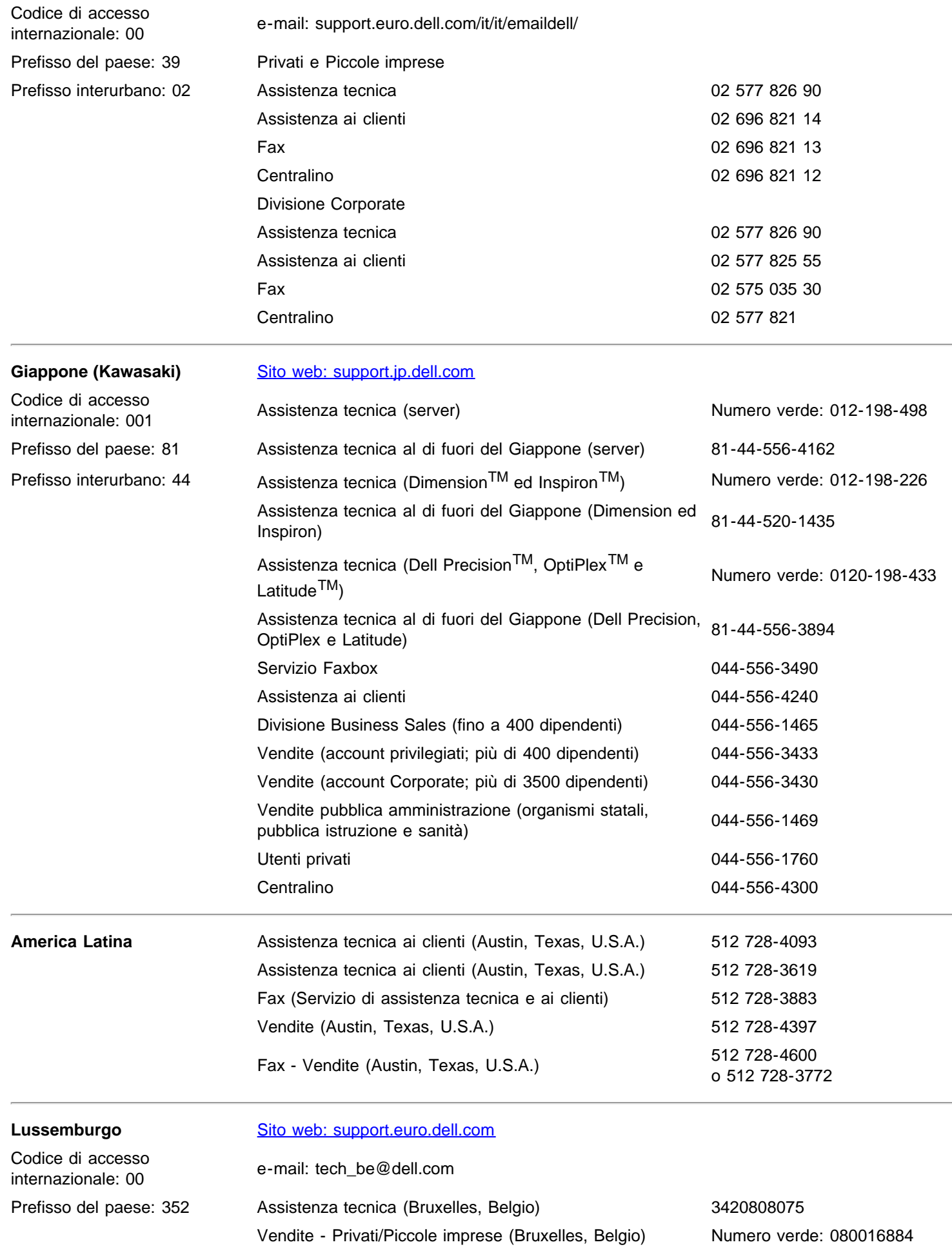

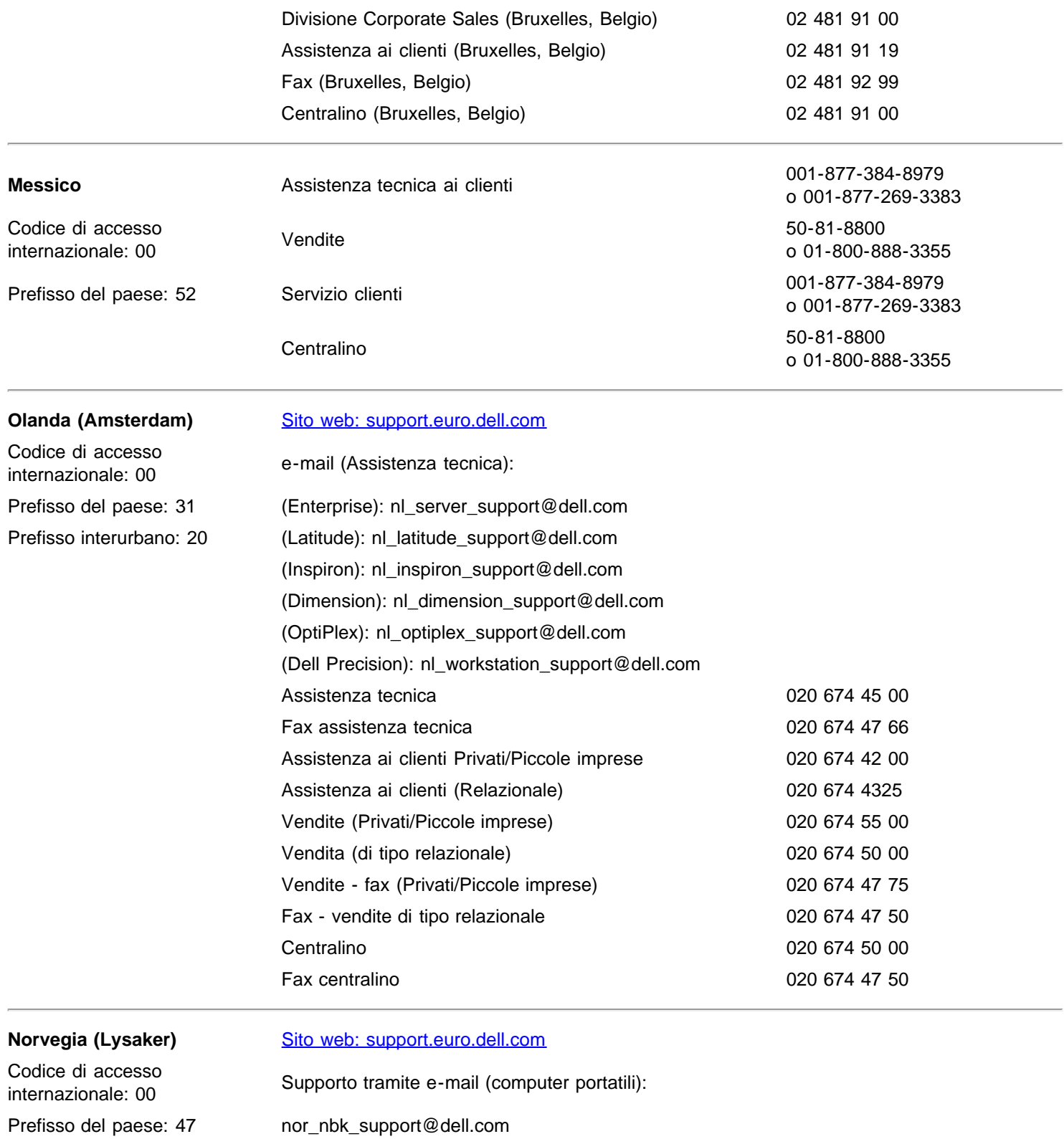

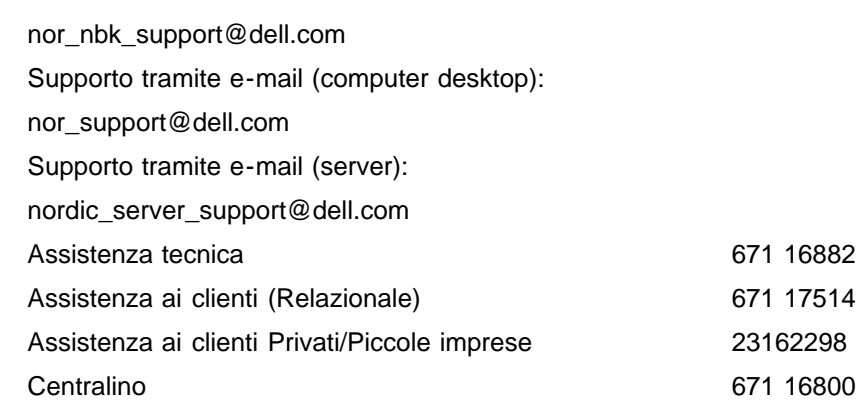

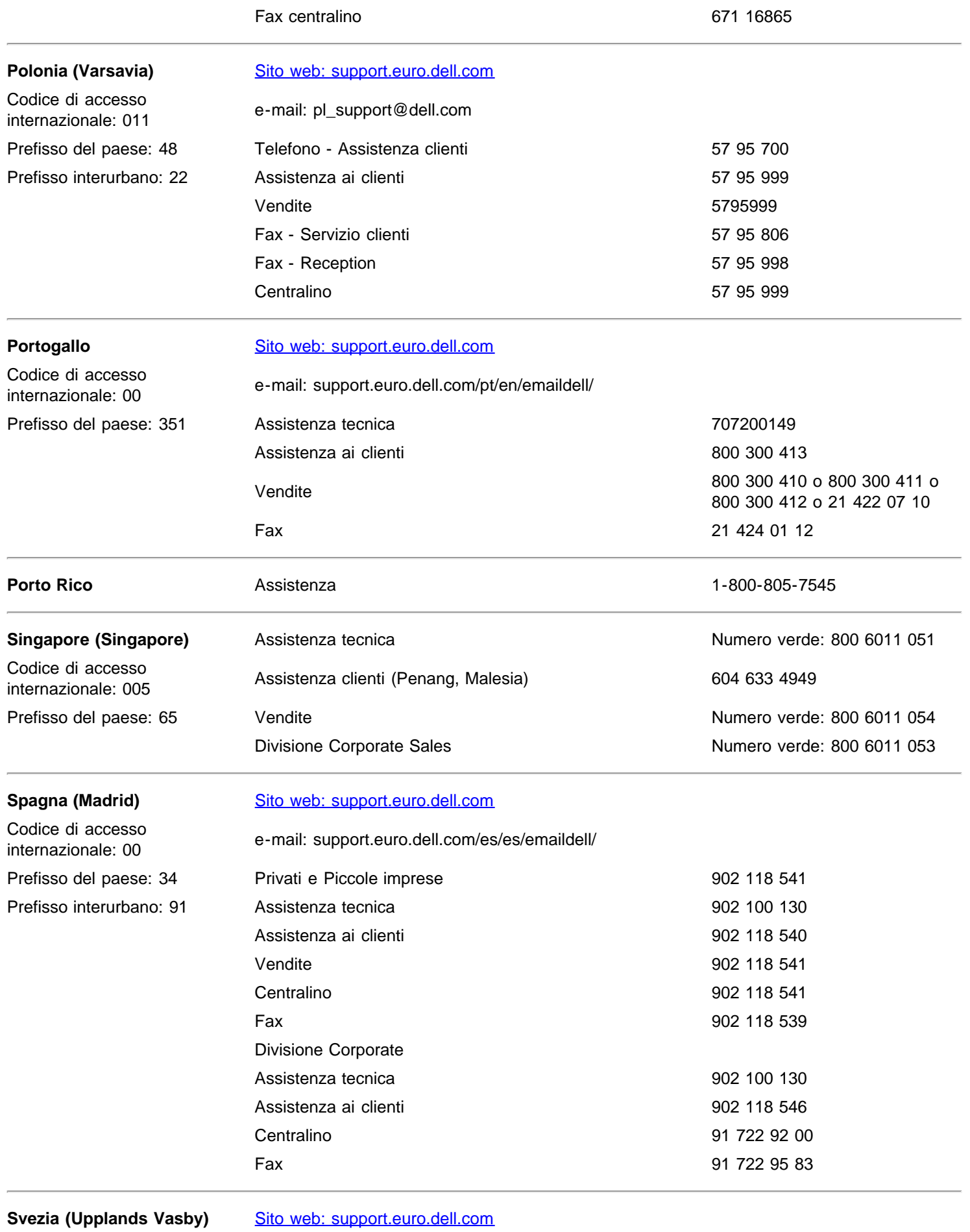

Codice di accesso e-mail: swe\_support@dell.com

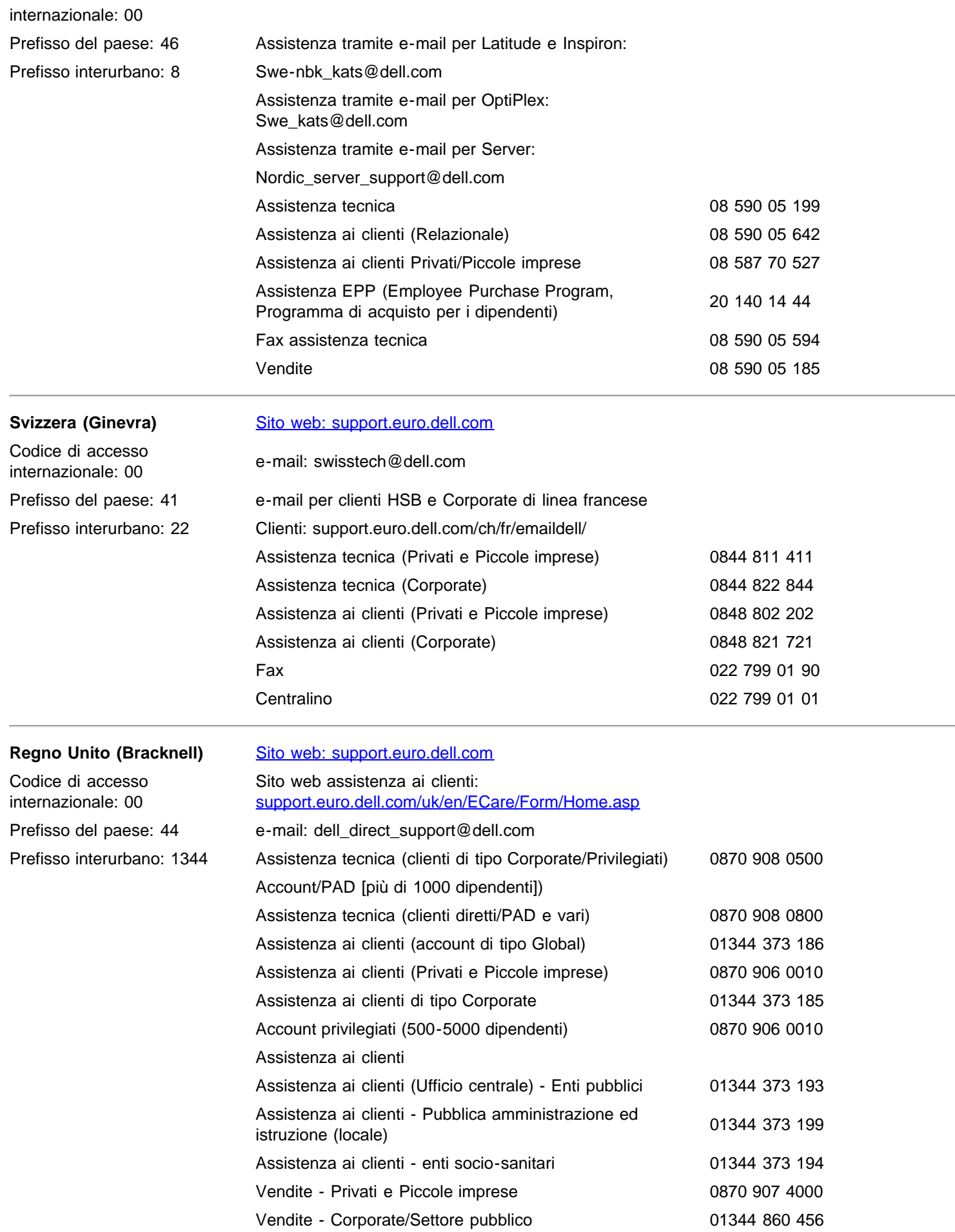

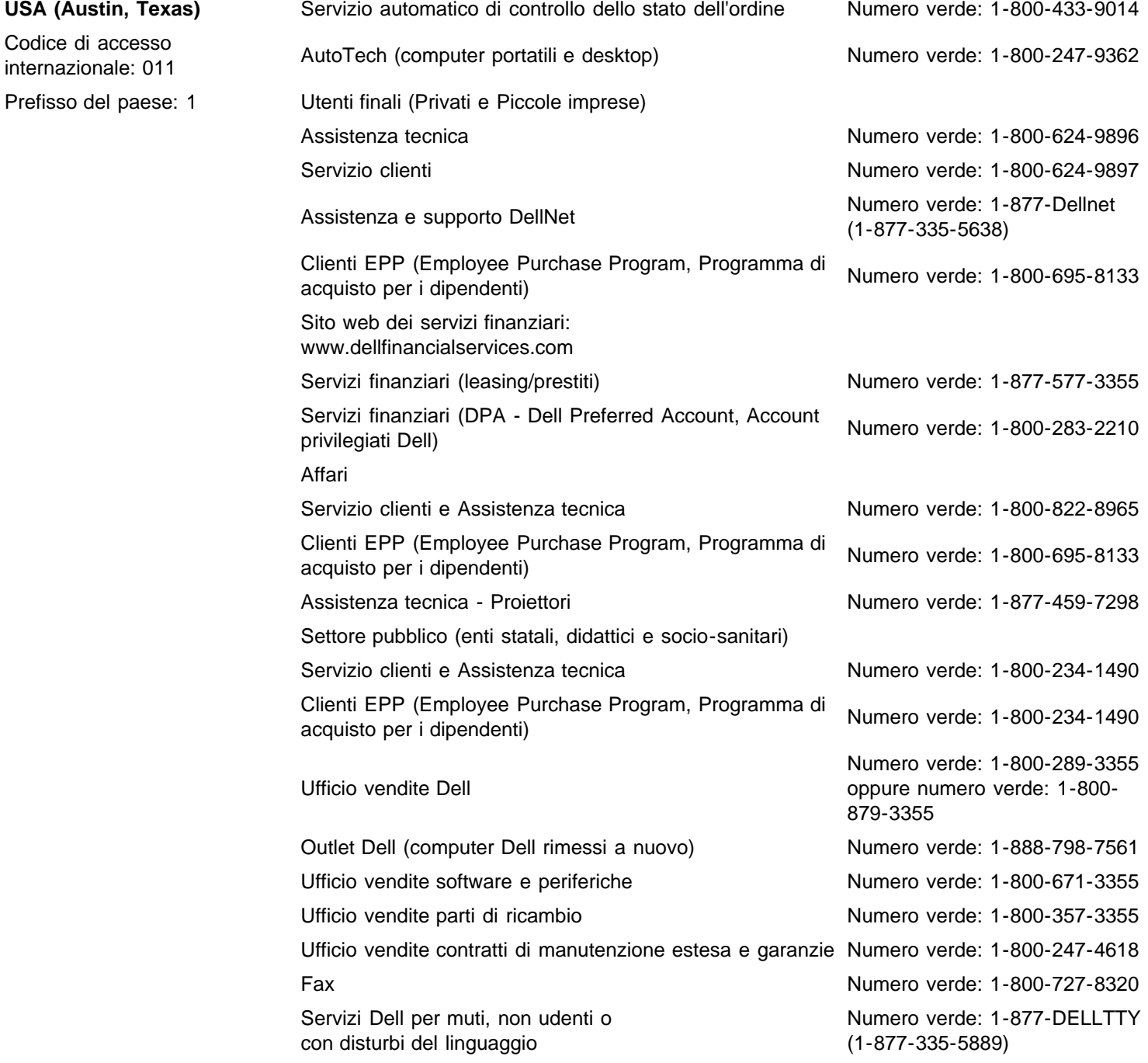

# <span id="page-34-0"></span>**Limiti di garanzia**

[Limiti di garanzia per i prodotti hardware riportanti il marchio Dell \(solo negli Stati Uniti\)](#page-34-1) • [Politica dei resi per la clausola "Soddisfatti o](#page-36-0) [Rimborsati" \(solo per gli Stati Uniti\)](#page-36-0) • [Termini della garanzia limitata per i prodotti hardware riportanti il marchio Dell \(solo per il](#page-37-0) [Canada\)](#page-37-0) • [Politica dei resi per la clausola "Soddisfatti o Rimborsati" \(solo per il Canada\)](#page-39-0) • [Software e periferiche Dell \(solo per il](#page-40-0) [Canada\)](#page-40-0) • [Garanzia del costruttore all'utente finale valida per un 1 anno \(solo per l'America Latina e per i Caraibi\)](#page-40-1)

# **Limiti di garanzia e politica dei resi**

I prodotti hardware contraddistinti dal marchio Dell acquistati negli Stati Uniti o in Canada vengono forniti con una garanzia limitata di 90 giorni, 1 anno, 2 anni, 3 anni o 4 anni. Per stabilire quale garanzia viene fornita con i prodotti hardware, consultare la distinta di imballaggio o la fattura. Le seguenti sezioni descrivono i limiti di garanzia e la politica dei resi per gli Stati Uniti, i limiti di garanzia e la politica dei resi per il Canada, la garanzia del costruttore per l'America Latina ed i Caraibi e la garanzia Intel® Pentium® e Celeron® per gli Stati Uniti ed il Canada.

# <span id="page-34-1"></span>**Limiti di garanzia per i prodotti hardware con marchio Dell (solo per gli Stati Uniti)**

### **Che cosa copre questa garanzia limitata?**

Questa garanzia limitata copre i difetti nei materiali e nella lavorazione dei prodotti hardware, periferiche incluse, riportanti il marchio Dell.

### **Che cosa non copre questa garanzia limitata?**

Questa garanzia limitata non copre quanto indicato di seguito.

- Il software, incluso il sistema operativo ed il software aggiunto ai prodotti hardware di marchio mediante il nostro sistema di integrazione in fabbrica, il software di terzi ed il ricaricamento del software
- Prodotti ed accessori di fornitori diretti di soluzioni e non riportanti il marchio Dell
- Problemi derivanti da:

- cause esterne, come ad esempio incidente, uso eccessivo, uso improprio o problemi derivanti dalla corrente elettrica;

- interventi tecnici non autorizzati da Dell;
- uso non conforme alle istruzioni del prodotto;
- -mancato rispetto delle istruzioni del prodotto o mancata manutenzione preventiva;
- problemi causati dall'uso di accessori, parti o componenti non forniti da Dell.
- Prodotti con etichette di servizio o numeri di serie mancanti o alterati
- Prodotti per cui Dell non ha ricevuto il pagamento

QUESTA GARANZIA CONFERISCE SPECIFICI DIRITTI LEGALI CHE VARIANO DA STATO A STATO (O DA GIURISDIZIONE A GIURISDIZIONE). LA RESPONSABILITÀ DELLA DELL PER I DIFETTI E I FUNZIONAMENTI SBAGLIATI DELLE PARTI HARDWARE È LIMITATA ALLA RIPARAZIONE E ALLA SOSTITUZIONE CONFORMEMENTE A QUANTO INDICATO IN QUESTA DICHIARAZIONE DI GARANZIA. TUTTE LE GARANZIE ESPRESSE O IMPLICITE PER IL PRODOTTO, COMPRESE MA SENZA ALCUN LIMITE LE GARANZIE IMPLICITE E LE CONDIZIONI DI COMMERCIABILITÀ E IDONEITÀ PER UN PARTICOLARE SCOPO, SONO LIMITATE AL TERMINE DEL PERIODO DI GARANZIA LIMITATA INDICATO SULLA DISTINTA DI IMBALLAGGIO O SULLA FATTURA. NON SARÀ VALIDA ALCUNA GARANZIA, ESPRESSA O IMPLICITA, DALLO SCADERE DEL PERIODO DI GARANZIA LIMITATA. È POSSIBILE CHE LA LIMITAZIONE NON SIA VALIDA IN ALCUNI STATI CHE NON CONSENTONO TALI LIMITAZIONI SULLA DURATA DI UNA GARANZIA IMPLICITA.

DELL DECLINA OGNI RESPONSABILITÀ AL DI FUORI DEI RIMEDI PREVISTI IN QUESTA GARANZIA LIMITATA PER DANNI INDIRETTI, INCLUSA, SENZA ALCUN LIMITE, OGNI RESPONSABILITÀ PER RICHIESTE DI RISARCIMENTO DI TERZI CONTRO L'UTENTE PER DANNI, PRODOTTI NON DISPONIBILI ALL'USO O PER DATI O SOFTWARE PERSI. LA RESPONSABILITÀ DI DELL SARÀ LIMITATA ALL'AMMONTARE PAGATO PER IL PRODOTTO OGGETTO DELLA RICHIESTA DI RISARCIMENTO. QUESTA È LA QUANTITÀ MASSIMA PER CUI DELL SARÀ RESPONSABILE.

ALCUNI STATI NON CONSENTONO L'ESCLUSIONE O LA LIMITAZIONE DELLA RESPONSABILITÀ PER DANNI INDIRETTI, E IN TAL CASO È POSSIBILE CHE TALE LIMITAZIONE O ESCLUSIONE NON SIA VALIDA PER L'UTENTE.

### **Qual è la durata di questa garanzia limitata?**

- Il periodo di durata di questa garanzia limitata è riportato sulla distinta di imballaggio o sulla fattura, eccetto che per le parti hardware riportanti il marchio Dell indicate di seguito.
- Le batterie dei computer portatili hanno una garanzia limitata di 1 anno.
- Le lampadine dei proiettori hanno una garanzia limitata di 90 giorni.
- Per la memoria la garanzia limitata vale per tutta la sua vita.
- I monitor hanno una garanzia limitata più lunga di 3 anni o del periodo rimanente della garanzia per il computer Dell a cui è collegato il monitor.

Per le altre parti hardware aggiuntive la durata della garanzia è quella più lunga per la garanzia limitata di un anno per le parti nuove e per la garanzia limitata di 90 giorni per le parti riparate, per le parti nuove e riparate, il periodo rimanente della garanzia per il computer Dell su cui tali parti sono installate.

La garanzia limitata per tutti i prodotti contraddistinti dal marchio Dell ha inizio a partire dalla data riportata sulla distinta di imballaggio o sulla fattura. Il periodo di garanzia non è esteso se Dell sostituisce o ripara un prodotto o una parte in garanzia. Dell potrà rivedere di tanto in tanto le garanzie prestate, ma eventuali revisioni non saranno retroattive.

### **Cosa fare nel caso in cui sia necessario un intervento tecnico in garanzia**

Se la garanzia non è ancora scaduta, chiamare i numeri appropriati elencati nella seguente tabella. Tenere altresì a disposizione il cartellino di assistenza tecnica Dell o il numero d'ordine.

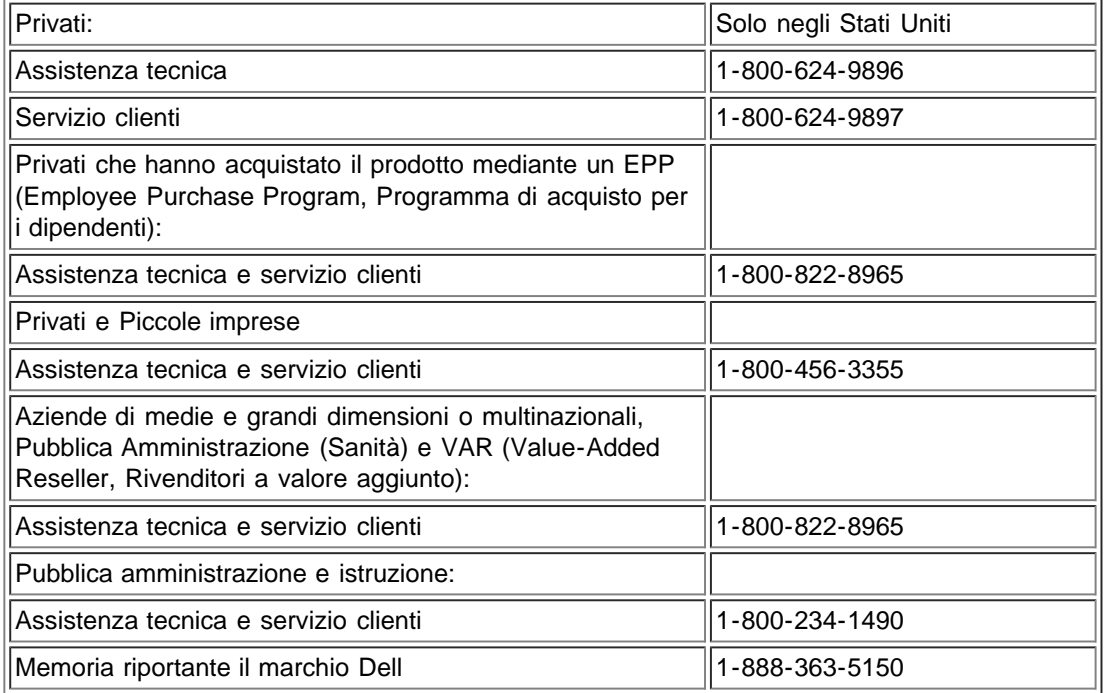

### **Cosa farà Dell?**

Durante i 90 giorni della garanzia limitata di 90 giorni ed il primo anno di tutte le altre garanzie limitate: per i 90 giorni della garanzia limitata di 90 giorni e per il primo anno di tutte le altre garanzie limitate, Dell riparerà ogni prodotto hardware riportante il marchio Dell reso il cui materiale o lavorazione evidenzierà difetti. Se Dell non sarà in grado di riparare il prodotto, lo sostituirà con un prodotto simile che sia nuovo o rimesso a nuovo.

Quando l'utente contatterà Dell, Dell rilascerà un numero di autorizzazione di reso da specificare per il reso. L'utente deve restituire il prodotto nel rispettivo imballaggio originale o equivalente, a proprie spese e proprio rischio in caso di perdita o danni della spedizione. Dell spedirà poi i prodotti riparati o sostituiti all'utente. Dell pagherà la spedizione dei prodotti riparati o sostituiti agli utenti

che abbiano un indirizzo in Canada. Diversamente, la spedizione sarà a carico dell'utente.

Se Dell stabilisce che il problema non è coperto da questa garanzia, lo segnalerà all'utente comunicando eventuali alternative disponibili a pagamento.
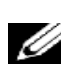

*NOTA: prima che l'utente spedisca il prodotto a Dell, deve assicurarsi di fare dei backup dei dati presenti sul disco fisso o su altre periferiche di storage del prodotto. Deve rimuovere eventuali informazioni confidenziali, di proprietà o personali, supporti rimovibili, come ad esempio dischi floppy, CD, o PC card. Dell non è responsabile delle informazioni confidenziali, di proprietà o personali; della perdita o corruzione dei dati; o del danneggiamento o della perdita dei supporti removibili.*

Durante gli anni rimanenti successivi al primo anno di validità di tutte le garanzie limitate, Dell sostituirà ogni parte difettosa con parti nuove o rimesse a nuovo, se Dell concorda che tale parte deve essere sostituita. Quando l'utente contatterà Dell, sarà necessario un numero di carta di credito valida qualora sia richiesta una parte di ricambio, anche se Dell non addebiterà la spesa di tale parte di ricambio se si restituisce la parte originale entro 30 giorni dopo la spedizione della parte di ricambio. Se Dell non riceve la parte originale entro 30 giorni, addebiterà il normale prezzo attuale della parte al numero della carta di credito.

Dell spedirà la parte se l'utente usa un indirizzo in Canada. Diversamente, la spedizione della parte sarà a carico dell'utente. Inoltre, Dell includerà una confezione per la spedizione prepagata per ciascuna parte di ricambio da utilizzare per il reso della parte sostituita.

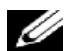

*NOTA: Prima di sostituire le parti, l'utente deve assicurarsi di fare dei backup dei dati sul disco rigido e su ogni altra periferica* di storage del prodotto. Dell non è responsabile della perdita o corruzione dei dati.

### **In caso di acquisto di un contratto di assistenza**

Se il contratto di assistenza è con Dell, l'assistenza tecnica sarà fornita conformemente ai termini del contratto di assistenza. Consultare il contratto per informazioni su come ottenere l'assistenza tecnica. I contratti di assistenza tecnica della Dell sono disponibili in linea all'indirizzo www.dell.ca o chiamando l'assistenza clienti al numero 1-800-847-4096. Se l'assistenza è stata acquistata mediante uno dei service provider Dell, consultare tale contratto (spedito con la distinta di imballaggio o la fattura) per maggiori informazioni su come richiedere l'assistenza tecnica.

### **Modalità di riparazione del prodotto**

Dell utilizza parti nuove e rimesse a nuovo di vari costruttori per le riparazioni in garanzia e per creare parti e sistemi di ricambio. Le parti ed i sistemi rimessi a nuovo sono parti o sistemi che sono stati restituiti a Dell, alcuni dei quali non sono mai stati utilizzati dai clienti. Tutte le parti ed i sistemi vengono ispezionati e collaudati per accertarne la qualità. Le parti ed i sistemi di ricambio sono coperti per il periodo rimanente della garanzia limitata del prodotto acquistato. Dell è proprietaria di tutte le parti rimosse dai prodotti riparati.

## **È possibile trasferire la garanzia limitata?**

Le garanzie limitate per i sistemi sono trasferibili se l'attuale proprietario trasferisce la proprietà del sistema e notifica il trasferimento a Dell. La garanzia limitata per la memoria riportante il marchio Dell non è trasferibile. L'utente può notificare il trasferimento mediante il sito web Dell.

- Se l'utente è un privato, all'indirizzo www.dell.com/us/en/dhs/topics/sbtopic 015 ccare.htm www.dell.ca/ca/en/gen/topics/segtopic\_ccare\_nav\_013\_ccare.htm
- Se l'utente è un'azienda di piccole, medie, grandi dimensioni oppure è una società commerciale internazionale, all'indirizzo www.dell.com/us/en/biz/topics/sbtopic\_ccare\_nav\_015\_ccare.htm
- Se l'utente è un'entità di pubblica amministrazione, pubblica istruzione o sanità o un utente privato che ha acquistato il prodotto mediante un programma EPP, all'indirizzo www.dell.com/us/en/pub/topics/sbtopic\_015\_ccare.htm

Se l'utente non dispone dell'accesso ad Internet, può chiamare il rappresentante dell'assistenza clienti oppure può chiamare il numero 1-800-624-9897.

## **Politica dei resi per la clausola "Soddisfatti o rimborsati" (solo per gli Stati Uniti)**

Dell dà importanza al rapporto coi propri utenti e desidera che siano soddisfatti dei propri acquisti. Per tale motivo offre una politica dei resi per la clausola di "Soddisfatti o rimborsati" per la maggior parte dei prodotti acquistati direttamente da Dell. In virtù di questa politica, l'utente può restituire i prodotti Dell acquistati direttamente da Dell ottenendo un buono o un rimborso del prezzo d'acquisto pagato, meno le spese di spedizione e gestione e le spese applicabili per il reso conformemente a quanto descritto di seguito.

Prodotti e accessori hardware nuovi ? Tutti i nuovi hardware, accessori, parti e software inutilizzati che si trovano ancora nella confezione sigillata, esclusi i prodotti elencati di seguito, possono essere restituiti entro 30 giorni dalla data riportata sulla

distinta di imballaggio o sulla fattura. Per la restituzione di applicazioni software o di un sistema operativo installato da Dell, occorre restituire tutto il computer. Per i prodotti non difettosi acquistati mediante la divisione Software e periferiche della Dell da clienti delle divisioni commerciali per aziende di piccole e medie dimensioni è valida una politica dei resi differente. Tali prodotti possono essere restituiti entro 30 giorni dalla data riportata sulla distinta di imballaggio o sulla fattura, tuttavia sarà detratta una spesa di reso del quindici per cento (15%) dal rimborso o buono di credito. Politica dei resi per la clausola "Soddisfatti o rimborsati" e la politica dei resi della divisione Software e Periferiche non sono disponibili per i prodotti di storage Dell | EMC, i prodotti di marchio EMC, i prodotti riportanti il marchio Unisys, le librerie nastri PowerVault? 160T o per software di tipo Enterprise.

Prodotti e parti hardware riportanti il marchio Dell riparati o rimessi a nuovo ? Tutti i prodotti riparati o rimessi a nuovo di marchio Dell ed i prodotti di storage possono essere restituiti entro 30 giorni dalla data sulla distinta di imballaggio o sulla fattura. Tutti gli altri prodotti hardware e parti riparati o rimessi a nuovo riportanti il marchio Dell possono essere restituiti entro 14 giorni dalla data riportata sulla distinta di imballaggio o sulla fattura.

Per restituire i prodotti, mandare un'e-mail oppure telefonare all'assistenza clienti Dell per ricevere un numero di autorizzazione di reso entro il periodo specificato per la politica dei resi applicabile per il prodotto che si intende restituire. L'utente deve richiedere il numero di autorizzazione di reso per restituire il prodotto. Consultare "Informazioni per contattare Dell" oppure "Guida" nella documentazione destinata ai clienti (oppure visitare il sito all'indirizzo: www.dell.com/us/en/gen/contact.htm) per informazioni appropriate per richiedere l'assistenza.

Occorre spedire i prodotti a Dell entro 5 giorni dalla data in cui Dell emette il numero di autorizzazione di reso. I resi a Dell vanno spediti a proprie spese e a proprio rischio nella confezione originale, in una condizione come-nuovo insieme ai supporti, alla documentazione e a tutti gli altri articoli inclusi nella confezione originale.

# **Termini della garanzia limitata per i prodotti hardware riportanti il marchio Dell (solo per il Canada)**

#### **Che cosa copre questa garanzia limitata?**

Questa garanzia limitata copre i difetti nei materiali e nella lavorazione dei prodotti hardware, periferiche incluse, riportanti il marchio Dell.

#### **Che cosa non copre questa garanzia limitata?**

Questa garanzia limitata non copre quanto indicato di seguito.

- Il software, incluso il sistema operativo ed il software aggiunto ai prodotti hardware di marchio mediante il nostro sistema di integrazione in fabbrica oppure il ricaricamento del software.
- Prodotti ed accessori di fornitori diretti di soluzioni e non riportanti il marchio Dell.
- Problemi derivanti da:
	- cause esterne, come ad esempio incidente, uso eccessivo, uso improprio o problemi derivanti dalla corrente elettrica;
	- interventi tecnici non autorizzati da Dell;
	- uso non conforme alle istruzioni del prodotto;
	- -mancato rispetto delle istruzioni del prodotto o mancata manutenzione preventiva;
	- problemi causati dall'uso di accessori, parti o componenti non forniti da Dell.
- Prodotti con etichette di servizio o numeri di serie mancanti o alterati
- Prodotti per cui Dell non ha ricevuto il pagamento

QUESTA GARANZIA CONFERISCE SPECIFICI DIRITTI LEGALI CHE VARIANO DA PROVINCIA A PROVINCIA. LA RESPONSABILITÀ DELLA DELL PER I DIFETTI E I FUNZIONAMENTI SBAGLIATI DEL PRODOTTO È LIMITATA ALLA RIPARAZIONE E ALLA SOSTITUZIONE CONFORMEMENTE A QUANTO INDICATO IN QUESTA DICHIARAZIONE DI GARANZIA, PER IL TERMINE DEL PERIODO DI GARANZIA INDICATO SULLA DISTINTA DI IMBALLAGGIO O SULLA FATTURA. FATTA ECCEZIONE PER LE GARANZIE ESPRESSE PRESENTI IN QUESTA DICHIARAZIONE DI GARANZIA, DELL NEGA TUTTE LE ALTRE GARANZIE E CONDIZIONI, ESPRESSE O IMPLICITE, INCLUSE SENZA ALCUN LIMITE LE GARANZIE E LE CONDIZIONI IMPLICITE DI COMMERCIABILITÀ E DI ADEGUATEZZA PER UN PARTICOLARE SCOPO, DI TITOLO O ALTRO. ALCUNE PROVINCE NON CONSENTONO L'ESCLUSIONE DI ALCUNE GARANZIE O CONDIZIONI IMPLICITE, O LIMITAZIONI SULLA DURATA DI UNA GARANZIA O CONDIZIONE IMPLICITA. DI CONSEGUENZA, È POSSIBILE CHE LE ESCLUSIONI E LE LIMITAZIONI NON SIANO APPLICABILI PER L'UTENTE.

DELL DECLINA OGNI RESPONSABILITÀ AL DI FUORI DEI RIMEDI PREVISTI IN QUESTA DICHIARAZIONE DI GARANZIA PER DANNI SPECIFICI, INDIRETTI O CASUALI, INCLUSA, SENZA ALCUN LIMITE, OGNI RESPONSABILITÀ PER RICHIESTE DI RISARCIMENTO DI TERZI CONTRO L'UTENTE PER DANNI, PRODOTTI NON DISPONIBILI ALL'USO O PER DATI O SOFTWARE PERSI. LA RESPONSABILITÀ DI DELL SARÀ LIMITATA ALL'AMMONTARE PAGATO PER IL PRODOTTO OGGETTO DELLA RICHIESTA DI RISARCIMENTO. QUESTA È LA QUANTITÀ MASSIMA PER CUI DELL SARÀ RESPONSABILE.

ALCUNE PROVINCE NON CONSENTONO L'ESCLUSIONE O LA LIMITAZIONE DELLA RESPONSABILITÀ PER DANNI SPECIFICI O INDIRETTI, E IN TAL CASO È POSSIBILE CHE TALE LIMITAZIONE O ESCLUSIONE NON SIA VALIDA PER L'UTENTE.

### **Qual è la durata di questa garanzia limitata?**

Il periodo di durata di questa garanzia limitata è riportato sulla distinta di imballaggio o sulla fattura, eccetto che per la garanzia limitata delle batterie riportanti il marchio Dell che dura solo un (1) anno e la garanzia limitata delle lampadine dei proiettori contraddistinti da marchio Dell che dura solo novanta (90) giorni. La garanzia limitata ha inizio a partire dalla data riportata sulla distinta di imballaggio o sulla fattura. Il periodo di garanzia non è esteso se Dell sostituisce o ripara un prodotto o una parte in garanzia. Dell potrà rivedere di tanto in tanto le garanzie prestate, ma eventuali revisioni non saranno retroattive (ovvero non avranno effetto relativamente ai prodotti ordinati prima della data di tali modifiche).

### **Cosa fare nel caso in cui sia necessario un intervento tecnico in garanzia**

Se la garanzia non è ancora scaduta, chiamare i numeri appropriati elencati nella seguente tabella. Tenere altresì a disposizione il cartellino di assistenza tecnica Dell o il numero d'ordine.

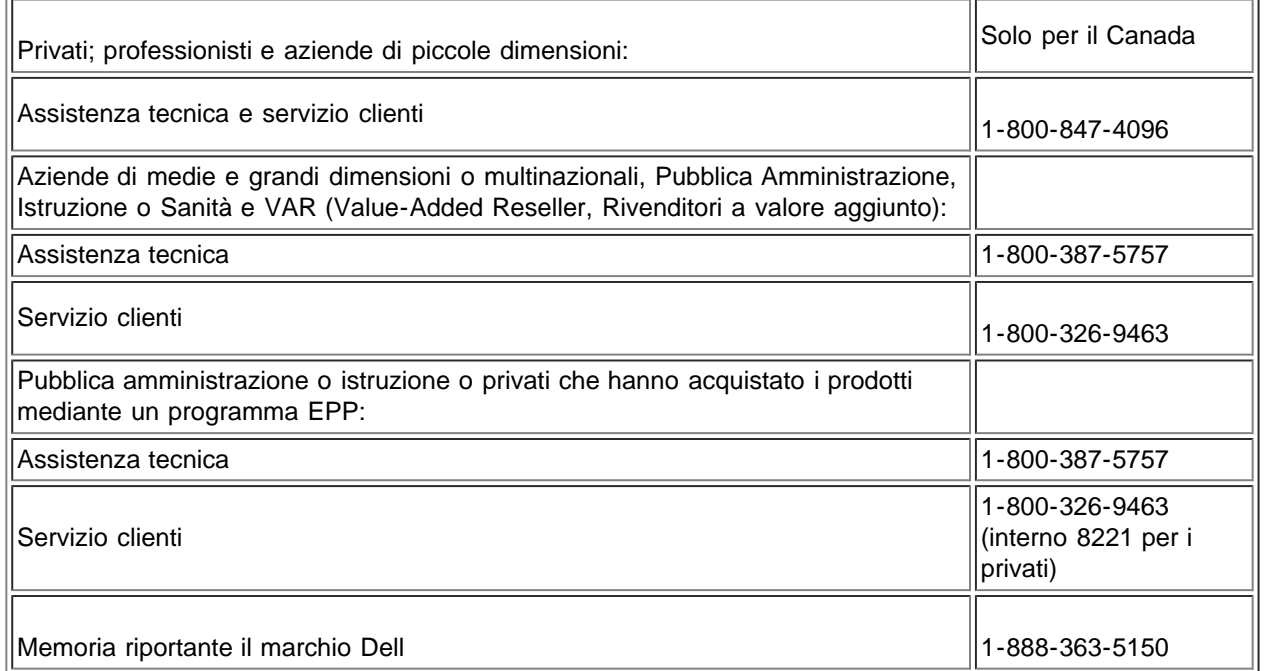

## **Che cosa farà Dell?**

Durante i 90 giorni della garanzia limitata di 90 giorni ed il primo anno di tutte le altre garanzie limitate: per i 90 giorni della garanzia limitata di 90 giorni e per il primo anno di tutte le altre garanzie limitate, Dell riparerà ogni prodotto hardware riportante il marchio Dell reso il cui materiale o lavorazione evidenzierà difetti. Se Dell non sarà in grado di riparare il prodotto, lo sostituirà con un prodotto simile che sia nuovo o rimesso a nuovo.

Quando l'utente contatterà Dell, Dell rilascerà un numero di autorizzazione di reso da specificare per il reso. L'utente deve restituire il prodotto nel rispettivo imballaggio originale o equivalente, a proprie spese e proprio rischio in caso di perdita o danni della spedizione. Dell spedirà poi i prodotti riparati o sostituiti all'utente. Dell pagherà la spedizione dei prodotti riparati o sostituiti agli utenti che abbiano un indirizzo in Canada. Diversamente, la spedizione sarà a carico dell'utente.

Se Dell stabilisce che il problema non è coperto da questa garanzia, lo segnalerà all'utente comunicando eventuali alternative

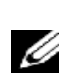

*NOTA: prima che l'utente spedisca il prodotto a Dell, deve assicurarsi di fare dei backup dei dati presenti sul disco fisso o su altre periferiche di storage del prodotto. Deve rimuovere eventuali informazioni confidenziali, di proprietà o personali, supporti rimovibili, come ad esempio dischi floppy, CD, o PC card. Dell non è responsabile delle informazioni confidenziali, di proprietà o personali; della perdita o corruzione dei dati; o del danneggiamento o della perdita dei supporti removibili.*

Durante gli anni rimanenti successivi al primo anno di validità di tutte le garanzie limitate, Dell sostituirà ogni parte difettosa con parti nuove o rimesse a nuovo, se Dell concorda che tale parte deve essere sostituita. Quando l'utente contatterà Dell, sarà necessario un numero di carta di credito valida qualora sia richiesta una parte di ricambio, anche se Dell non addebiterà la spesa di tale parte di ricambio se si restituisce la parte originale entro 30 giorni dopo la spedizione della parte di ricambio. Se Dell non riceve la parte originale entro 30 giorni, addebiterà il normale prezzo attuale della parte al numero della carta di credito.

Dell spedirà la parte se l'utente usa un indirizzo in Canada. Diversamente, la spedizione della parte sarà a carico dell'utente. Inoltre, Dell includerà una confezione per la spedizione prepagata per ciascuna parte di ricambio da utilizzare per il reso della parte sostituita.

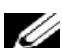

*NOTA: Prima di sostituire le parti, l'utente deve assicurarsi di fare dei backup dei dati sul disco rigido e su ogni altra periferica di storage del prodotto. Dell non è responsabile della perdita o corruzione dei dati.*

#### **In caso di acquisto di un contratto di assistenza**

Se il contratto di assistenza è con Dell, l'assistenza tecnica sarà fornita conformemente ai termini del contratto di assistenza. Consultare il contratto per informazioni su come ottenere l'assistenza tecnica. I contratti di assistenza tecnica della Dell sono disponibili in linea all'indirizzo www.dell.ca o chiamando l'assistenza clienti al numero 1-800-847-4096. Se l'assistenza è stata acquistata mediante uno dei service provider Dell, consultare tale contratto (spedito con la distinta di imballaggio o la fattura) per maggiori informazioni su come richiedere l'assistenza tecnica.

#### **Modalità di riparazione del prodotto**

Dell utilizza parti nuove e rimesse a nuovo di vari costruttori per le riparazioni in garanzia e per creare parti e sistemi di ricambio. Le parti ed i sistemi rimessi a nuovo sono parti o sistemi che sono stati restituiti a Dell, alcuni dei quali non sono mai stati utilizzati dai clienti. Tutte le parti ed i sistemi vengono ispezionati e collaudati per accertarne la qualità. Le parti ed i sistemi di ricambio sono coperti per il periodo rimanente della garanzia limitata del prodotto acquistato. Dell è proprietaria di tutte le parti rimosse dai prodotti riparati.

#### **È possibile trasferire la garanzia limitata?**

Le garanzie limitate per i sistemi sono trasferibili se l'attuale proprietario trasferisce la proprietà del sistema e notifica il trasferimento a Dell. La garanzia limitata per la memoria riportante il marchio Dell non è trasferibile. L'utente può notificare il trasferimento mediante il sito web Dell.

- Per i computer acquistati in Canada (trasferimenti nazionali) e per il trasferimento da un cliente ad un altro, andare all'indirizzo www.dell.ca/ca/en/gen/topics/segtopic\_ccare\_nav\_013\_ccare.htm
- Per i trasferimenti internazionali (al di fuori del paese in cui è stato effettuato l'acquisto), andare all'indirizzo www.dell.com/us/en/biz/topics/sbtopic\_ccare\_nav\_016\_ccare.htm

Se non si dispone dell'accesso ad Internet, chiamare Dell al numero 1-800-847-4096 (Privati) o al numero 1-800-326-9463 (Aziende o Pubblica Amministrazione).

## **Politica dei resi per la clausola "Soddisfatti o rimborsati" (solo per il Canada)**

Se si è un utente finale che ha acquistato prodotti nuovi direttamente da Dell, è possibile restituirli a Dell fino a 30 giorni dal ricevimento per ottenere un rimborso o un buono di credito di un valore pari al prezzo di acquisto del prodotto. Se si è un utente finale che ha acquistato prodotti riparati o rimessi a nuovo da Dell, è possibile restituirli a Dell entro 14 giorni dalla data riportata sulla distinta di imballaggio o sulla fattura per ottenere un rimborso o un buono di credito del valore pari al prezzo di acquisto del prodotto.

In entrambi i casi, il rimborso o il buono non includerà le spese di spedizione e gestione riportate sulla distinta di imballaggio o sulla fattura e sarà soggetto ad una detrazione del quindici per cento (15%) come spesa per il ripristino delle scorte, salvo quanto diversamente proibito dalla legge. Se l'utente è un'organizzazione che ha acquistato i prodotti in virtù di un accordo scritto con Dell, l'accordo può comprendere termini per la restituzione dei prodotti differenti da quanto specificato in questa politica.

Per la restituzione dei prodotti, occorre chiamare il servizio clienti Dell al numero 1-800-847-4096 per ottenere un numero di autorizzazione di reso. Per accelerare il processo di rimborso o di erogazione del buono di credito, Dell invita a restituire i prodotti Dell nell'imballaggio originale entro 5 giorni dalla data in cui Dell ha emesso il numero di autorizzazione di reso. Le spedizione a Dell sarà a spese e rischio dell'utente. È possibile restituire il software per ottenere un rimborso o un buono solo se la confezione sigillata contenente il disco floppy o il CD non è stata aperta. I prodotti restituiti devono essere nella condizione come-nuovi, inoltre devono essere restituiti anche i manuali, dischi floppy, CD, cavi di alimentazione e gli altri articoli spediti con un prodotto. Per i clienti che desiderano rendere, per ottenere solo un rimborso o un buono, un'applicazione software o un sistema operativo che è stato installato da Dell, è necessario restituire l'intero sistema, insieme ai supporti e alla documentazione che può essere stata inclusa nella spedizione originale.

La politica dei resi per la clausola "Soddisfatti o rimborsati" non è valida per i prodotti di storage Dell | EMC. Non è valida anche per i prodotti acquistati mediante la divisione Software e periferiche della Dell. Per tali prodotti, fare riferimento alla politica dei resi in vigore della divisione Software e periferiche della Dell (consultare la sezione seguente "Software e periferiche Dell - solo per il Canada").

# **Software e periferiche Dell (solo per il Canada)**

### **Software e periferiche di terzi**

Come con gli altri rivenditori di software e periferiche, Dell non concede garanzie per prodotti di terzi. I software e le periferiche di terzi sono coperti dalle garanzie previste dal costruttore o dal produttore originale. Le garanzie di costruttori terzi variano da prodotto a prodotto. Consultare la documentazione del prodotto per informazioni specifiche riguardanti la garanzia. Ulteriori informazioni possono essere altresì disponibili presso il costruttore o il produttore.

Benché Dell offra un'ampia scelta di software e periferiche, la società non prova o garantisce in modo specifico che tutti i prodotti offerti funzionino su ciascun modello di computer Dell, e non prova né concede garanzie per i prodotti venduti su differenti marchi di computer oggi disponibili sul mercato. Se si hanno dubbi relativi alla compatibilità, Dell consiglia ed invita a contattare direttamente il costruttore o il produttore del software e della periferica.

#### **Periferiche contraddistinte dal marchio Dell**

Dell concede una garanzia limitata per le periferiche nuove riportanti il marchio Dell (i prodotti per cui Dell viene indicato come produttore), come ad esempio monitor, batterie, memoria, docking station e proiettori. Per stabilire quale garanzia limitata è valida per il prodotto acquistato, consultare la distinta di imballaggio o la fattura e/o la documentazione di accompagnamento al prodotto. Nelle sezioni precedenti viene fornita una descrizione dei limiti di garanzia della Dell.

### **Politica dei resi**

Se si è un utente finale che ha acquistato il software e la periferica direttamente da una società Dell, è possibile restituire il software e la periferica Dell purché in condizioni come-nuovo a Dell fino a 30 giorni dalla data riportata sulla distinta di imballaggio o sulla fattura in modo da ottenere un rimborso del valore pari al prezzo di acquisto del prodotto se questo è già stato pagato. Questo rimborso non include le spese di spedizione e gestione riportate sulla distinta di imballaggio o sulla fattura; l'utente risponderà direttamente di tali spese.

Per la restituzione dei prodotti, occorre chiamare il servizio clienti Dell al numero 1-800-847-4096 per ottenere un numero di autorizzazione di reso. L'utente deve restituire il software o la periferica Dell nell'imballaggio originale Dell (che deve essere comenuovo) e la spedizione deve essere a sue spese e rischio.

Ai fini di un rimborso o della sostituzione, i prodotti restituiti devono essere come-nuovi, i prodotti software non devono essere aperti e devono essere restituiti anche manuali, dischi floppy, CD, cavi di alimentazione ed altri articoli spediti con il prodotto.

## **Garanzia del costruttore all'utente finale valida per 1 anno (solo per l'America Latina e per i Caraibi)**

### **Garanzia**

Dell Inc. ("Dell") garantisce all'utente finale conformemente alle seguenti disposizioni che i prodotti hardware, acquistati dall'utente finale presso una società Dell o un distributore autorizzato Dell in America Latina o nei Caraibi, saranno esenti da difetti nei materiali, nella lavorazione e nel design in relazione all'uso normale, per un periodo di 1 anno a partire dalla data di acquisto originale. I prodotti per cui viene fatto un reclamo appropriato, a discrezione di Dell, saranno riparati o sostituiti a spese di Dell. Dell è proprietaria di tutte le parti rimosse dai prodotti riparati. Dell utilizza parti nuove e riparate da vari produttori per riparare o realizzare prodotti di ricambio.

### **Esclusioni**

Questa garanzia non è valida per i difetti derivanti da: installazione, uso o manutenzione errata o inadeguata; azioni o modifiche da parte di terzi non autorizzati o da parte dell'utente finale; danni accidentali o intenzionali; o usura e rottura normali.

#### **Come presentare una richiesta di rimborso**

I reclami devono essere effettuati in America Latina o nei Caraibi contattando il punto vendita Dell entro il periodo di garanzia. L'utente finale deve sempre presentare una prova d'acquisto, indicante nome ed indirizzo del venditore, la data d'acquisto, il modello ed il numero di serie, il nome e l'indirizzo del cliente, e la descrizione dettagliata dei problemi e della configurazione del prodotto al momento del malfunzionamento, specificando altresì le periferiche ed il software utilizzati. Diversamente, Dell potrà rifiutare la richiesta di rimborso in virtù della garanzia. Dopo l'ispezione della parte difettosa in garanzia, Dell prenderà accordi e pagherà la spedizione e l'assicurazione per il centro di riparazione/sostituzione Dell. L'utente finale deve assicurarsi che il prodotto difettoso sia disponibile per la presa e che sia opportunamente chiuso nell'imballaggio originale o equivalente insieme a quanto sopra elencato e con il numero di reso rilasciato da Dell all'utente finale.

### **Limitazioni e diritti legali**

Dell non fornisce nessun'altra garanzia o dichiarazione similare eccetto quanto dichiarato esplicitamente sopra, e questa garanzia viene fornita al posto di ogni qualsiasi altra garanzia, nella massima misura consentita dalla legge. In mancanza di una legislazione applicabile, questa garanzia sarà l'unico ed esclusivo rimedio dell'utente finale contro Dell o ogni sua filiale, e Dell o una delle sue filiali non sarà responsabile della perdita di profitto o di contratti, o di qualsiasi perdita indiretta derivante da omissione, violazione di contratto o checchessia.

Questa garanzia non pregiudica o compromette i diritti legali cogenti dell'utente finale e/o i diritti derivanti da altri contratti stipulati dall'utente finale con Dell e/o un altro venditore.

Dell World Trade LP One Dell Way, Round Rock, TX 78682, USA

Dell Computadores do Brasil Ltda (CNPJ No. 72.381.189/0001-10) Avenida Industrial Belgraf, 400 92990-000 - Eldorado do Sul - RS - Brasil

Dell Computer de Chile Ltda Coyancura 2283, Piso 3- Of.302, Providencia, Santiago - Chile

Dell Computer de Colombia Corporation Carrera 7 #115-33 Oficina 603 Bogota, Colombia

Dell Computer de Mexico SA de CV Paseo de la Reforma 2620 - 11° Piso Col. Lomas Altas 11950 México, D.F.

# **Documentazione: Manuale dell'utente del televisore a cristalli liquidi Dell™ W1700**

**Cliccare con il pulsante destro del mouse sul collegamento del file in formato PDF e salvare il file sul disco fisso. Il tentativo di aprire direttamente grandi file in formato PDF può causare il blocco del sistema.**

Per salvare file in formato PDF (i file con estensione **.pdf**) su disco fisso, cliccare con il pulsante destro del mouse sul titolo del documento, cliccare su **Salva su disco come** in Internet Explorer di Microsoft® oppure su **Save Link As** (Salva collegamento come) in Netscape Navigator, e specificare il percorso dove salvare il file sul disco fisso.

Cliccare con il pulsante destro del mouse sul seguente collegamento:

#### *["Quick Set-up"](#page-75-0) (.pdf)*

Per visualizzare un file in formato PDF, avviare Adobe? Acrobat Reader. Cliccare su **File** —> **Apri**(Open) e selezionare il file PDF.

*NOTA: per leggere i file PDF occorre Adobe Acrobat Reader, che è scaricabile dal [sito web di Adobe.](http://www.adobe.com/acrobat/readstep.html)*

# **Vista frontale: Manuale dell'utente del televisore a cristalli liquidi Dell™ W1700**

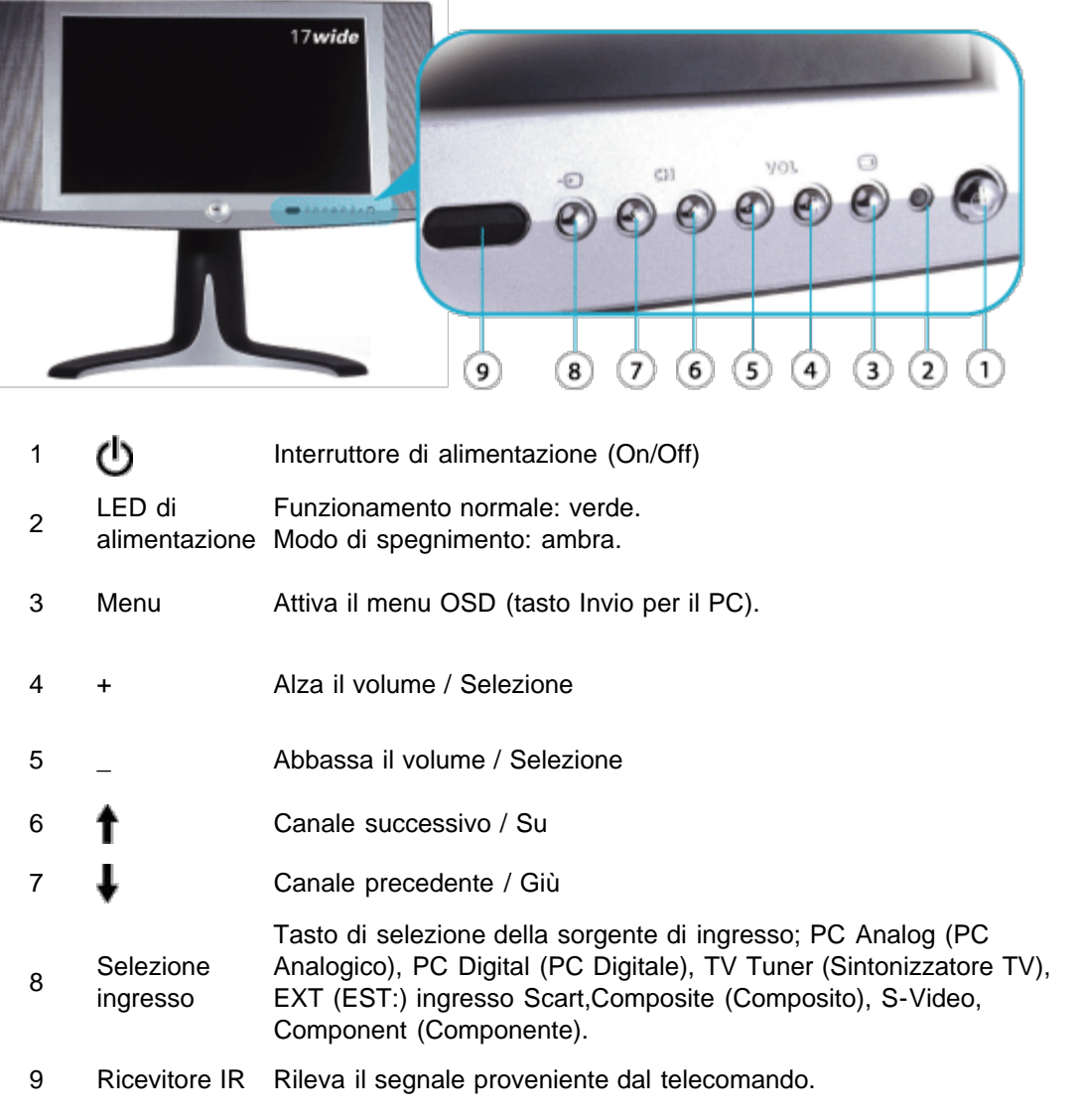

# **Vista posteriore: Manuale dell'utente del televisore a cristalli liquidi Dell™ W1700**

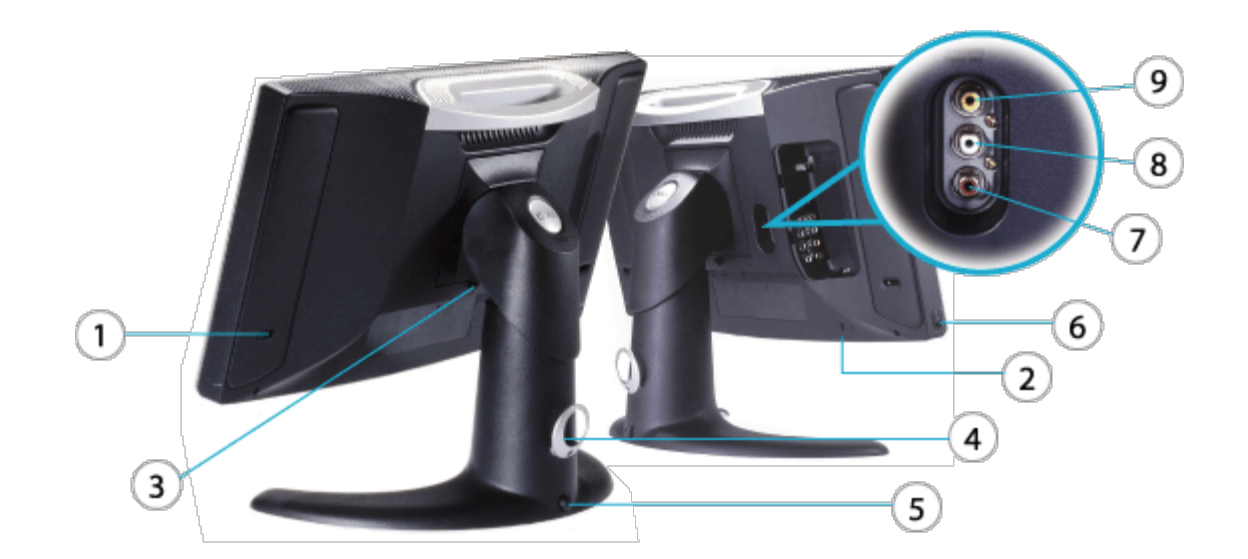

- **1** Porta bassi
- **2** Blocco cavo di sicurezza
- **3** Pulsante di sgancio della base
- **4** Clip fissacavo
- **5** Pulsante di blocco inferiore
- **6** Cuffia
- **7-8** Uscita PVR -- Audio (sintonizzatore TV)
- **<sup>9</sup>** Uscita PVR -- Video (sintonizzatore TV)

# **Vista laterale: Manuale dell'utente dello schermo del televisore a cristalli liquidi Dell™ W1700**

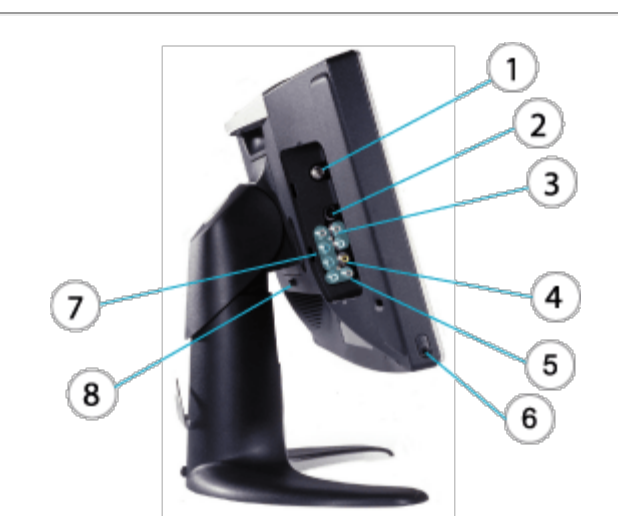

- **<sup>1</sup>** Ingresso dell'antenna TV o del cavo
- **2** Ingresso S-Video (abbinato all'ingresso audio e all'ingresso video composito)
- **3** Ingresso audio composito
- **4** Ingresso video composito
- **5** Ingresso audio (abbinato all'ingresso componente video)
- **6** Ingresso cuffia/uscita linea
- **7** Ingresso componente video
- **8** Pulsante di sgancio della base

# **Vista dal basso: Manuale dell'utente del televisore a cristalli liquidi Dell™ W1700**

**Europa ed Africa - vista dal basso**

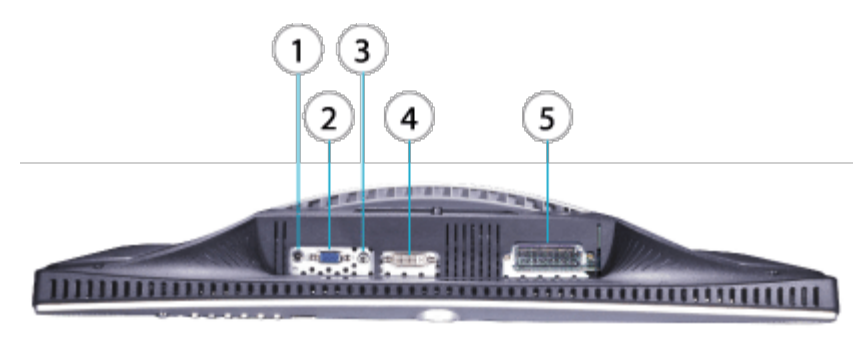

- **<sup>1</sup>** Presa di alimentazione (ingresso
- cc)
- **2** D-SUB (ingresso analogico)
- **3** Ingresso audio PC
- **4** DVI-D (ingresso digitale)
- **5** Connessione SCART (solo per l'Europa)

[Pagina precedente del Sommario](#page-0-0)

# **Supporto regolabile in altezza (HAS): Manuale dell'utente del televisore a cristalli liquidi Dell™ W1700**

[Fissaggio del supporto ad altezza regolabile](#page-47-0) • [Gestione dei cavi](#page-47-1) • [Inclinazione/orientamento](#page-47-2) • [Regolazione in verticale•](#page-48-0) [Rimozione](#page-48-1) [del supporto ad altezza regolabile](#page-48-1)

## <span id="page-47-0"></span>**Fissaggio del supporto ad altezza regolabile**

Collocare il televisore a cristalli liquidi su una superficie piana, morbida e pulita oppure utilizzare il cuscinetto in materiale espanso spedito col televisore a cristalli liquidi. Fissare il supporto al televisore a cristalli liquidi allineando le alette del supporto con il televisore a cristalli liquidi.

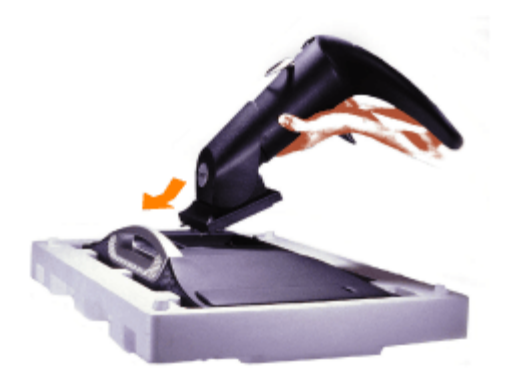

## <span id="page-47-1"></span>**Gestione dei cavi**

Introdurre tutti i cavi nel manicotto fornito per i cavi e quindi introdurre il manicotto (coi cavi) nella clip fissacavo sul retro del supporto ad altezza regolabile.

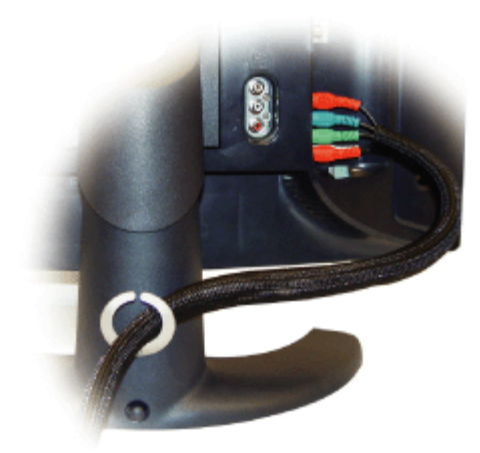

## <span id="page-47-2"></span>**Inclinazione/orientamento**

Con il piedistallo fissato, è possibile inclinare e/o orientare il televisore a cristalli liquidi per ottenere un angolo di visione più

comodo.

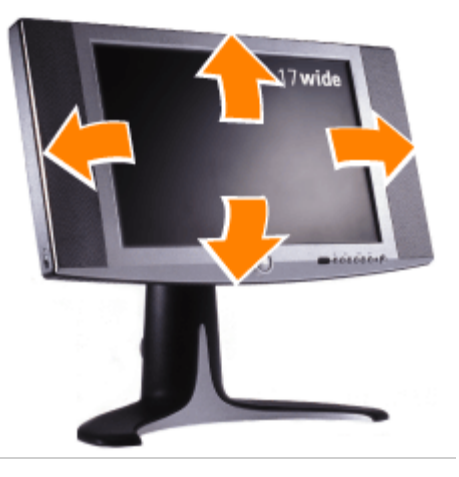

# <span id="page-48-0"></span>**Regolazione in verticale**

Per eventuali regolazioni in altezza, premere il pulsante di Blocco nella parte inferiore del supporto ad altezza regolabile. La corsa del supporto in altezza regolabile è in verticale.

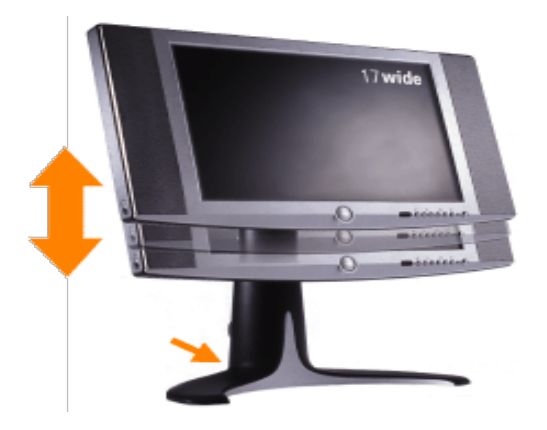

# <span id="page-48-1"></span>**Rimozione del supporto regolabile in altezza**

Collocare il televisore a cristalli liquidi su una superficie piana, morbida e pulita oppure utilizzare il cuscinetto in materiale espanso spedito col televisore a cristalli liquidi. Quindi premere il pulsante di sgancio, e togliere la base.

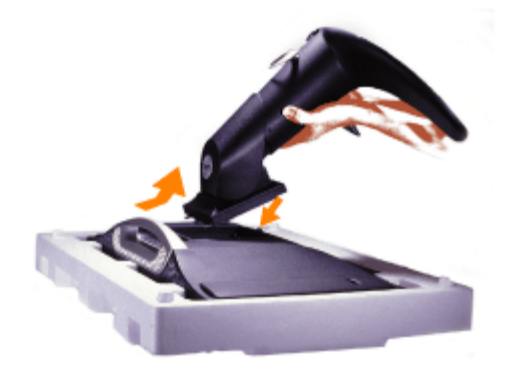

# **Montaggio dei cavi: Manuale dell'utente del televisore a cristalli liquidi Dell™ W1700**

[Collegamento al PC](#page-50-0) • [Collegamento alla scatola di interconnessione DVD/VCD/VCR/CATV](#page-52-0) • [Collegamento alle uscite A/V](#page-52-1)

## <span id="page-50-0"></span>**Collegamento al PC**

**ATTENZIONE: prima di eseguire una delle procedure di impostazione elencate di seguito, leggere e attenersi alle istruzioni inerenti alla sicurezza**.

- A. Collegamento mediante il cavo VGA blu ed il cavo verdegiallo
	- 1. Collegare un'estremità del cavo blu VGA alla spina VGA del prodotto W1700, e collegare l'altra estremità alla spina VGA del PC.
	- 2. Collegare un'estremità del cavo audio verdegiallo alla presa audio mediante la spina D-sub del prodotto W1700, e collegare l'altra estremità alla presa audio del PC.

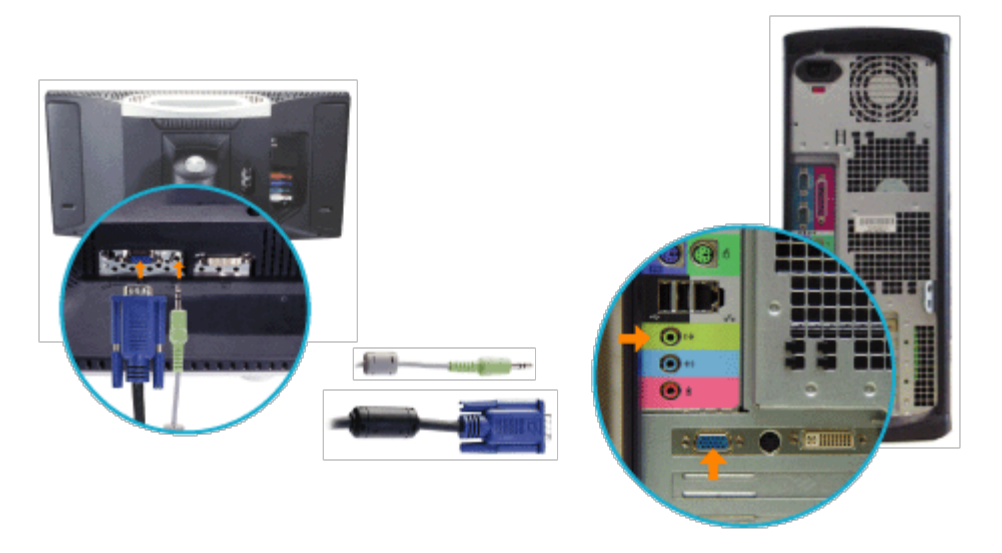

#### Oppure

B. Collegamento mediante il cavo DVI bianco ed il cavo audio verdegiallo

- 1. Collegare un'estremità del cavo bianco DVI alla spina DVI del prodotto W1700, e collegare l'altra estremità alla spina DVI del PC.
- 2. Collegare un'estremità del cavo audio verdegiallo alla presa audio mediante la spina DVI del prodotto W1700, e collegare l'altra estremità alla presa audio del PC.

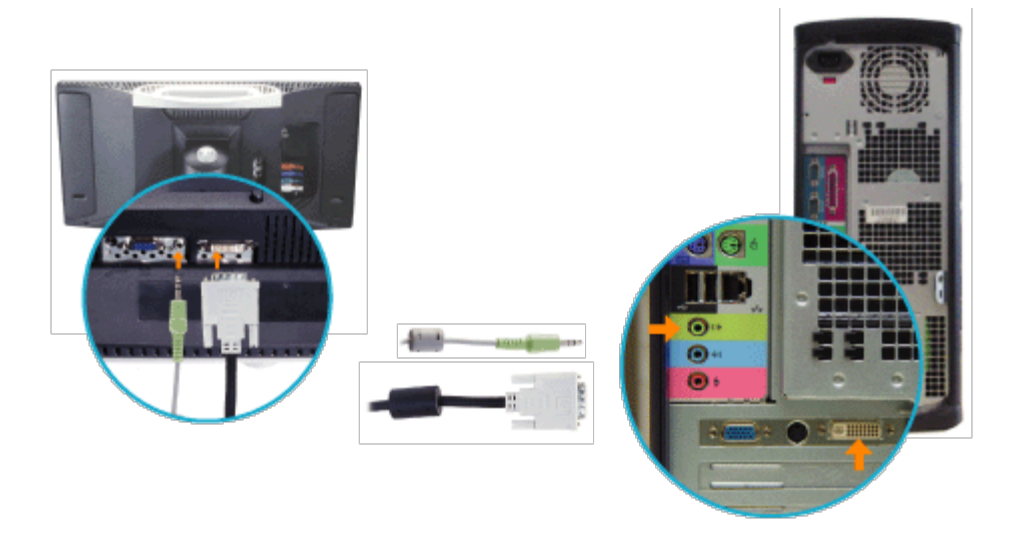

### **Televisore-videoregistratore**

Attenersi alla procedura descritta di seguito per collegare un'antenna o il segnale della TV via cavo al videoregistratore, e quindi dal videoregistratore al televisore. Per informazioni su altri collegamenti (possibili quando sono incluse scatole di interconnessione e di decodificazione), consultare il manuale utente del videoregistratore e del convertitore di interconnessione.

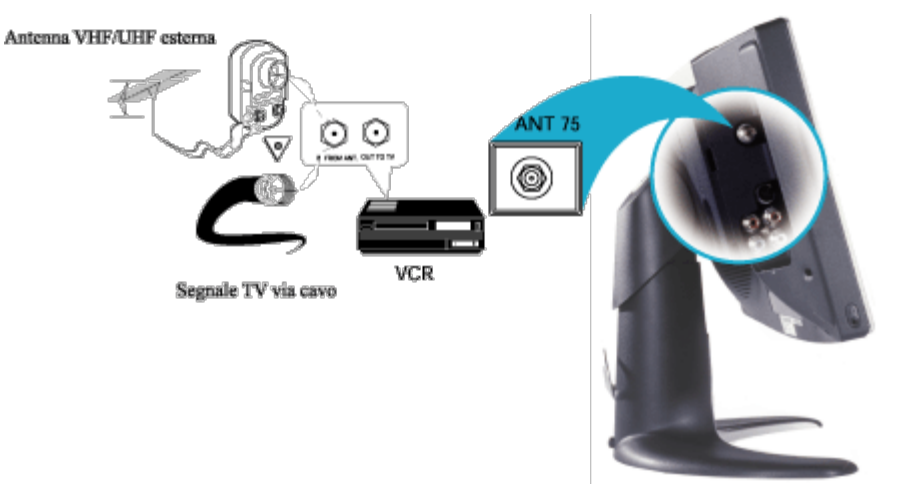

- 1. Collegare l'antenna o il segnale della TV via cavo alla spina IN FROM ANT del videoregistratore.
- 2. Collegare la spina OUT TO TV del videoregistratore alla spina 75 ohm del televisore (cavo di collegamento fornito con il videoregistratore).
- 3. Consultare il manuale utente in dotazione col videoregistratore per altri eventuali collegamenti e per informazioni relative al funzionamento del televisore/videoregistratore.

### <span id="page-52-0"></span>**Collegamento alla scatola di interconnessione DVD/VCD/VCR/CATV**

Collegare le periferiche utilizzando i cavi in dotazione, quindi selezionare l'ingresso video composito o S-video nel menu di visualizzazione su schermo (OSD). Consultare la sezione relativa ai comandi ed agli indicatori di questo documento per maggior informazioni sul menu OSD. In genere, la sorgente S-Video comporta migliori prestazioni video della sorgente video composito.

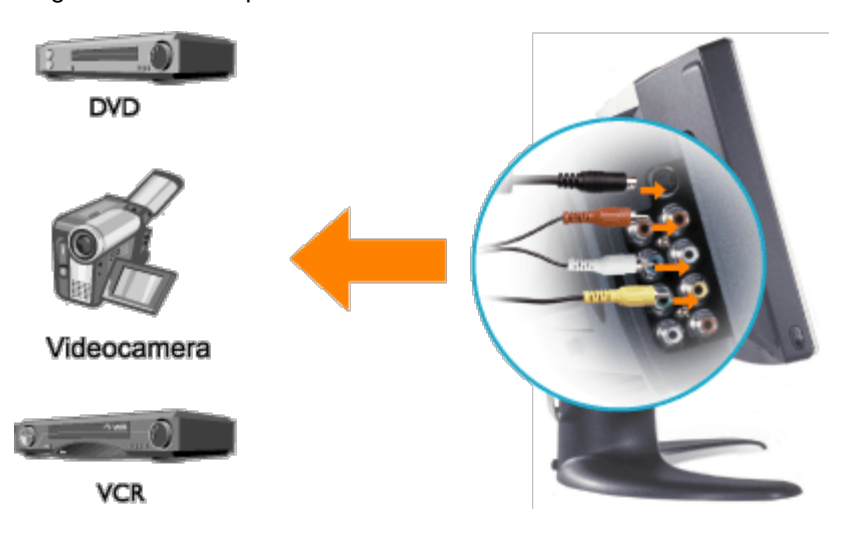

Collegare la periferica utilizzando i cavi in dotazione. Selezionare l'ingresso Componente nel menu OSD. Per ottenere prestazioni ottimali utilizzare YPbPr per i formati HDTV.

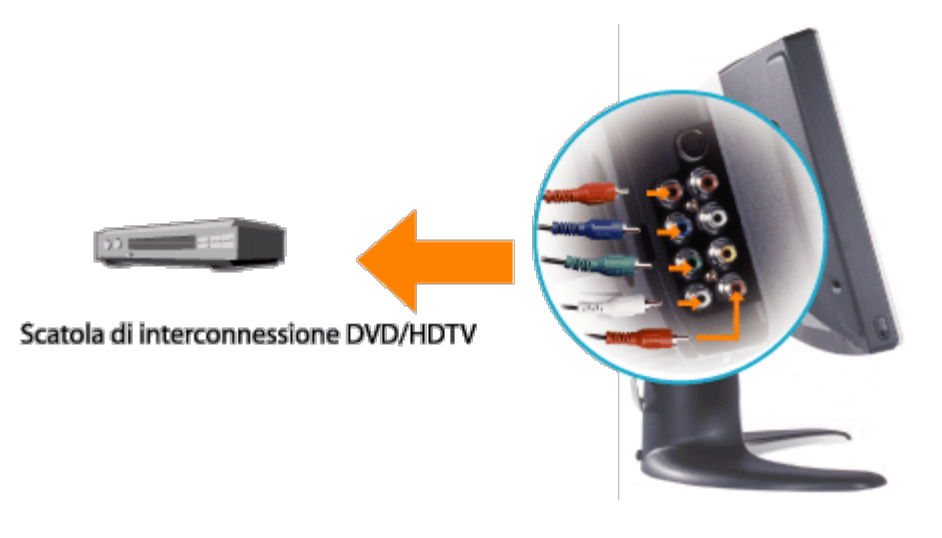

### <span id="page-52-1"></span>**Collegamento delle uscite A/V**

1. Grazie alle prese di uscita Composite (Composito) sul retro del prodotto W1700 è possibile registrare il programma preferito trasmesso.

2. Collegare le periferiche (videoregistratore, videocamera, ecc.) utilizzando i cavi in dotazione. Selezionare l'ingresso TV nel menu OSD.

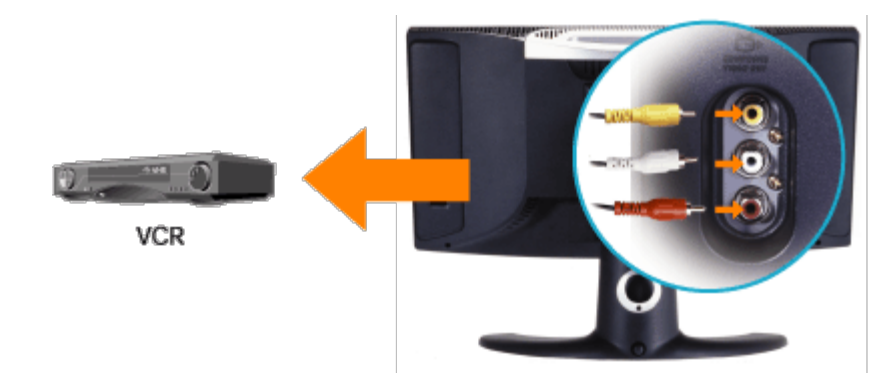

# **Giusta posizione: Manuale dell'utente del televisore a cristalli liquidi Dell™ W1700**

Considerare i seguenti fattori ambientali quando si decide come disporre il televisore a cristalli liquidi.

- Non conservare o usare il televisore a cristalli liquidi in luoghi esposti a calore, luce diretta del sole o freddo estremo.
- Evitare di spostare il televisore a cristalli liquidi da un luogo all'altro con elevate differenze di temperatura. Per maggiori informazioni, consultare la sezione relativa ai Dati tecnici.
- Non sottoporre il televisore a cristalli liquidi a forte vibrazioni o a condizioni di impatto elevato. Non posizionare il televisore a cristalli liquidi nel baule dell'auto.
- Non conservare o usare il televisore a cristalli liquidi in luoghi esposti ad elevata umidità o ad ambienti polverosi. Inoltre, non far entrare acqua o altri liquidi nel televisore.
- Tenere il monitor a schermo piatto in condizioni di temperatura ambiente. Condizioni di caldo o freddo eccessivo possono avere effetti sfavorevoli sul cristallo liquido dello schermo.

## **Manutenzione: Manuale dell'utente del televisore a cristalli liquidi Dell™ W1700**

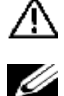

**Attenzione: per evitare il rischio di scosse elettriche, non smontare il contenitore del televisore a cristalli liquidi. Gli utenti non possono effettuare interventi di manutenzione sul televisore a cristalli liquidi. L'unica manutenzione consentita all'utente è la pulizia.**

*NOTA: prima di pulire il televisore a cristalli liquidi, scollegarlo dalla presa elettrica.*

- Per pulire la superficie del pannello, usare un panno pulito leggermente inumidito con acqua. Non utilizzare materiali quali il chetone (ad esempio, acetone) e sostanze chimiche.
- Per pulire il **contenitore** del televisore a cristalli liquidi, usare un panno leggermente inumidito con un detergente neutro.
- Non utilizzare benzene, diluente, ammoniaca, detergenti abrasivi o aria compressa.

# <span id="page-56-2"></span>**Configurazione della risoluzione ottimale: Manuale dell'utente del televisore a cristalli liquidi Dell™ W1700**

Per ottenere prestazioni ottimali dal televisore a cristalli liquidi durante l'uso dei sistemi operativi Microsoft<sup>®</sup> Windows<sup>®</sup>, impostare la risoluzione schermo su 1280 x 768 pixel eseguendo la procedura descritta di seguito.

- 1. Cliccare sul pulsante **Start**, puntare su **Impostazioni** quindi cliccare su **Pannello di controllo**.
- 2. Cliccare due volte sull'icona **Schermo** nella finestra **Pannello di controllo**, e quindi cliccare sulla scheda **Impostazioni**.
- 3. Nell'area del **Desktop**, spostare la barra di scorrimento su 1280 x 768 pixel. Quindi, cliccare su **OK**.
- 4. La frequenza consigliata è 60 Hz.

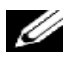

*Nota: evitare la visualizzazione prolungata di immagini video statiche ed usare i salvaschermo per evitare il deterioramento dello schermo del televisore a cristalli liquidi.*

## **Installazione del driver**

Usare il CD del televisore a cristalli liquidi per installare il driver appropriato del televisore a cristalli liquidi per il sistema operativo in uso.

[Windows XP](#page-56-0) · [Windows 2000](#page-56-1)

## <span id="page-56-0"></span> *Sistema operativo Microsoft® Windows® XP*

Per installare o aggiornare manualmente il driver, eseguire la procedura descritta di seguito.

- 1. Inserire il CD del televisore a cristalli liquidi nell'unità CD-ROM.
- 2. Cliccare su **Start -->Pannello di controllo -->Aspetto e temi**, quindi cliccare sull'icona **Schermo**.
- 3. Nella finestra **Proprietà Schermo**, cliccare sulla scheda **Impostazioni**, quindi cliccare su **Avanzate**.
- 4. Selezionare la scheda **Monitor**, quindi cliccare su **Proprietà-->Driver** e poi su **-->Aggiorna driver**.
- 5. Quando appare la finestra **Aggiornamento guidato hardware**, scegliere "Installa il software automaticamente" e quindi cliccare su **Avanti>** e poi su **Fine** per completare l'installazione.
- 6. Chiudere la finestra **Proprietà Schermo**.

## <span id="page-56-1"></span>*Sistema operativo Microsoft® Windows® 2000*

Per installare o aggiornare manualmente il driver, eseguire la procedura descritta di seguito.

- 1. Cliccare su **Start -->Impostazioni-->Pannello di controllo** e quindi cliccare due volte su **Schermo**.
- 2. Nella finestra **Proprietà Schermo**, cliccare sulla scheda **Impostazioni**, quindi cliccare su **Avanzate**.
- 3. Cliccare sulla scheda **Monitor**, e quindi cliccare su **Proprietà-->Driver -->Aggiorna driver**.
- 4. Quando appare la finestra **Aggiornamento guidato driver di periferica**, scegliere "Cerca un driver adatto alla periferica (Scelta consigliata)" e quindi cliccare su **Avanti>**.
- 5. Inserire il CD del televisore a cristalli liquidi nell'unità CD-ROM, digitare d:\ (cambiare la lettera dell'unità corrispondente all'unità CD-ROM se non corrisponde alla D) nella casella **Copia file del produttore da:**, e quindi cliccare su **Avanti>** e poi su **Fine** per completare l'installazione.
- 6. Chiudere la finestra **Proprietà Schermo**.

# <span id="page-58-0"></span>**Comandi ed indicatori: Manuale dell'utente del televisore a cristalli liquidi Dell™ W1700**

[Pannello frontale](#page-58-0) • [Comandi a video](#page-58-1) • [Comandi a distanza](#page-71-0) • [Configurazione della risoluzione ottimale](#page-56-2)

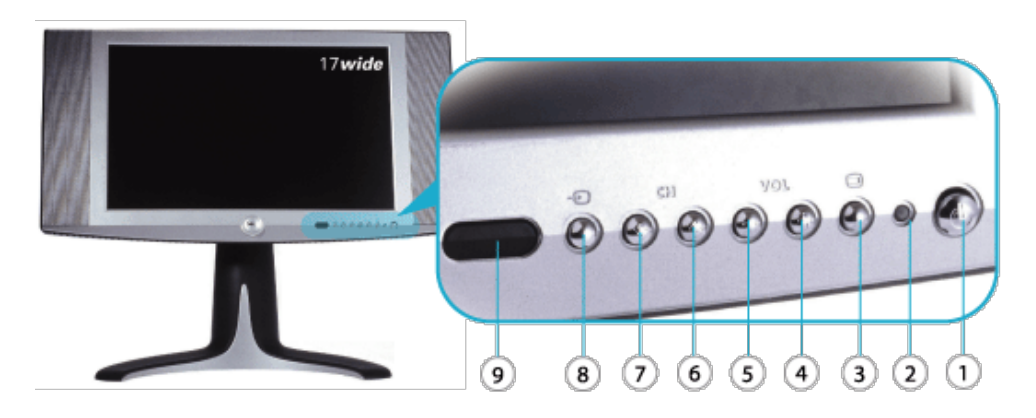

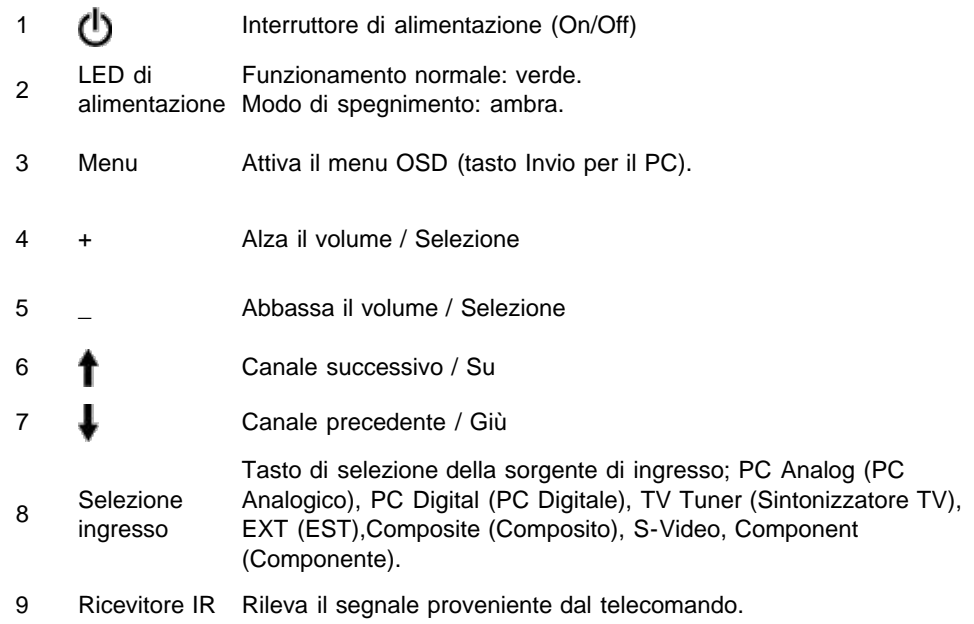

#### **Comandi del menu di visualizzazione su schermo**

<span id="page-58-2"></span><span id="page-58-1"></span>Di seguito è riportata una panoramica della struttura del menu di visualizzazione su schermo (OSD). Utilizzarla come riferimento qualora siano necessarie svariate regolazioni successive.

Sono disponibili tre modi diversi di OSD:

[Modo PC](#page-58-2) [Modo Composito / Componente / S-Video](#page-64-0) [Modo TV](#page-67-0)

**Guida OSD - Europa\_Africa**

*Modo PC*

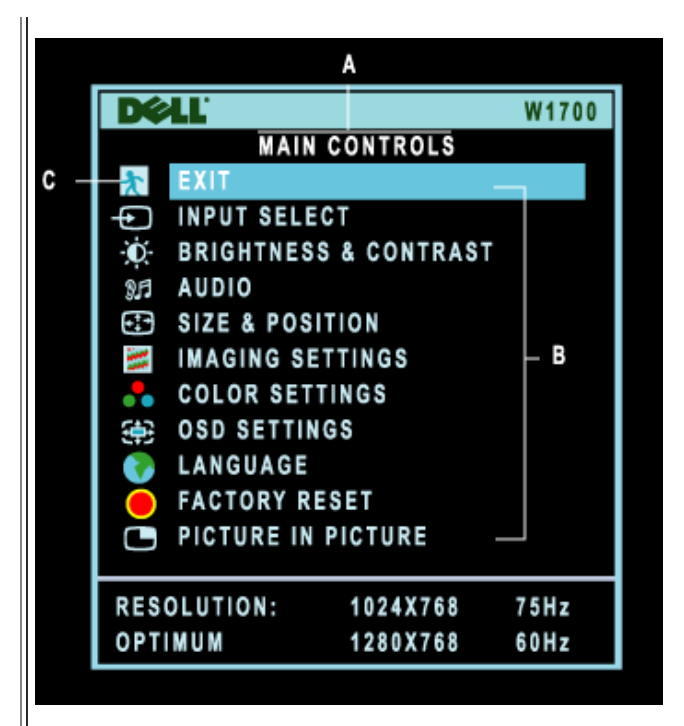

- **A** Menu principale **B** Nome del sottomenu **C** Icona del menu
- 1. Con questo menu disattivato, premere il tasto MENU del telecomando o sul fronte del televisore a cristalli liquidi per accedere al sistema OSD e visualizzare il menu principale.
- 2. Usare i pulsanti te ♦ per spostarsi tra le icone delle funzioni. Quando ci si sposta da un'icona all'altra, la selezione viene evidenziata.
- 3. Premere una volta il tasto MENU per attivare la funzione evidenziata. Premere **-**/**+** per selezionare il parametro preferito, quindi premere Menu per accedere alla barra selezionata ed usare i tasti - e + per effettuare le proprie modifiche.
- 4. Premere il tasto Menu per ritornare al menu principale o per selezionare un'altra funzione.

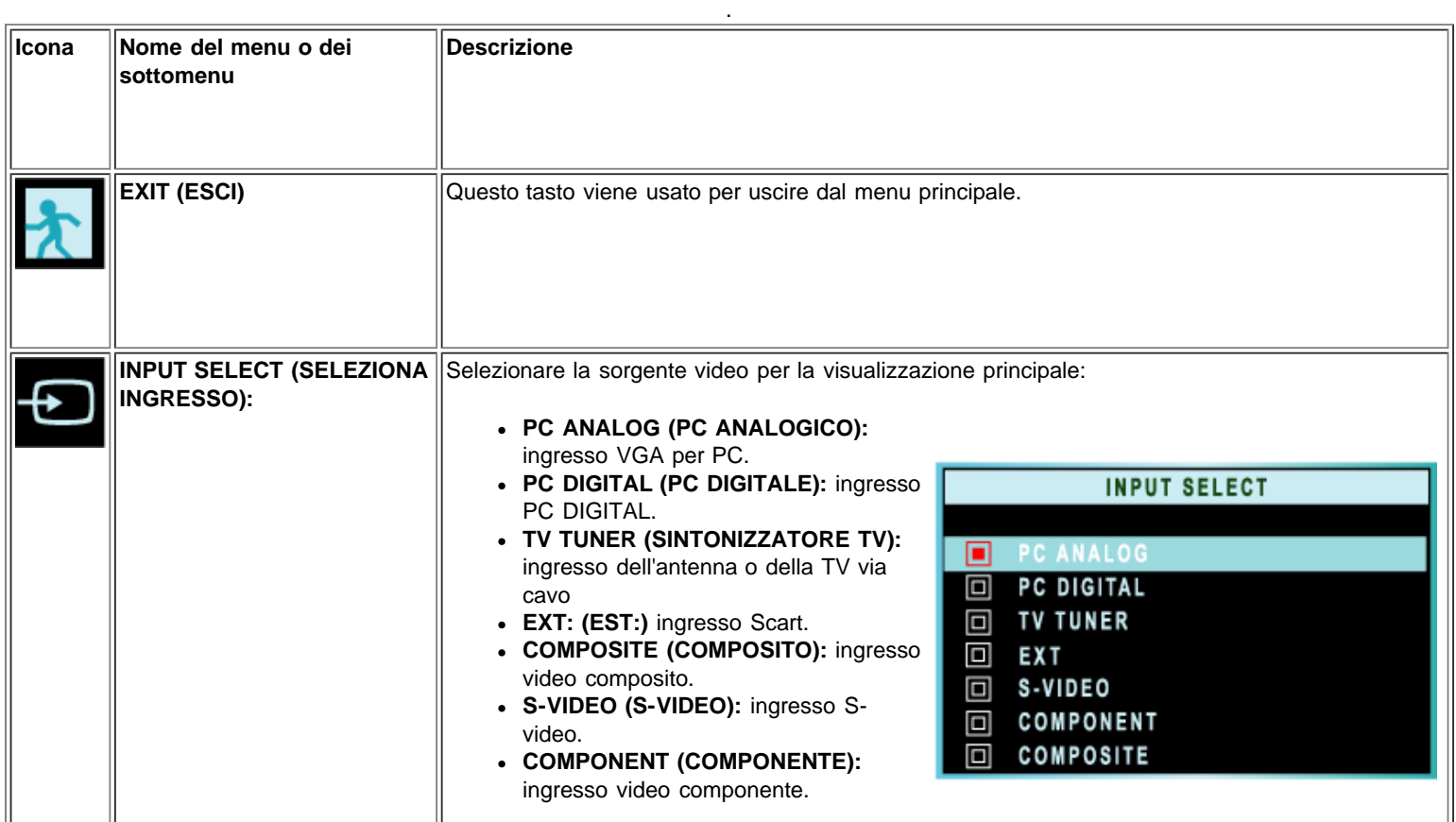

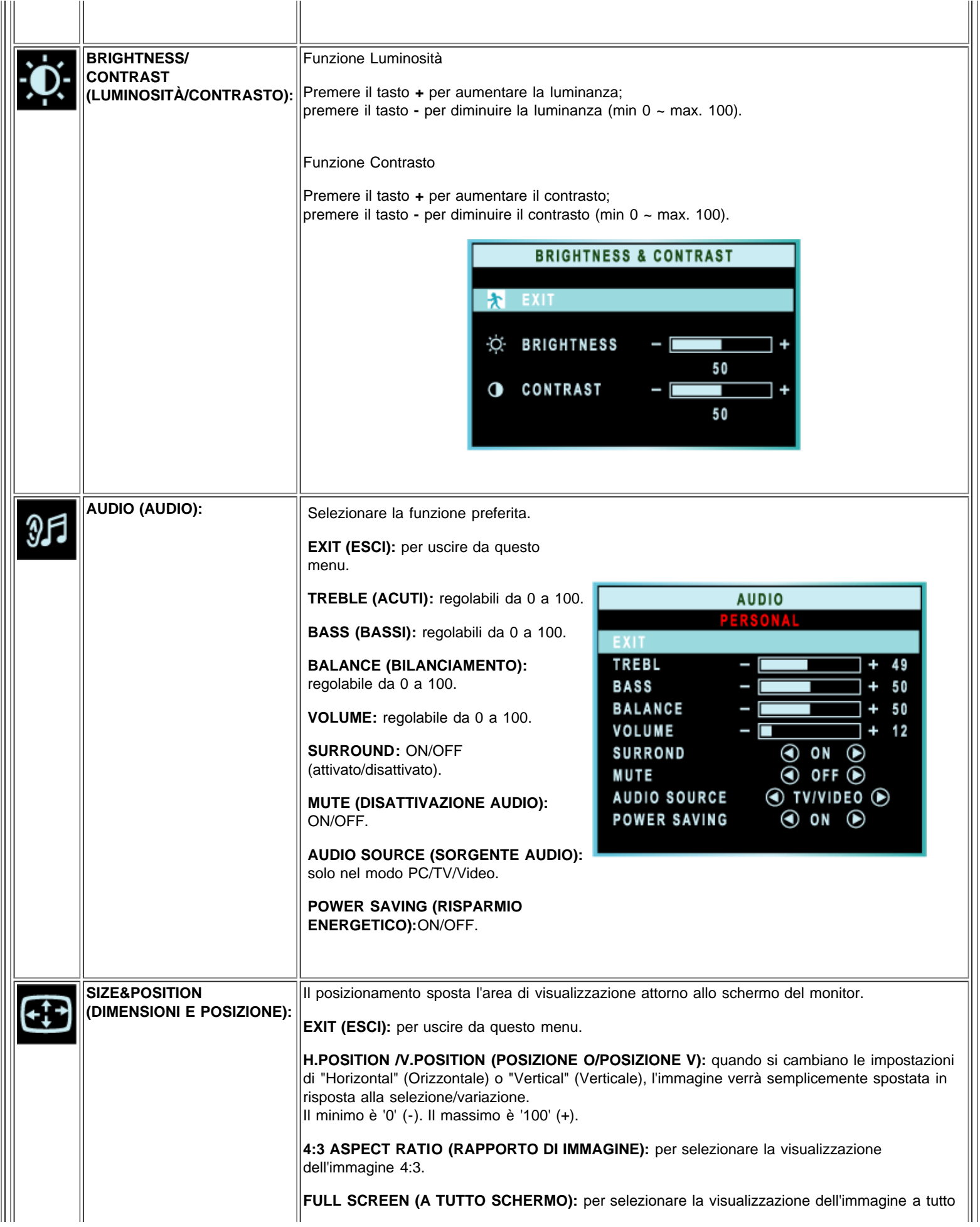

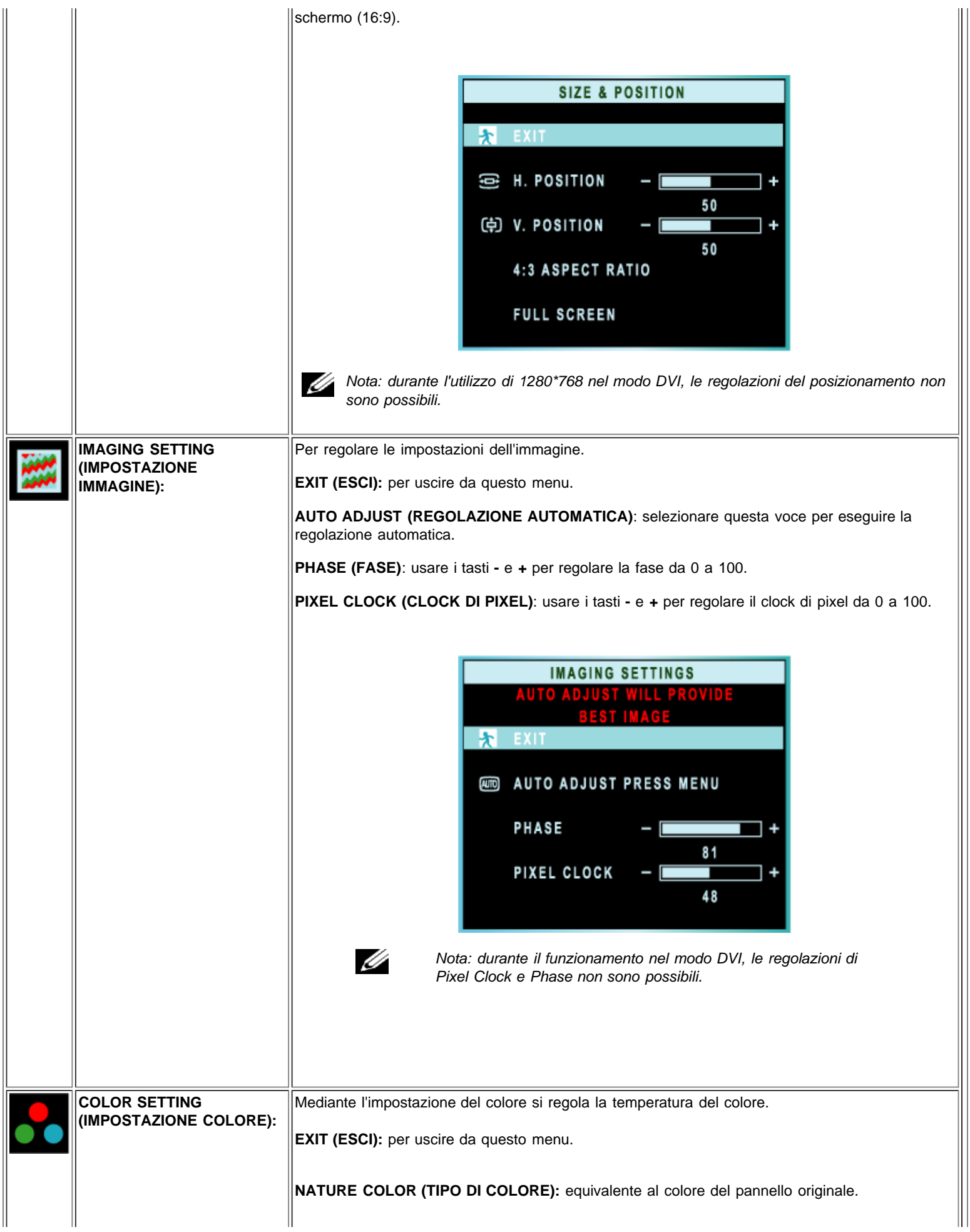

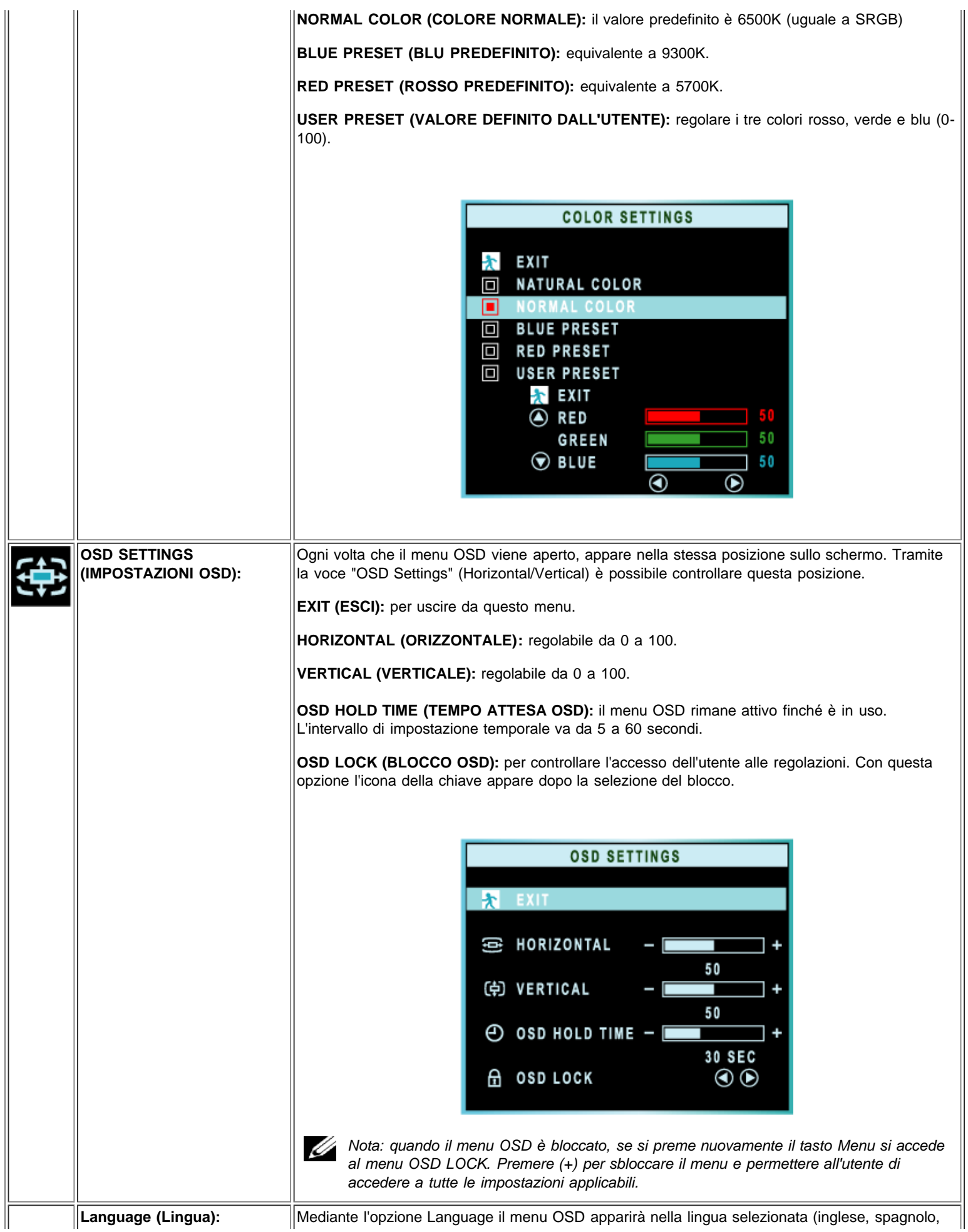

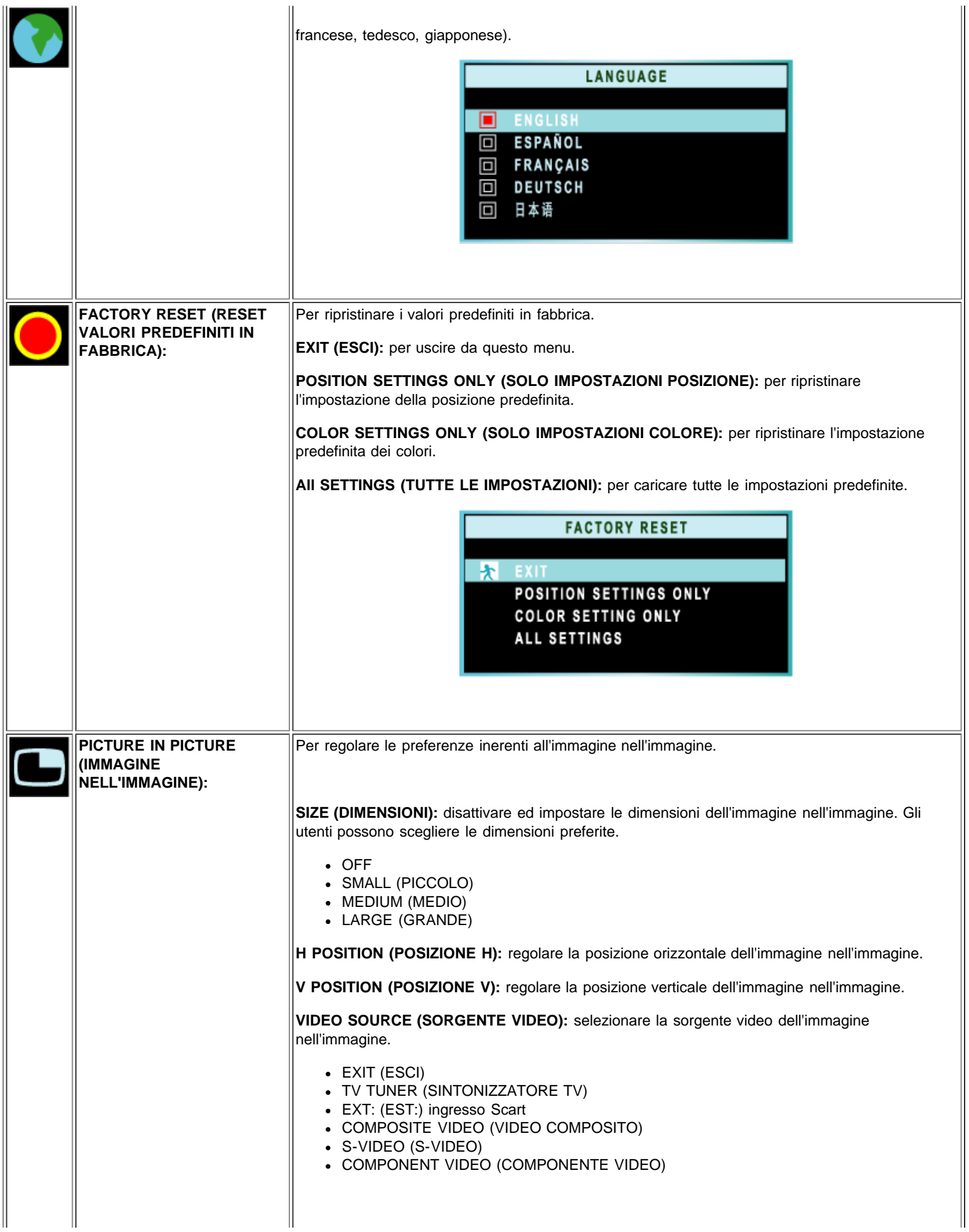

<span id="page-64-0"></span>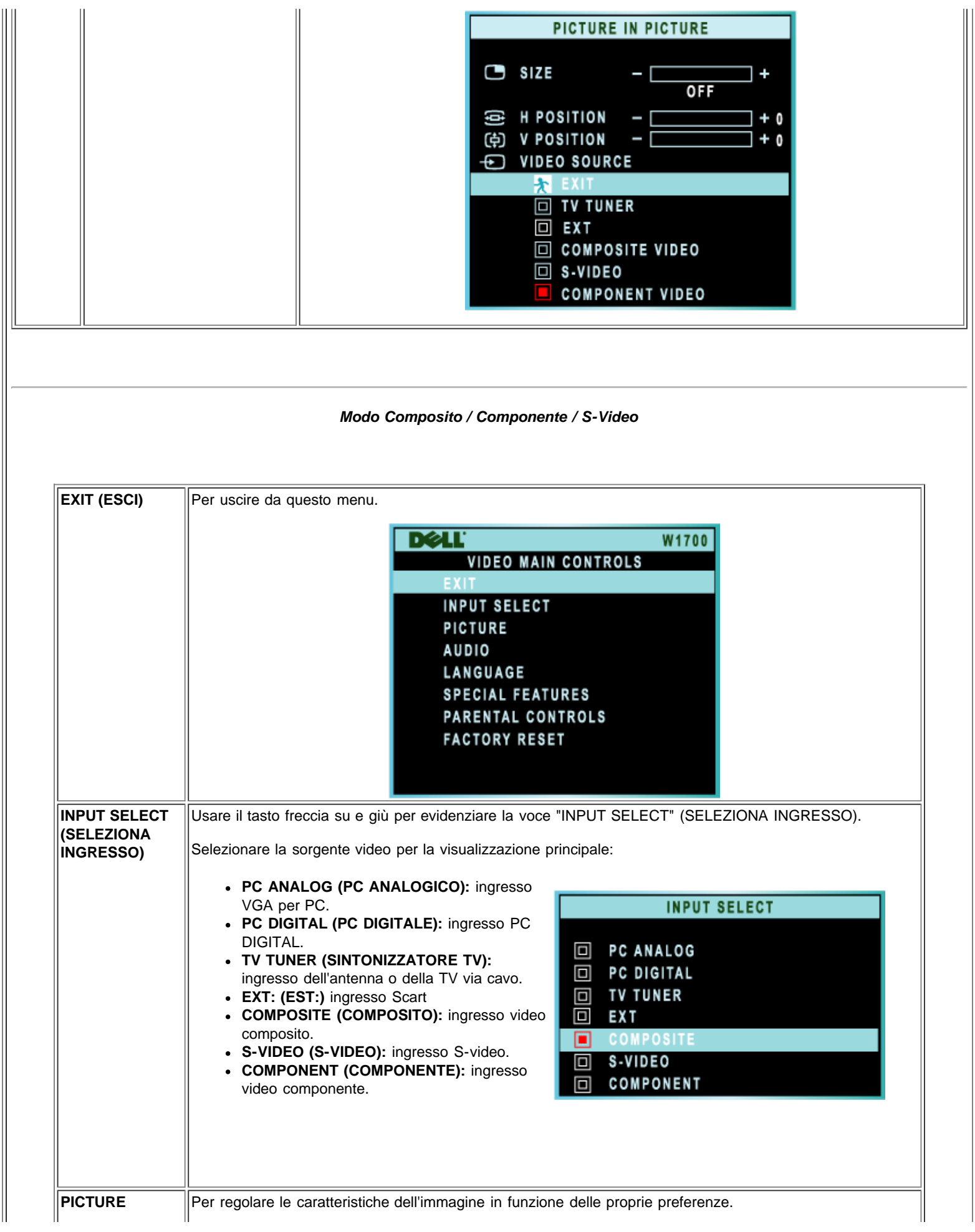

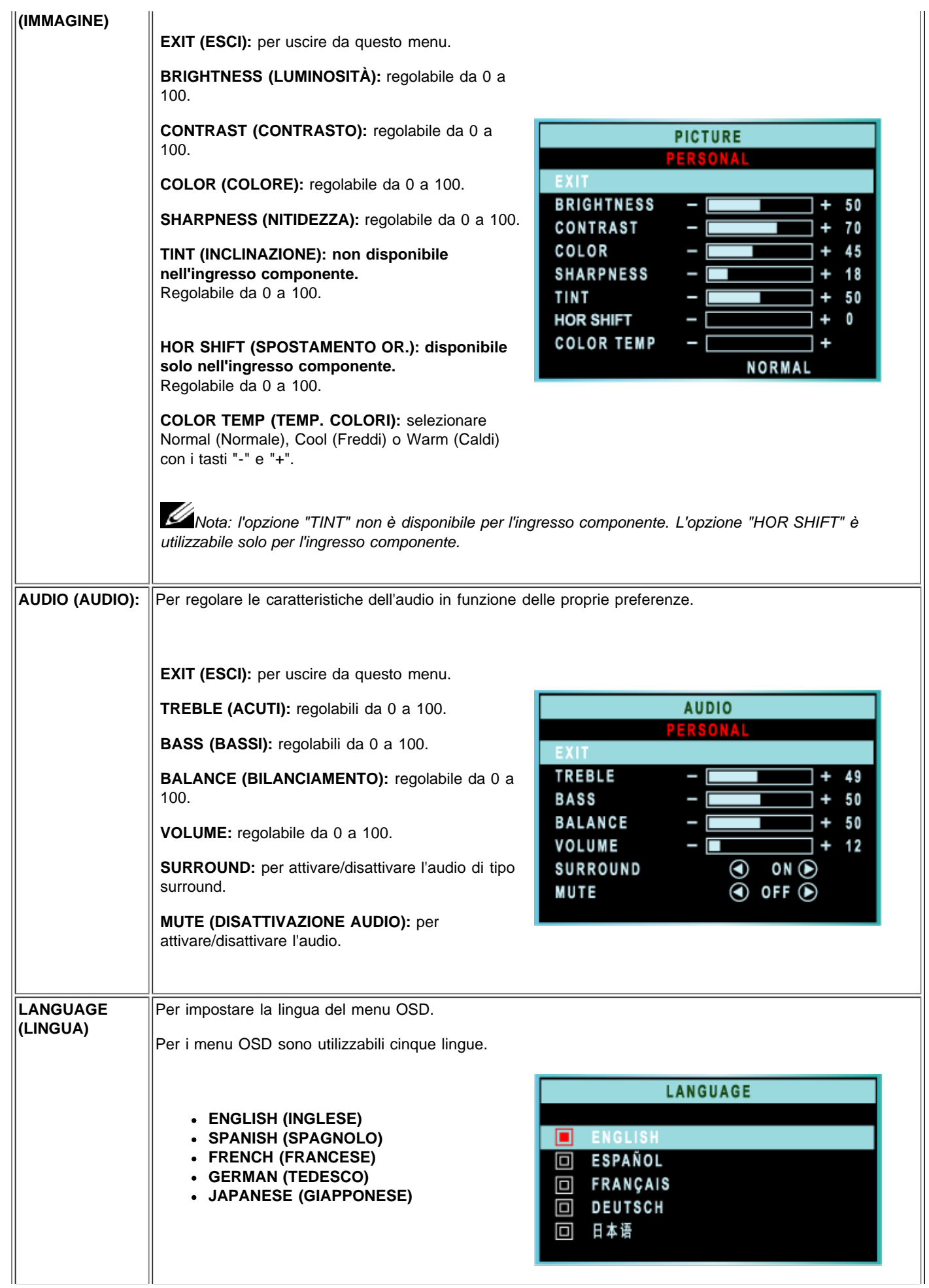

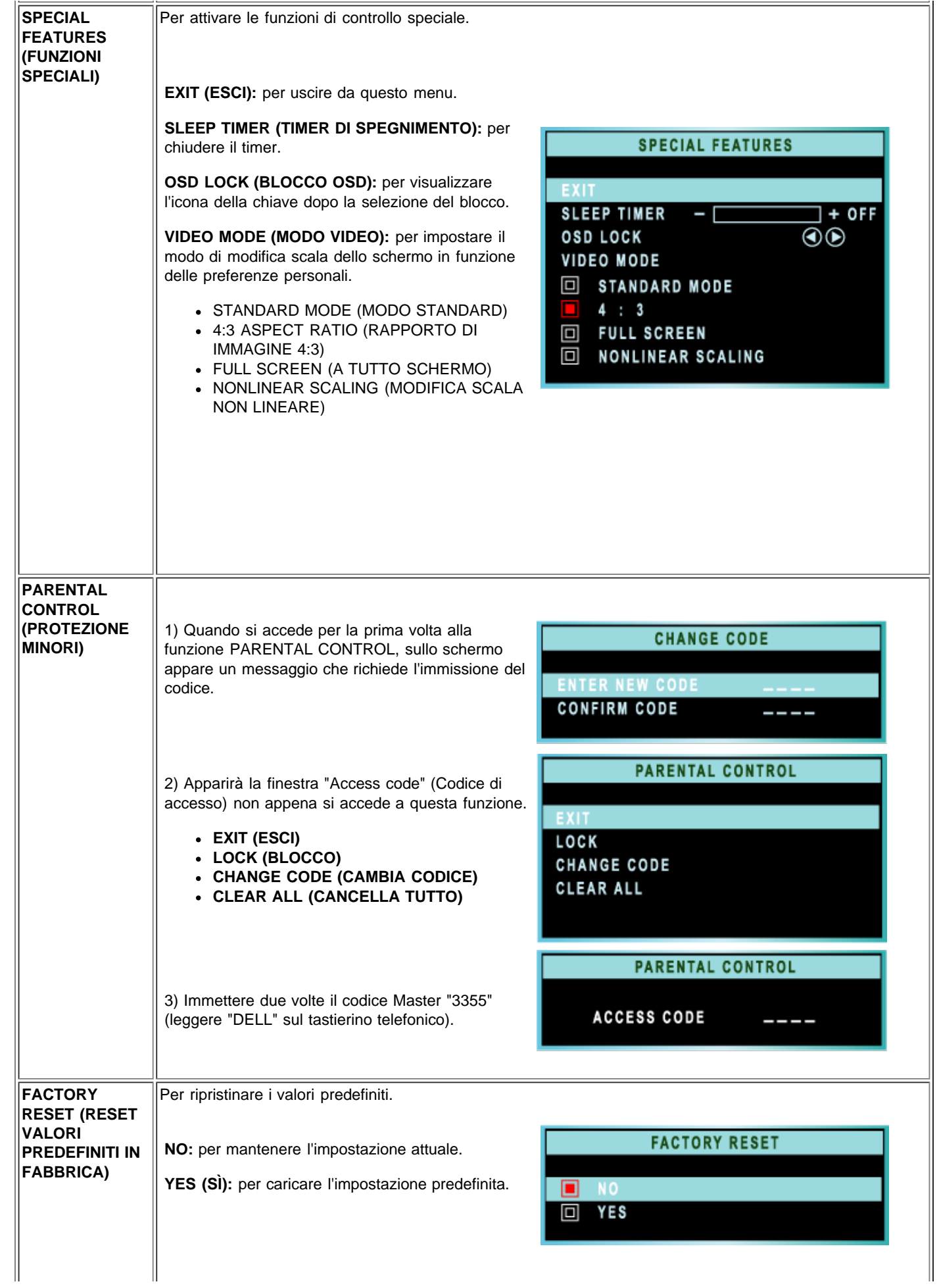

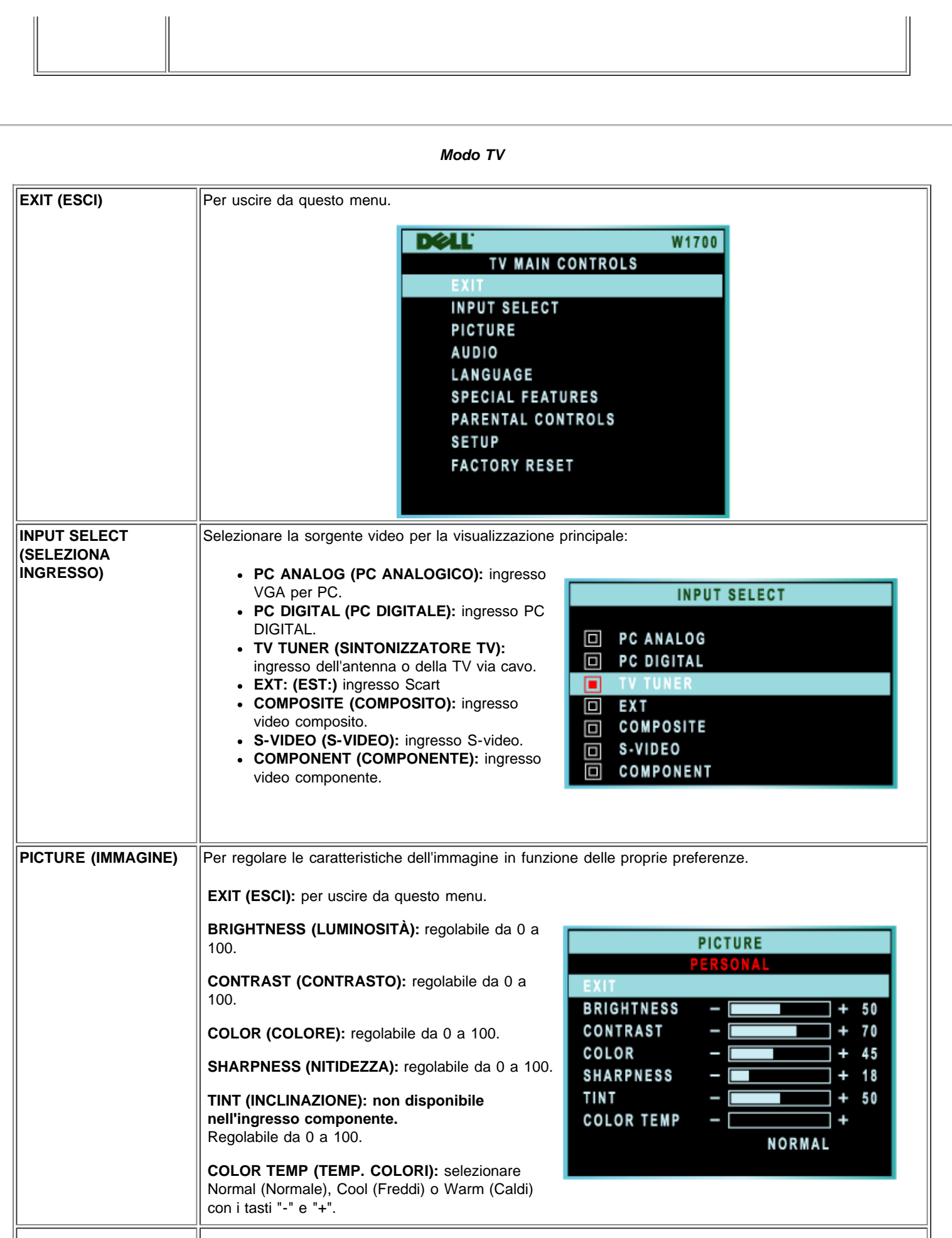

<span id="page-67-0"></span> $\overline{\phantom{0}}$ 

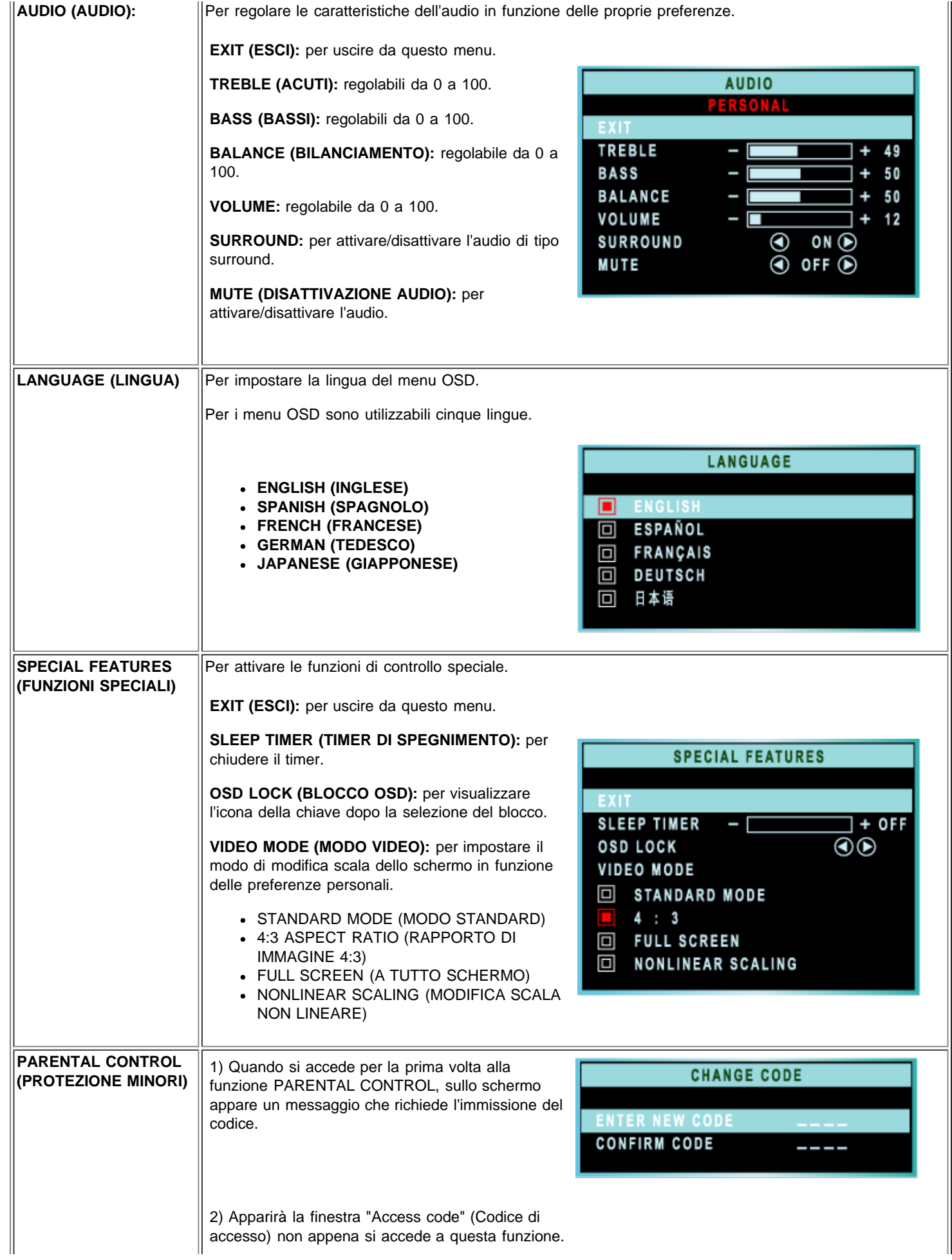

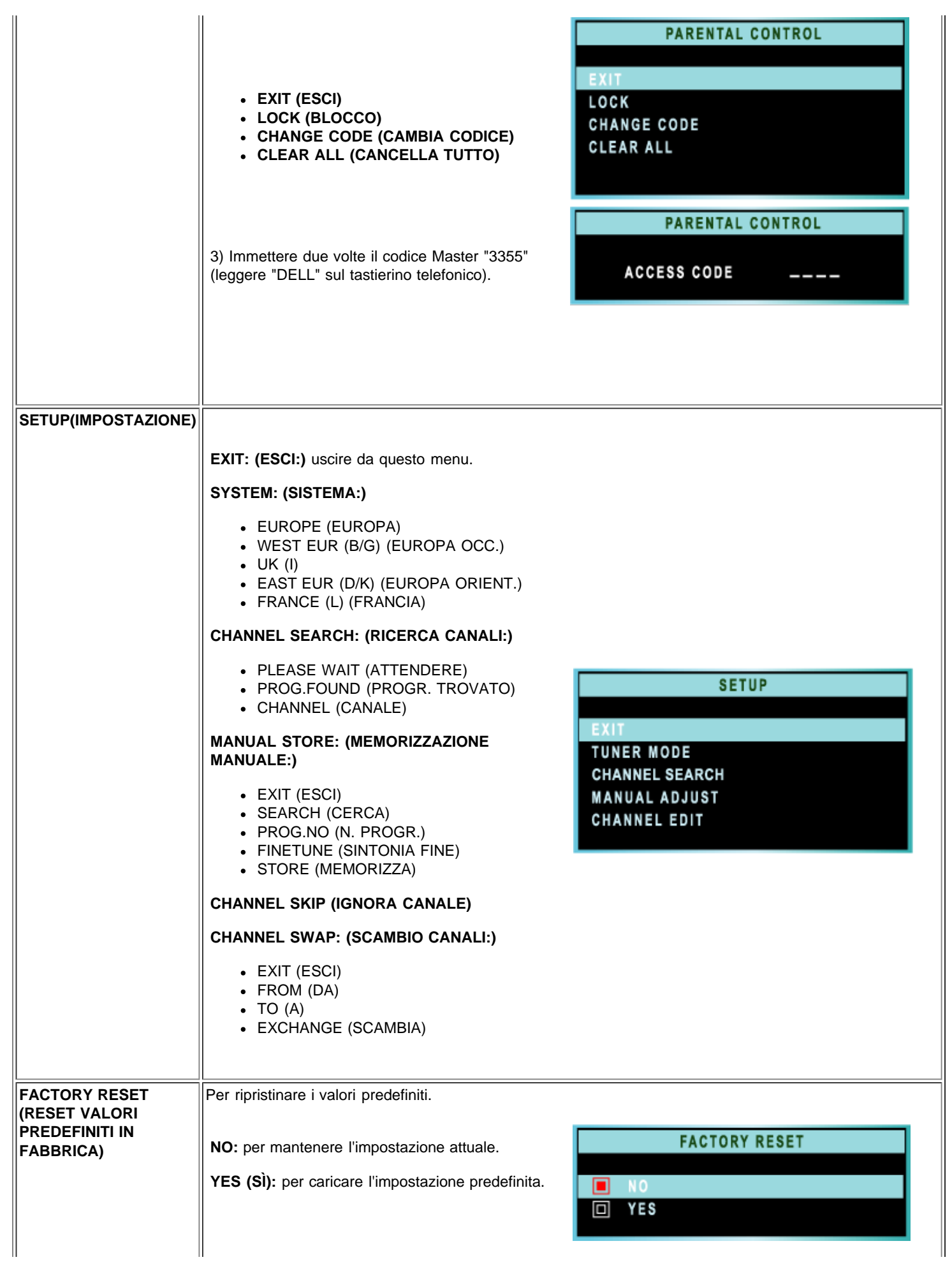

[INIZIO PAGINA](#page-58-0)

# <span id="page-71-0"></span>**Comandi del televisore: Manuale dell'utente del televisore a cristalli liquidi Dell™ W1700**

# **Uso del telecomando**

Durante la programmazione dei telecomandi universali, usare i codici TV Philips/Magnavox.

#### **Europa\_Africa**

Schema del telecomando

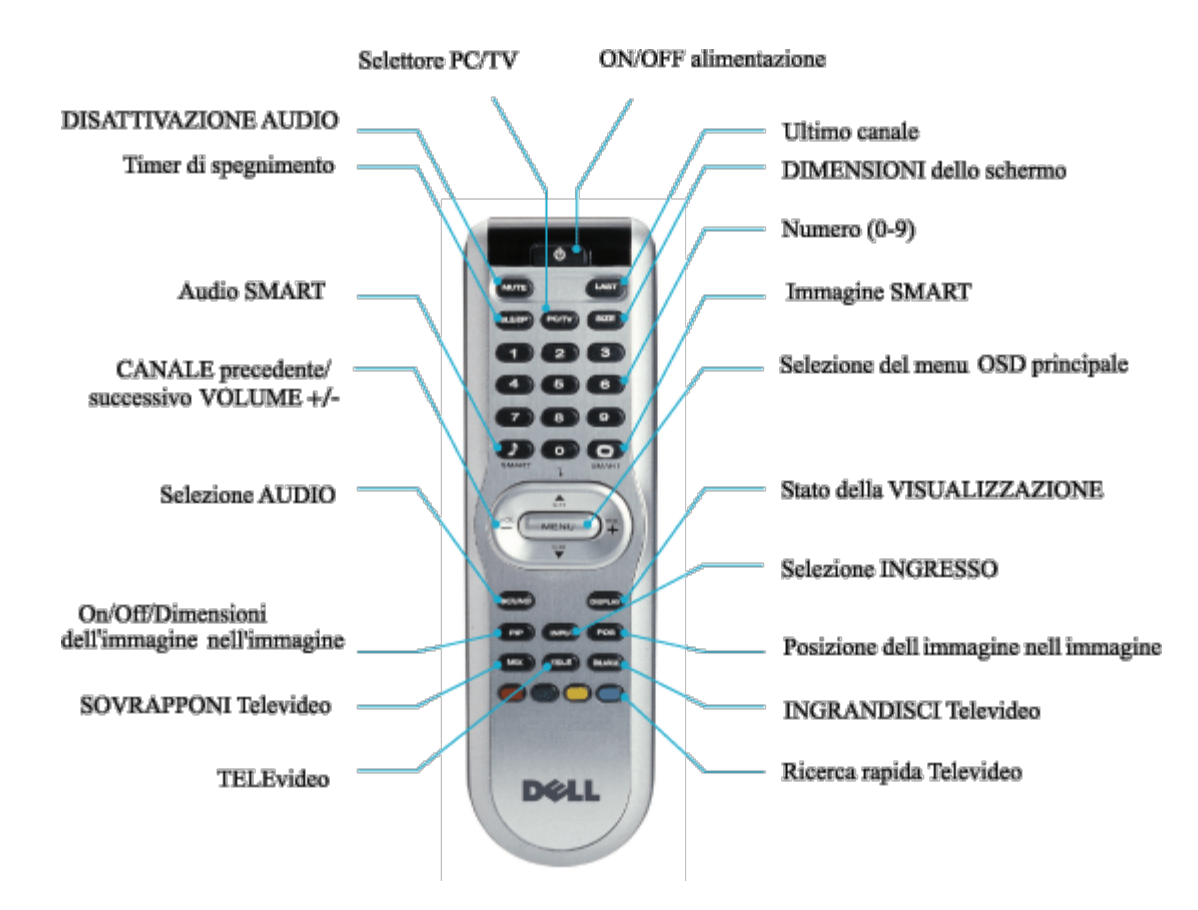

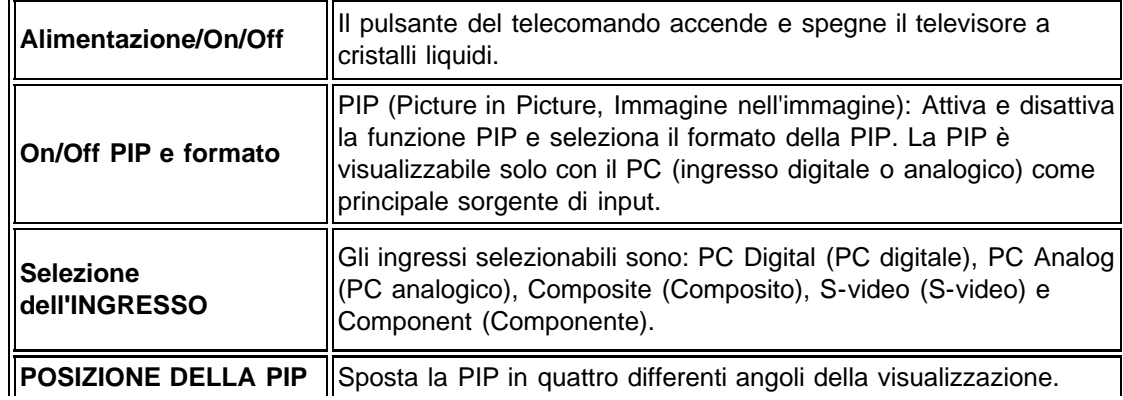
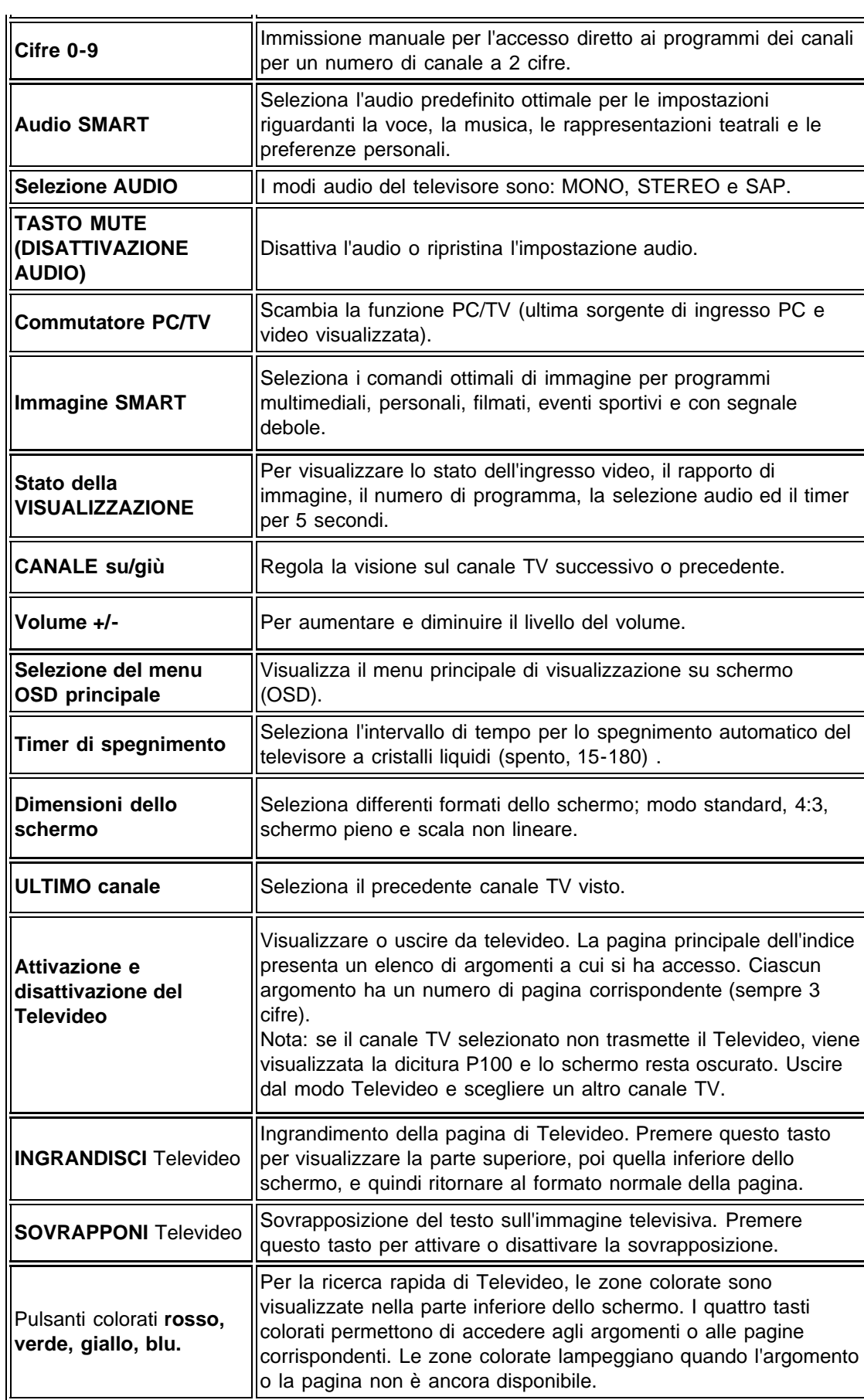

### **Uso del Televideo (per le zone in cui il servizio di Televideo è disponibile)**

Il Televideo è un sistema di diffusione delle informazioni offerto da alcuni canali televisivi. Può essere consultato nello stesso modo di un giornale. Fornisce altresì sottotitoli per i non udenti o per persone che non conoscono bene la lingua trasmessa(rete TV via cavo, canali di radiodiffusione da satellite e via dicendo).

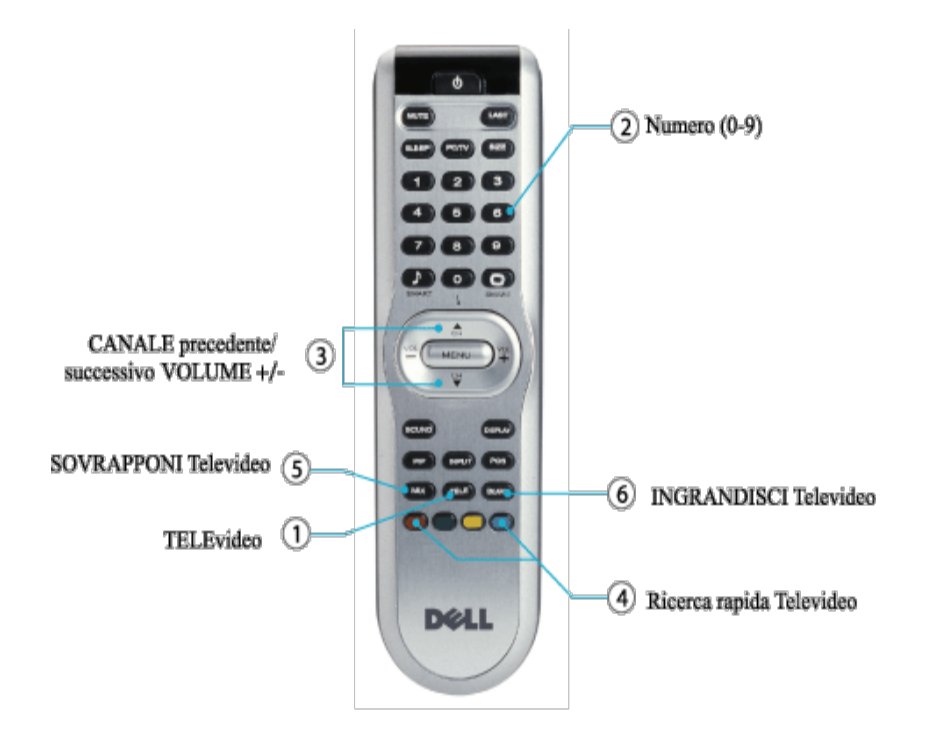

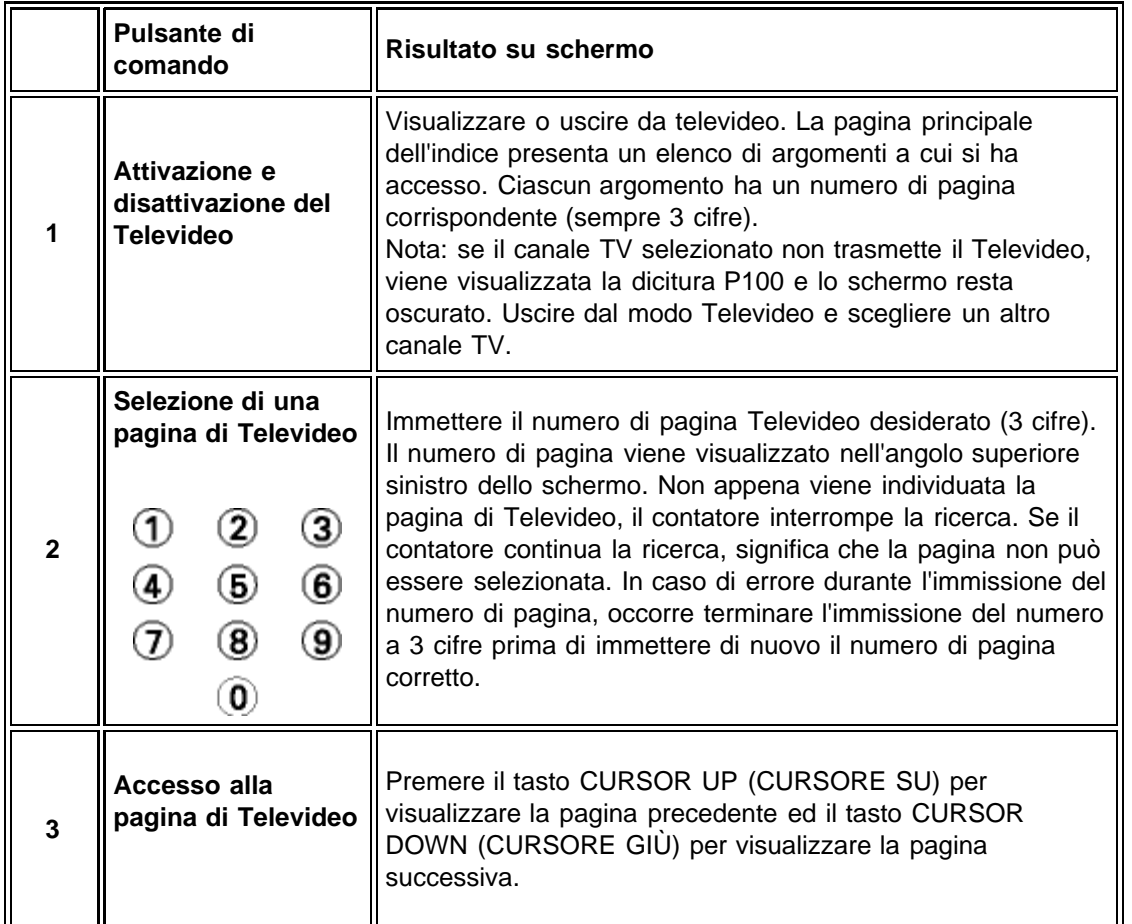

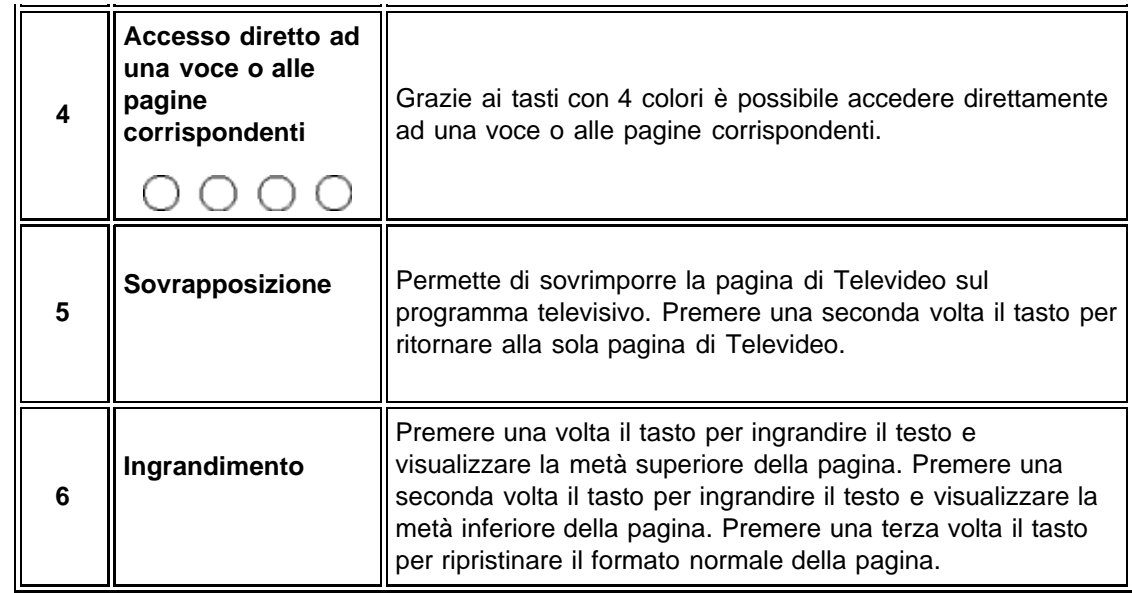

## [INIZIO PAGINA](#page-71-0)

[Pagina precedente del Sommario](#page-0-0)

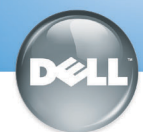

# **Setting Up Your Dell LCD TV**

# Dell™ W1700 **CAUTION:**

Before performing any of the procedures listed below, read and follow the safety instructions in your Owner's Manual.

AVERTISSEMENT Avant de suivre l'une des procédures listées ci-dessous, veuillez lire et respecter les consignes de sécurité présentes dans votre Manuel Utilisateur.

**PRECAUCIÓN** 

Antes de llevar a cabo cualquiera de los procedimientos listados abajo, lea y siga las siguientes instrucciones de seguridad en su Manual del Usuario.

**ACHTUNG:** Bevor Sie die nachfolgend beschriebenen Schritte

ausführen, sollten Sie sich sehr sorafältig die

Diese müssen bei der Durchführung auch streng

Sicherheitshinweise des Benutzerhandbuchs durchlesen

**ATTENZIONE:** Prima di eseguire una delle seguenti procedure, leggere ed attenersi alle istruzioni di sicurezza descritte nel Manuale per l'utente.

**Front** 

### eingehalten werden. Configurar su TV LCD Dell Installation des LCD TV **Setting Up Your LCD TV** Installazione del televisore a cristalli liquidi **Installer Votre TV LCD**

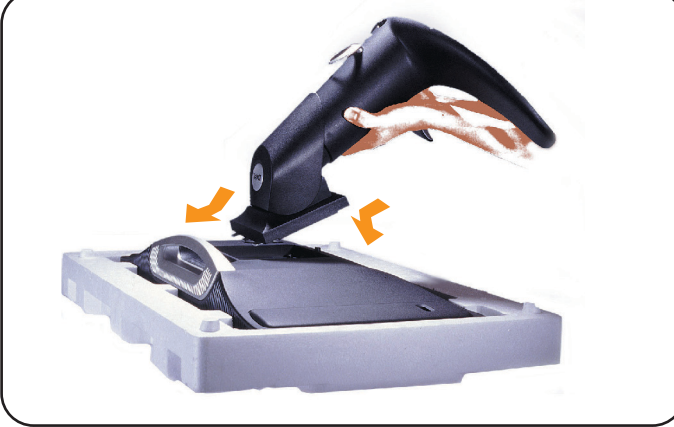

- Lay the display on a flat, soft, and clean surface or use the top foam cushion shipped with your LCD TV. Attach the stand to the LCD by aligning tabs on the stand to the Display.
- · Allongez le téléviseur LCD sur une surface plane, douce et propre ou utilisez un coussin matelassé livré avec votre TV LCD. Fixez la base à la TV LCD en alignant les fixations de la base avec la TV LCD.
- · Coloque la pantalla en una superficio plana y equilibrada o use las almonadillas que acompañan a su TV LCD. Coloque el soporte en el LCD alineando las pestañas con la pantalla.
- · Legen Sie den Monitor auf eine flache, weiche und saubere Unterlage oder das obere Styroporkissen, das als Stoßschutz für den LCD TV in der Verpackung enthalten war. Befestigen Sie den Fuß am LCD, indem Sie die Zungen des Ständers in die dafür vorgesehenen Öffnungen am Monitor einführen.
- · Collocare il display su una superficie piana, morbida e pulita oppure utilizzare il cuscinetto in materiale espanso spedito col televisore a cristalli liquidi. Fissare il supporto al display a cristalli liquidi allineando le alette del upporto con il display.

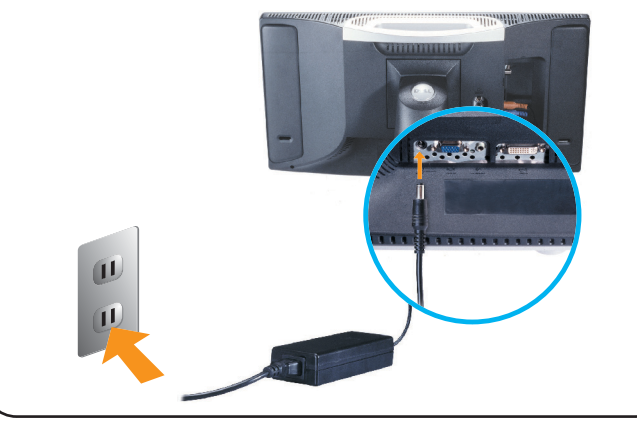

- Connect the power cord and the adapter to an electrical outlet.
- · Connectez le cordon d'alimentation et l'adaptateur à une prise murale
- · Conecte el cable de alimentación y el adaptador en un enchufe eléctrico
- Schließen Sie das Netzkabel an und stecken den Adapter in eine Netzsteckdose.
- · Collegare il cavo di alimentazione e l'alimentatore alla presa elettrica.

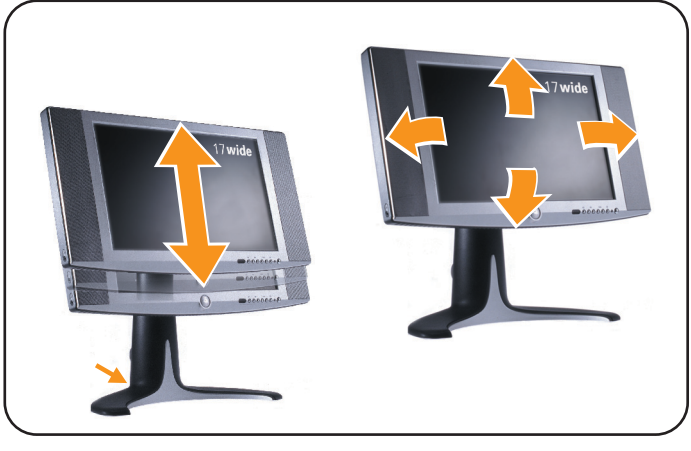

- Adjust the position of the display to your viewing needs.
- Réglez la position du téléviseur LCD pour l'adapter à vos besoins de vision
- Ajuste la posición de la Pantalla a sus necesidades de visión.
- Stellen Sie die den Monitorposition ein.
- Regolare la posizione del display in funzione delle proprie esigenze di visione.

# Connecting to Your PC Connexion à Votre PC Conexión a su PC Anschluss an den PC Collegamento al PC

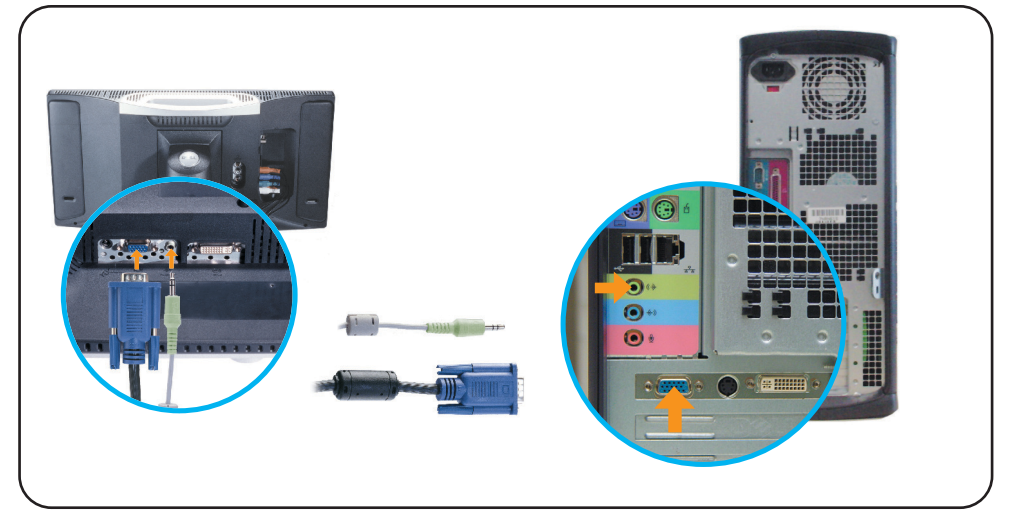

- . Connect the blue VGA cable and the lime green audio cable to the back of your computer.
- · Connectez le câble VGA bleu et le câble audio vert à l'arrière de votre ordinateur.
- · Conecte el cable azul VGA y el cable verde de audio en la parte posterior de su ordenador.
- Schließen Sie das blaue VGA-Kabel und das grüne Audiokabel an der Rückseite des Computers an.
- · Collegare il cavo VGA blu e il cavo audio verdegiallo al retro del computer.

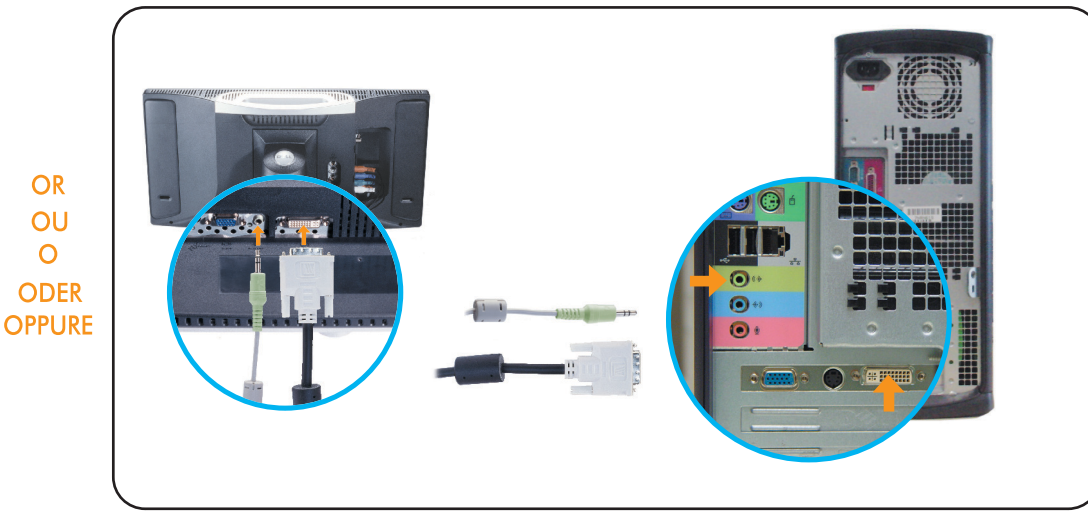

- . Connect the white DVI cable and the lime green audio cable to the back of your computer.
- · Connectez le câble DVI blanc et le câble audio vert à l'arrière de votre ordinateur.
- · Conecte el cable blanco DVI y el cable verde de audio en la parte posterior de su ordenador.
- · Verbinden Sie das weiße DVI-Kabel und das grüne Audiokabel mit den entsprechenden Buchsen an der Rückseite des Computers.
- · Collegare il cavo DVI bianco e il cavo audio verdegiallo al retro del computer.

### **Connecting as a TV** Collegamento come televisore Connexion à Votre TV Conexión como TV Anschluss als TV

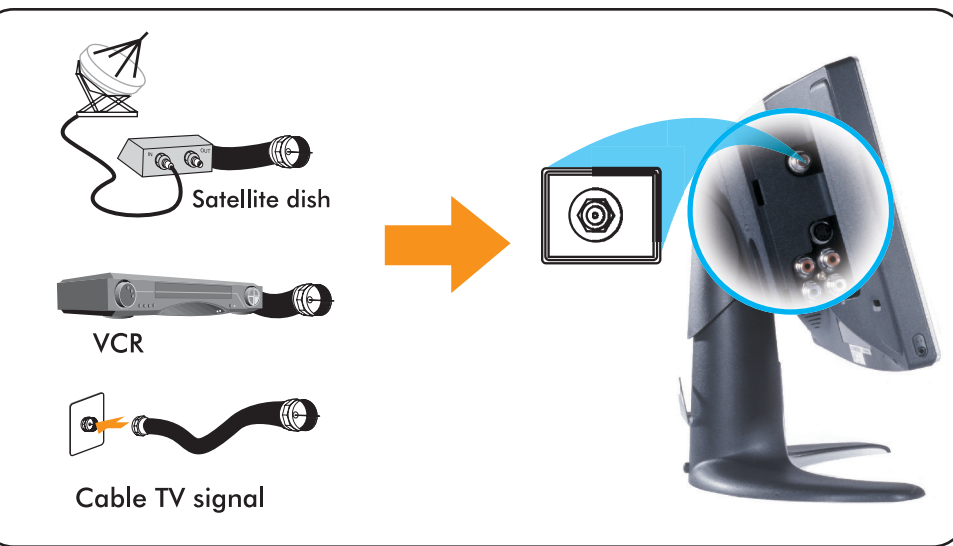

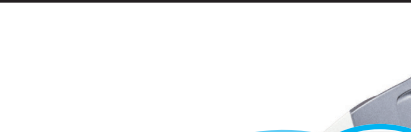

- . Connect the input cable from your cable box, cable, VCR or satellite dish to the Ant/ Cable input. Select "Cable" from the on-screen display (OSD) setup menu.
- · Connectez le câble d'entrée de votre boîtier TV câblée, de la TV câblée, du magnétoscope ou de l'antenne parabolique à l'entrée pour Antenne/Câble. Sélectionnez "Câble" dans le menu de réglage de l'affichage à l'écran (OSD).
- · Conecte el cable de entrada de la fuente a la entrada Ant/Cable. Seleccione "Cable" en el menú de configuración (OSD).
- · Schließen Sie das Eingangskabel der Kabelbox, des Kabelfernsehens, des Videorekorders oder der Satellitenschüssel an den Eingang Ant/Cable an. Wählen Sie aus dem Setup-Menü des OSD-Menüs (Benutzerführungsmenü) die Option "Kabel".
- · Collegare il cavo di ingresso dalla scatola di interconnessione, cavo, videoregistratore o antenna satellitare all'ingresso Ant/Cavo. Selezionare "Cavo" nel menu di impostazione a video (OSD).

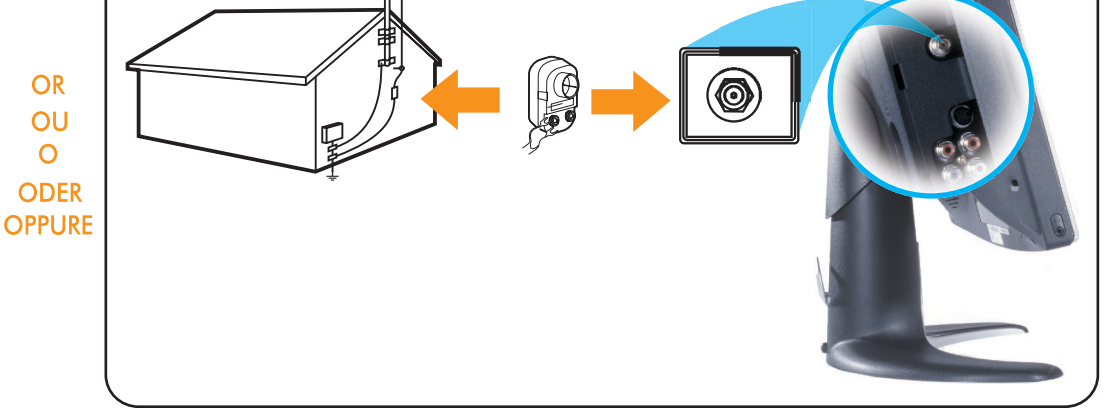

- · Connect the cable from your antenna to your Ant/Cable input. Select "Antenna" from the Setup on-screen display (OSD) setup menu.
- · Connectez le câble de votre antenne à l'entrée pour Antenne/Câble. Sélectionnez "Antenne" dans le menu de réglage de l'affichage à l'écran (OSD).
- · Conecte el cable de su antena a su entrada de Ant/Cable. Seleccione "Antena" en el menú en pantalla (OSD).
- · Schließen Sie das Antennenkabel an die Eingangsbuchse Ant/Cable an. Wählen Sie aus dem Setup-Menü des OSD-Menüs (Benutzerführungsmenü) die Option "Antenne".
- · Collegare il cavo dall'antenna all'ingresso Ant/Cavo. Selezionare "Antenna" nel menu di impostazione a video (OSD)

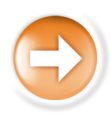

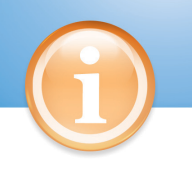

## **Control and Inputs** Control and Inputs

# Controles y entradas Bedientasten und Anschlüsse Comandi e input

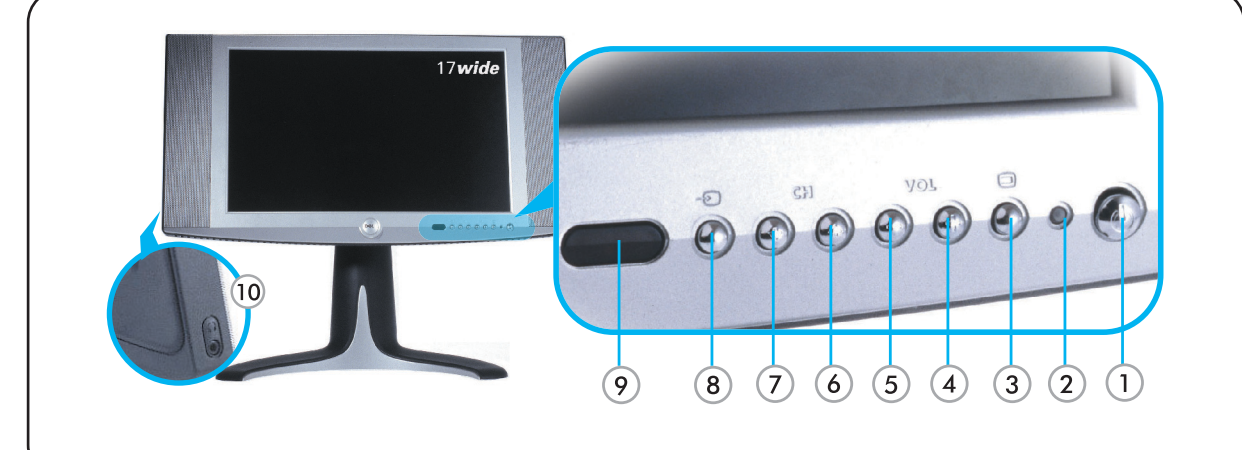

- 1. Power switch
- 2. Power LED
- 3. On-screen display (OSD) Menu
- 4. Volume Increase/ Selection
- 5. Volume Decrease/ Selection
- 6. Next Channel/Up
- 7. Previous Channel/Down
- 8. Input Selection
- 9. IR Lens
- 10. Headphone
- 1. Ein/Aus-Taste
- 2. Stromanzeige-LED 3. OSD-Menü (Benutzerführungsmenü)
- 4. Lautstärke erhöhen / Auswahl
- 5. Lautstärke verringern / Auswahl
- 6. Nächster Kanal / Auf
- 7. Vorhergehender Kanal / Ab
- 8. Eingangssignalwahl
- 9. IR-Sensor
- 10. Kopfhörer
- 1. Interrupteur d'alimentation
- 2. LED d'alimentation 3. Menu de l'Affichage à l'écran (OSD)
- 4. Augmentation du Volume / Sélection
- 
- 5. Diminution du Volume / Sélection
- 6. Chaîne suivante / Haut 7. Chaîne précédente / Bas
- 8. Sélection d'entrée
- 9. Lentille IR
- 10. Ecouteurs
- 1. Interruttore d'alimentazione
- 2. LED di alimentazione
- 3. Menu di visualizzazione su schermo (OSD)
- 4. Alza il volume / Selezione 5. Abbassa il volume / Selezione
- 6. Canale successivo / Su
- 7. Canale precedente / Giù
- 8. Selezione ingresso
- 9. Obiettivo IR
- 10. Cuffia
- 1. Interruptor de alimentación 2. LED de Alimentación
- 3. Menú en pantalla (OSD)
- 4. Incrementar Volumen / Selección
- 5. Decrementar Volumen / Selección 6. Canal Siguiente / Arriba
- 7. Canal Anterior / Abajo
- 8. Selección de entrada
- 9. Lente IR
- 10. Auricular

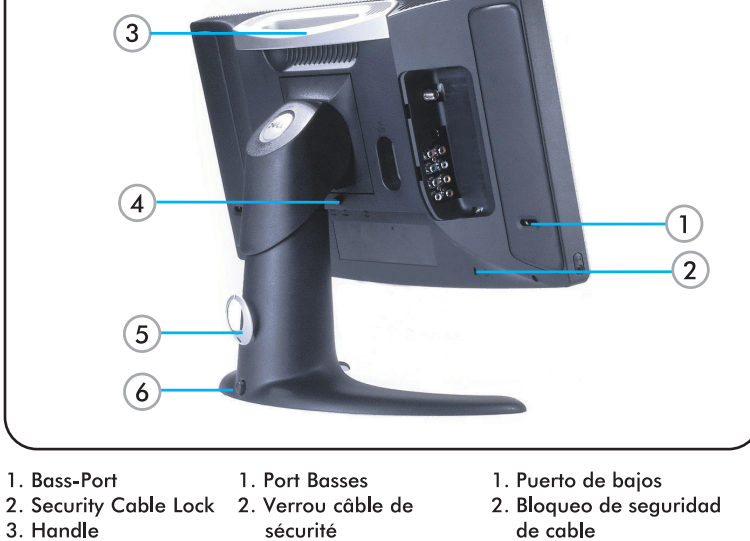

- 2. Security Cable Lock
- 3. Handle 4. Base Release button 3. Poianée
- 
- 5. Cable Clip

5. Kabelführung

6 Fixiertaste

3. Griff

- 6. Lock Down button
- de la base 5. Clip du câble

4. Bouton de libération

- 5. Clip de cable 6. Bouton de verrouillage 6. Botón de bloqueo
- 1. Bass-Anschluss

4. Taste zum Lösen des Monitorfußes

- 2. Sicherheitskabel-Buchse
	- 2. Blocco cavo di sicurezza 3. Maniglia

1. Porta bassi

4. Pulsante di sgancio della base

 $3. Asa$ 

base

4. Botón de liberación de

- 5. Clip fissacavo
- 6. Pulsante di blocco inferiore

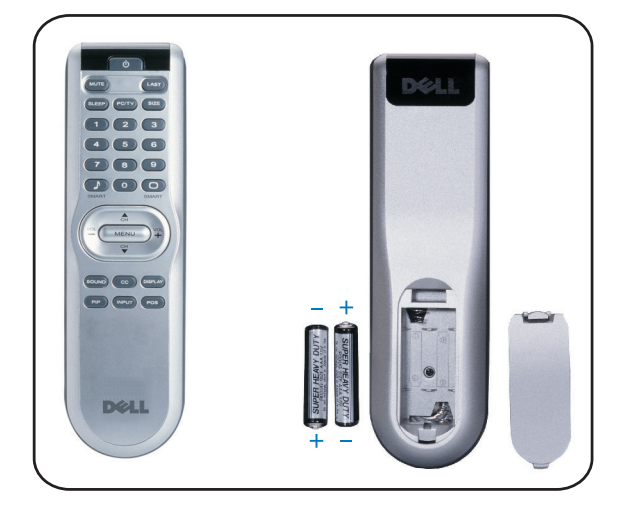

**Installation of Remote Control Batteries** Installation des Piles de la Télécommande Instalación de las baterías en el control remoto Einsetzen der Batterien in die Fernbedienung Installazione delle batterie del telecomando

- . Install the batteries included with your display
- · Installez les piles livrées avec votre TV LCD.
- · Instale las baterías incluidas con su Pantalla.
- · Setzen Sie die mitgelieferten Batterien ein.
- · Installare le batterie in dotazione col display.

**Connecting A/V Outputs** Connexion des Sorties Vidéo et Audio Conecte las Salidas A/V Anschluss der A/Video-Ausgänge Collegamento delle uscite A/V

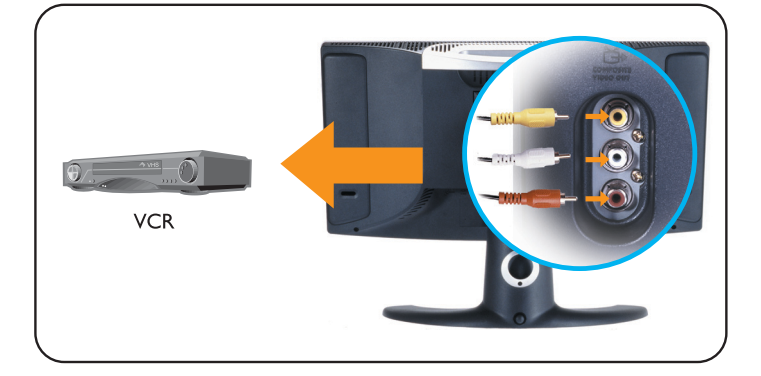

Connecting to DVD/VCD/VCR/CATV Box Anschluss an DVD/VCD/VCR/CATV-BOX Connexion à votre DVD/VCD/VCR/CATV Collegamento alla scatola di interconnessione DVD/VCD/VCR/CATV Conexión a DVD/VCD/VCR/CATV

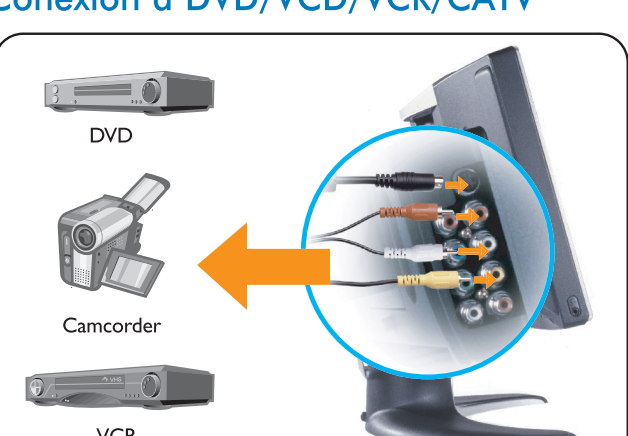

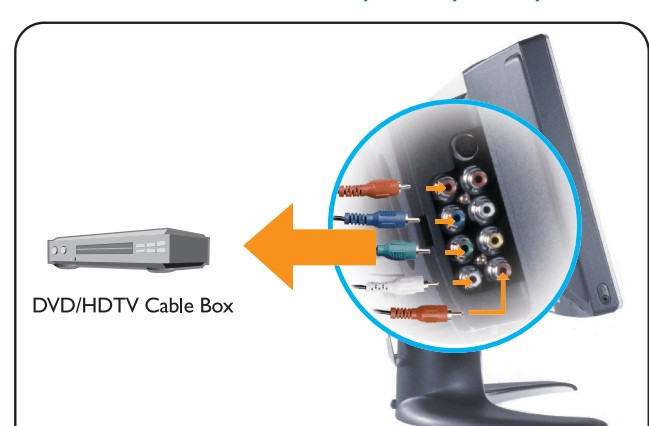

**Back** 

- Connect recording devices to video and audio outputs.
- Connectez un périphérique d'enregistrement aux sorties vidéo et audio.
- · Conecte el dispositivo de grabación a las salidas de vídeo y audio.
- · Schließen Sie das Aufnahmegerät an die Video- und Audioausgänge an.
- · Collegare la periferica di registrazione alle uscite video e audio.

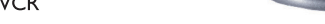

- · Connect devices with cables provided. Select composite or S-video input from the one-screen display (OSD) menu.
- · Connectez les périphériques avec les câbles mis à disposition. Sélectionnez l'entrée composite ou s-vidéo dans le Menu OSD.
- Conecte los dispositivos con los cables suministrados Seleccione entrada de vídeo compuesto o S-Video en el menú en pantalla (OSD).
- · Schließen Sie die Geräte mit den mitgelieferten Kabeln an. Wählen Sie im OSD-Menü die Option Composite oder S-Video.
- Collegare le periferiche utilizzando i cavi in dotazione. Selezionare l'ingresso video composito o S-video nel menu di visualizzazione su schermo (OSD).

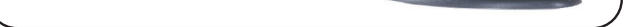

- Connect devices with cables provided. Select Component (YPbPr) input from on-screen display (OSD) menu
- Connectez les périphériques avec les câbles fournis. Sélectionnez l'entrée Composant (YPbPr) dans le menu Affichage à l'écran (OSD).
- · Conecte los dispositivos con los cables suministrados. Seleccione la entrada en componentes (YPbPr) en el menú en pantalla (OSD)
- · Schließen Sie die Geräte mit den mitgelieferten Kabeln an. Wählen Sie im OSD-Menü die Option Component (YPbPr).
- Collegare le periferiche utilizzando i cavi in dotazione. Selezionare l'ingresso del componente (YPbPr) nel menu di visualizzazione su schermo (OSD).

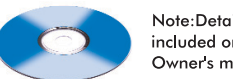

Note:Detailed user information is included on the enclosed CD and Owner's manual.

Parts included: . LCD TV display . Adjustable stand ·Cable door/cover·Remote control·AAA batteriesX2 \*Power cable\*TV connector adapter\*Power adapter\* •PC VGA cable•PC DVI cable PC audio cable •Composite video cable•S-video cable \*Component video cable\*Stereo RCA Cable . Quick Setup Guide . Owner's manual . CD-ROM

Information in this document is subject to change without notice.

> ©2003 Dell Computer Corporation. All rights reserved.

Dell and the Dell logo are trademarks ben und me ben logo die nademar<br>of Dell Computer Corporation. Dell<br>disclaims proprietary interest in the marks and names of others

© 2003 Dell Computer Corporation. Tous droits Réservés. Dell et le logo Dell sont des marques

sans préavis

déposées de Dell Computer Corporation. Dell réfute tout intérêt propriétaire dans les marques commerciales et appellations commerciales autres que les siennes

Les informations contenues dans ce

document peuvent être modifiées

La Información presente en este documento se encuentra sujeta a cambios sin aviso previo

© 2003 Dell Computer Corporation. Todos los derechos reservados.

Dell y el logotipo de Dell son marcas reaistradas de Dell Computer orporation. Dell descarga el interés de propiedad sobre las marcas y nombres de otros.

Die Informationen in dieser Dokumentation können ohne Ankündigung geändert werden.

© 2003 Dell Computer Corporation. Alle Rechte vorbehalten.

Dell und das Dell-Logo sind .<br>Warenzeichen der Dell Computer Corporation, Dell weist das Interesse am Eigentum an Warenzeichen und Namen Dritter zurück.te: Detailed user Le informazioni di questo documento sono soggette a modifica senza preavviso.

© 2003 Dell Computer Corporation. Tutti i diritti riservati.

Dell ed il logo Dell sono marchi commerciali registrati di Dell Computer Corporation Dell declina avalsiasi interesse per la propriet? di marchi e denominazioni co ciali di terzi.